# **ESCUELA POLITÉCNICA NACIONAL**

# **FACULTAD DE INGENIERÍA DE SISTEMAS**

**DESARROLLO DE UNA APLICACIÓN MÓVIL QUE GESTIONE LAS ACTIVIDADES DEL PERSONAL DE SEGURIDAD: CASO DE ESTUDIO EMPRESA "ELITESEG CIA. LTDA".**

**PROYECTO PREVIO A LA OBTENCIÓN DEL TÍTULO DE INGENIERO EN SISTEMAS INFORMÁTICOS Y DE COMPUTACIÓN**

> **DAVID ANÍBAL CÓNDOR PAUCAR [david.condor@epn.edu.ec](mailto:david.condor@epn.edu.ec)**

**KLEVER SANTIAGO JAYA CHUQUI klever.jaya@epn.edu.ec** 

**DIRECTOR: MSC. Hernán David Ordoñez Calero hernan.ordonez@epn.edu.ec** 

**CO-DIRECTOR: Dr. Julián Andrés Galindo Lozada [julian.galindo@epn.edu.ec](mailto:julian.galindo@epn.edu.ec)** 

**Quito, Octubre 2021**

# **DECLARACIÓN**

Nosotros, David Aníbal Cóndor Paucar y Klever Santiago Jaya Chuqui, declaramos bajo juramento que el trabajo aquí descrito es de nuestra autoría; que no ha sido previamente presentada para ningún grado o calificación profesional; y, que hemos consultado las referencias bibliográficas que se incluyen en este documento.

A través de la presente declaración cedemos nuestros derechos de propiedad intelectual correspondientes a este trabajo, a la Escuela Politécnica Nacional, según lo establecido por la Ley de Propiedad Intelectual, por su Reglamento y por la normatividad institucional vigente.

David Aníbal Cóndor Paucar **Klever Santiago Jaya Chuqui** 

# **CERTIFICACIÓN**

Certifico que el presente trabajo fue desarrollado por David Aníbal Cóndor Paucar y Klever Santiago Jaya Chuqui, bajo nuestra supervisión.

**MSc. Hernán Ordoñez DIRECTOR DE PROYECTO** 

 $\prime$ 

**Dr. Julián Galindo CO-DIRECTOR DE PROYECTO** 

# **AGRADECIMIENTO**

Quiero agradecer a Dios por concederme las fuerzas y sabiduría para finalizar mi trabajo de titulación, también mis padres Mario Cóndor y Flor Paucar por todo el esfuerzo económico y moral que me han dado a lo largo de mi carrera universitaria, además de sus consejos y apoyo incondicional.

Agradezco a Alexandra Peralta, por estar en mi vida y darme palabras alentadoras para que siga creciendo y mejorando cada día. A mis hijos Gabriel Cóndor y Emilio Cóndor que han sido mi mayor inspiración.

A la Escuela Politécnica Nacional que me ha permitido formarme como profesional y persona, donde he podido conocer personas leales y sinceras que también han sabido confiar en mí.

Por último, le agradezco al MSc. Hernán Ordoñez y PhD. Julián Galindo por guiarnos en la elaboración del presente trabajo de titulación. Sus años de experiencia, su recomendaciones y paciencia fueron indispensables para concluir nuestro proyecto.

Gracias.

David Cóndor

# **DEDICATORIA**

Dedico este trabajo de titulación a Dios y a toda mi familia, especialmente a mis padres que me dieron su apoyo, guía y fuerzas para poder culminar esta etapa de mi vida. A mis hijos que son la mayor fuerza de inspiración.

David Cóndor

### **AGRADECIMIENTO**

Quiero agradecer en primer lugar a Dios por darme la vida, la sabiduría y perseverancia para poder culminar mi trabajo de titulación. Así también, a mis padres María Baltazara Chuqui y Manuel Jaya quienes con su amor, apoyo, paciencia y esfuerzo me han permitido cumplir un sueño más en mi vida.

A mis hermanos Willam, Sandra, Andrés y sobrina Alisson por estar siempre presentes animándome y aconsejándome en esta etapa de mi vida.

A mi primo Chime que siempre me ayudó tanto académicamente y moralmente, por sus consejos que siempre me llenaron de aliento y me animaron para que nunca decaiga a lo largo de mi carrera.

Como no agradecer a Tania Guanoluisa por ser mi amiga, compañera y novia, por todos sus consejos y ayuda que me brindo desde que nos conocimos.

A mis amigos que siempre me ayudaron cuando más lo necesitaba.

A mis tutores MSc. Hernán Ordoñez y PHD. Julián Galindo por el tiempo y la paciencia que han tenido a lo largo del desarrollo de la tesis.

Por último, un especial agradecimiento a la Escuela Politécnica Nacional por todos los años y buenos momentos que me permitió vivir en ella.

Santiago Jaya

# **DEDICATORIA**

Dedico este trabajo de titulación a Dios, a mis padres Baltica y Manuel quienes me apoyaron incondicionalmente, a mis hermanos Willam, Andrés, Sandry y a mi sobrina Alisson, a mi novia, futura esposa y madre de mis hijos Tania por todo su amor y ayuda que me brindo a lo largo de mi carrera.

Santiago Jaya

# **CONTENIDO**

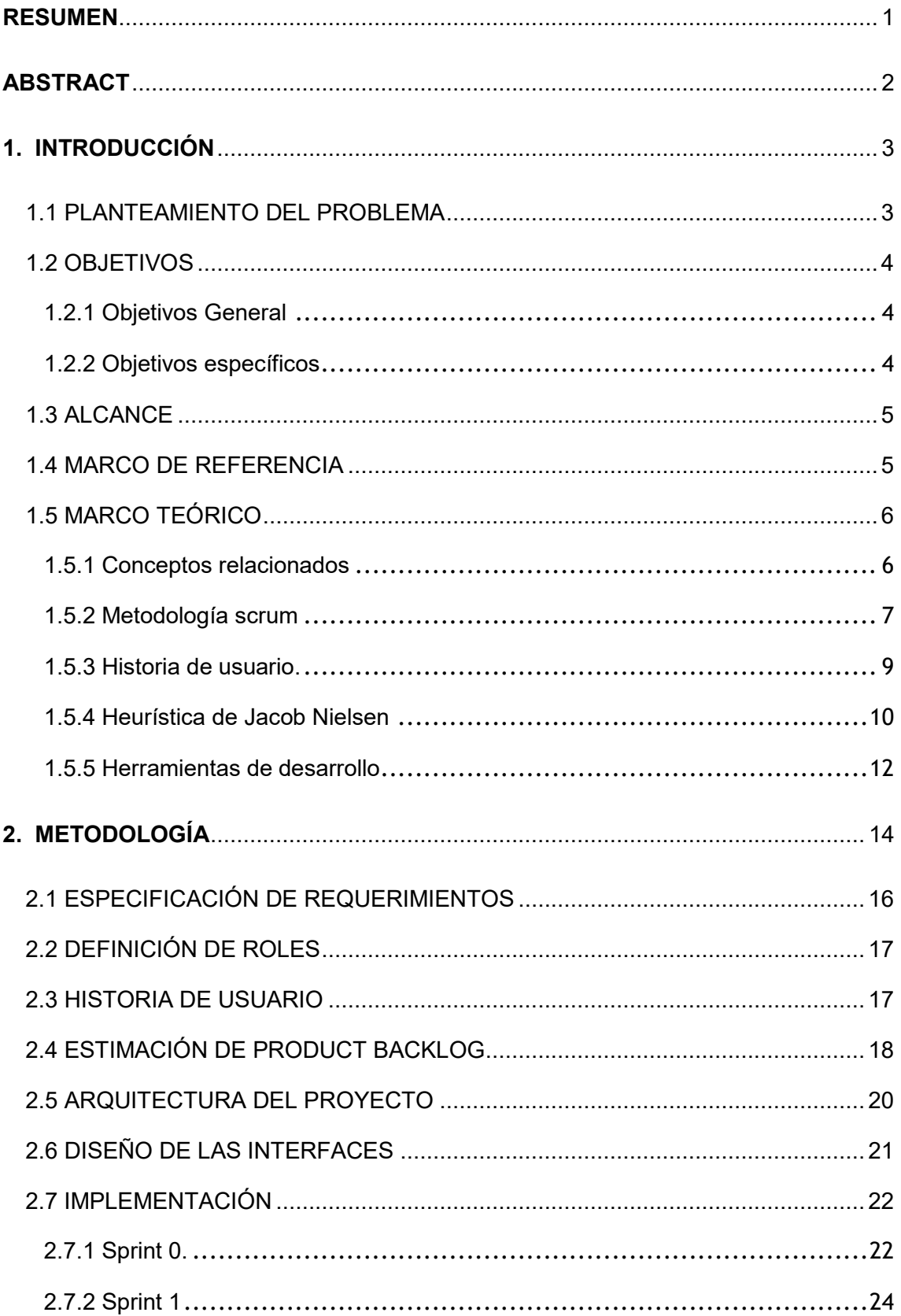

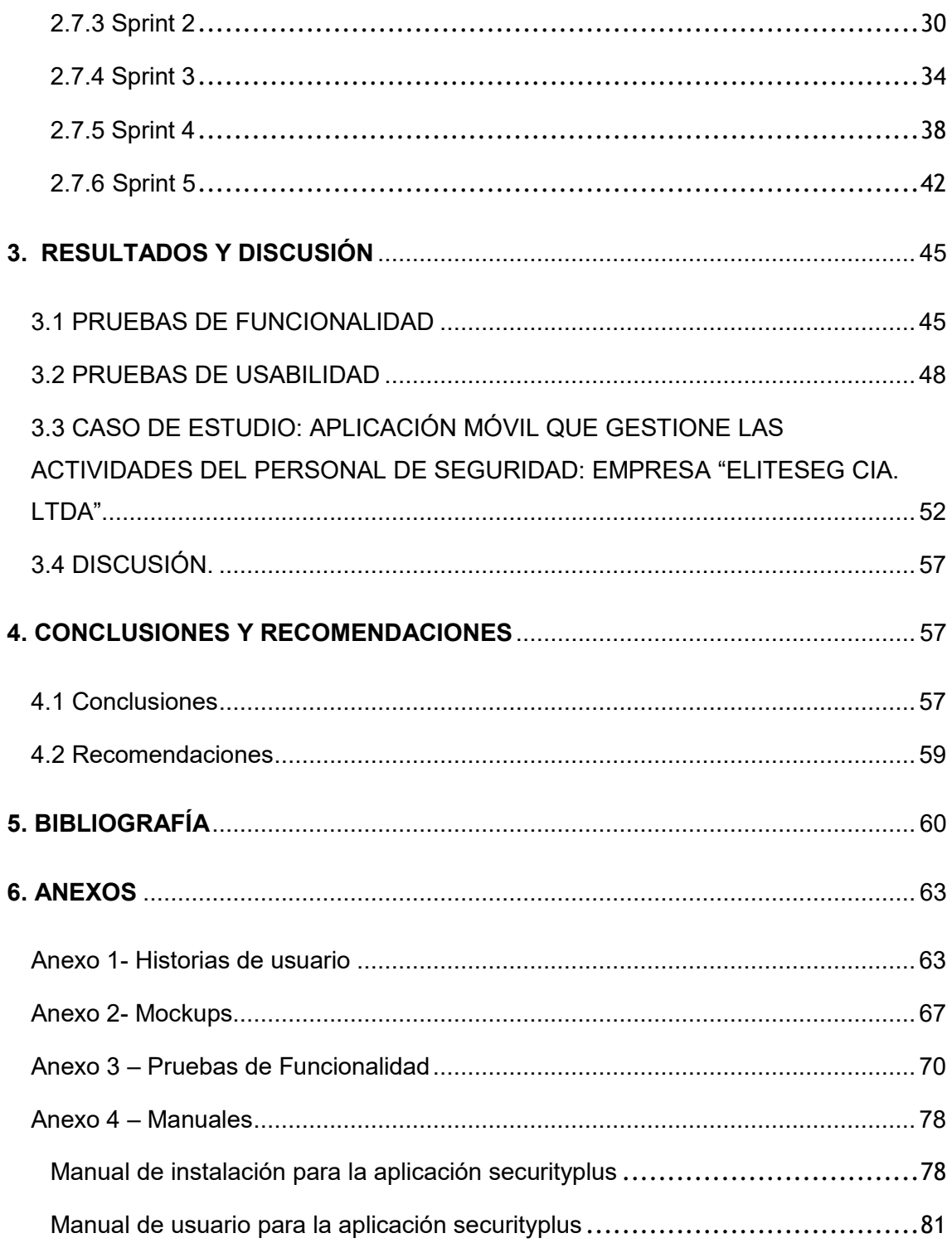

# **ÍNDICE DE TABLAS**

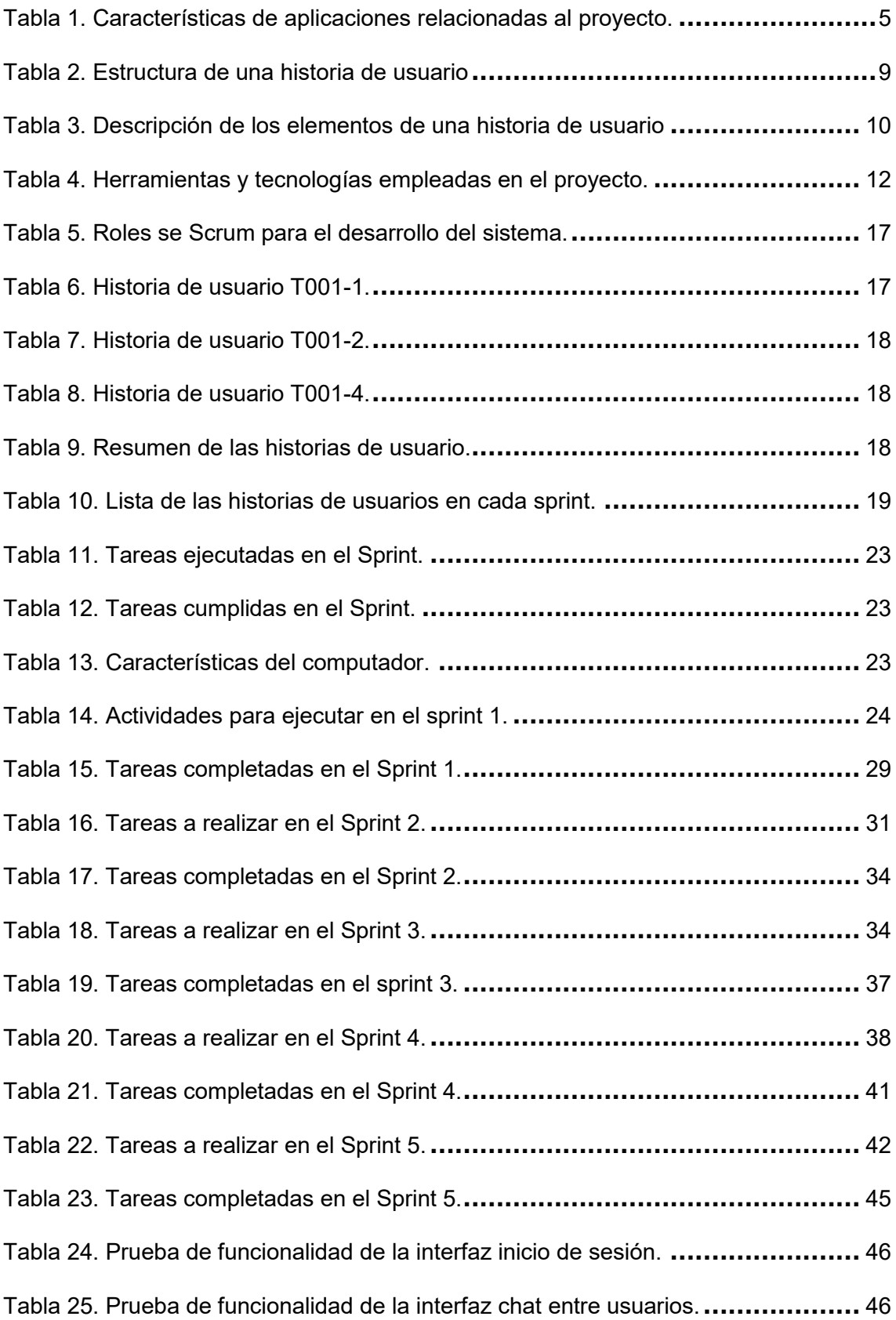

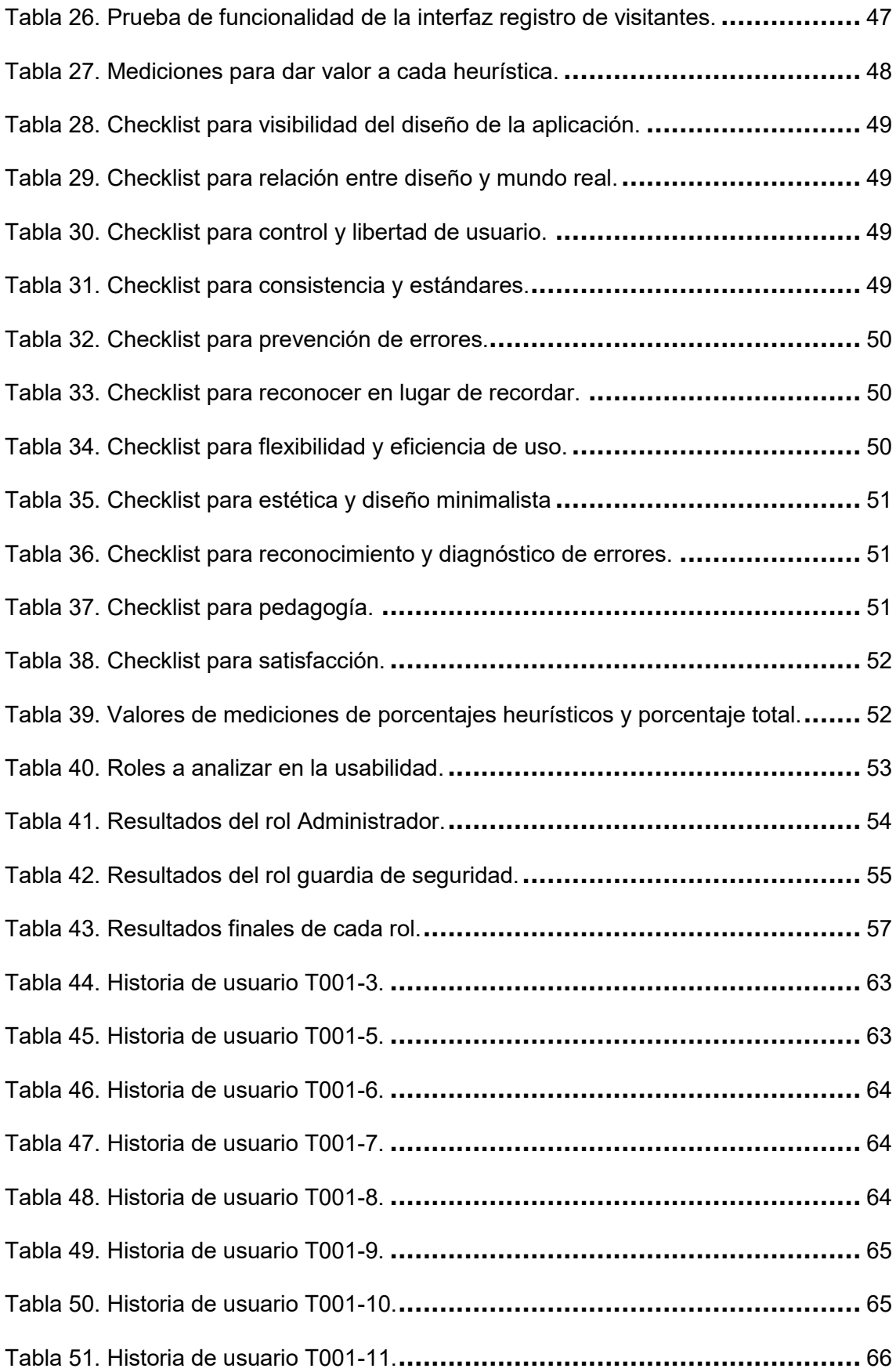

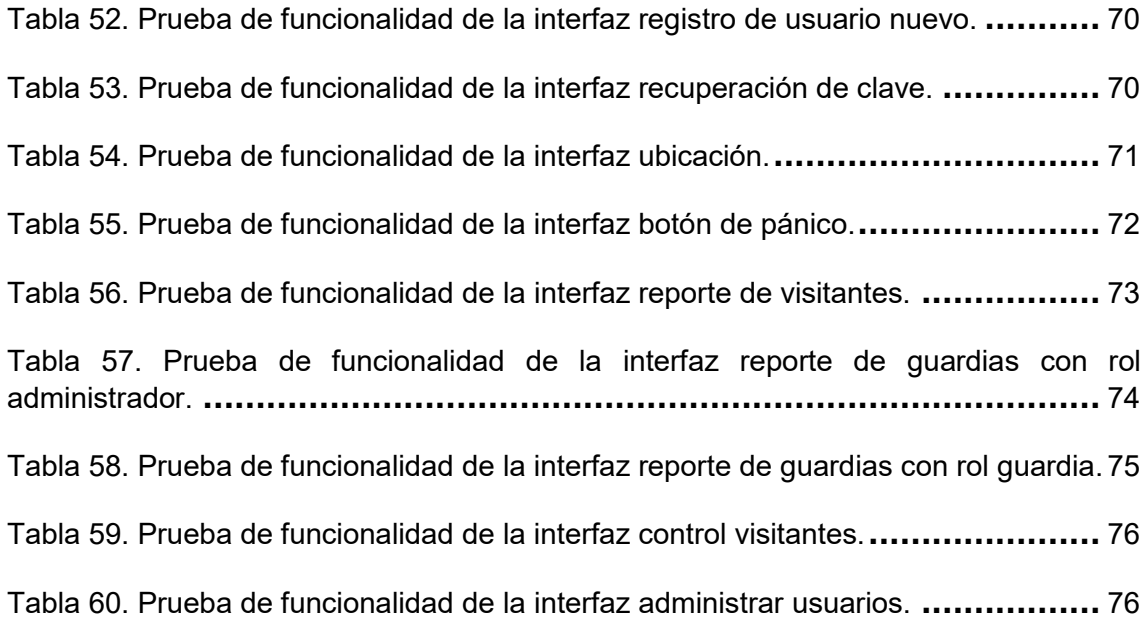

# **ÍNDICE DE FIGURAS**

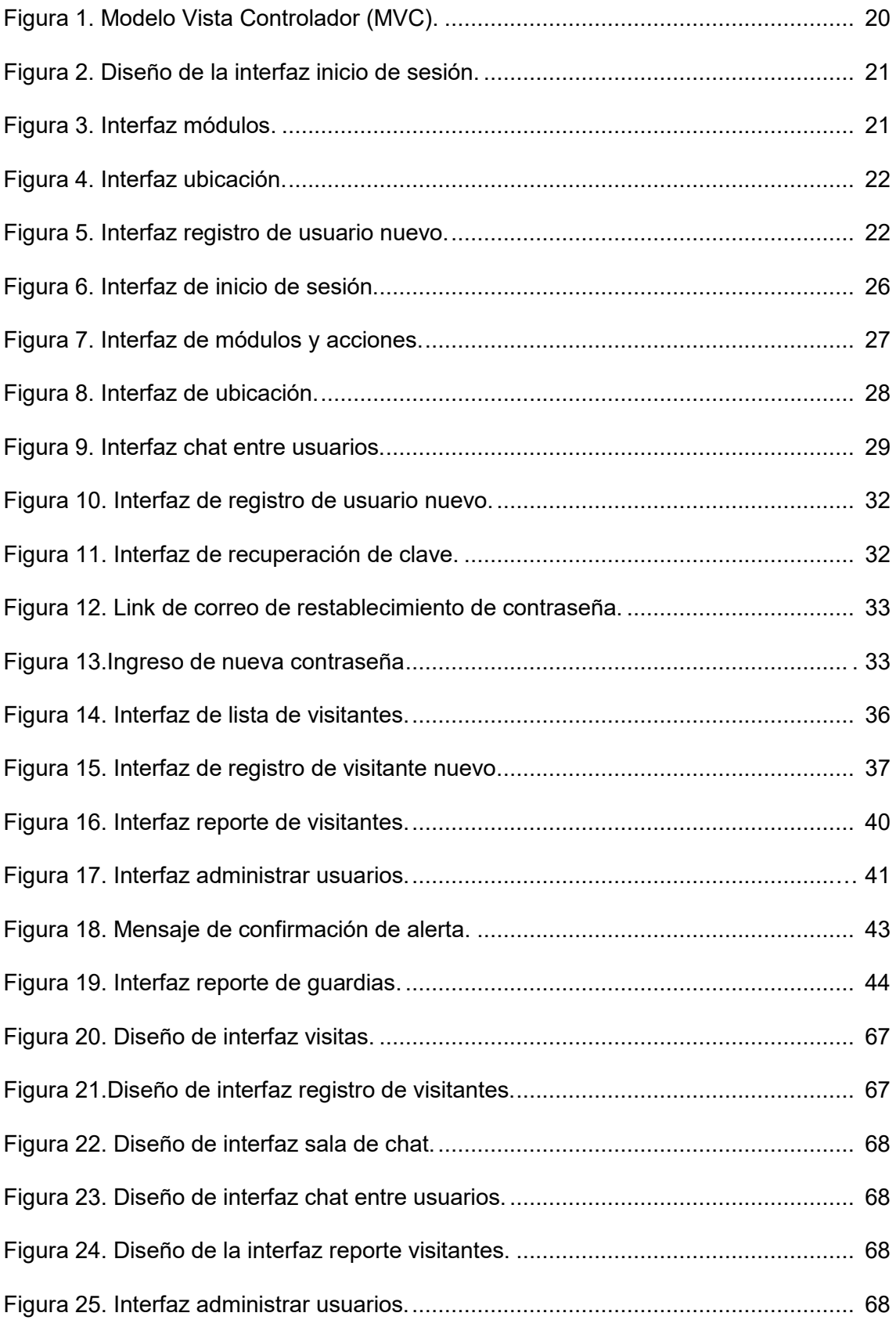

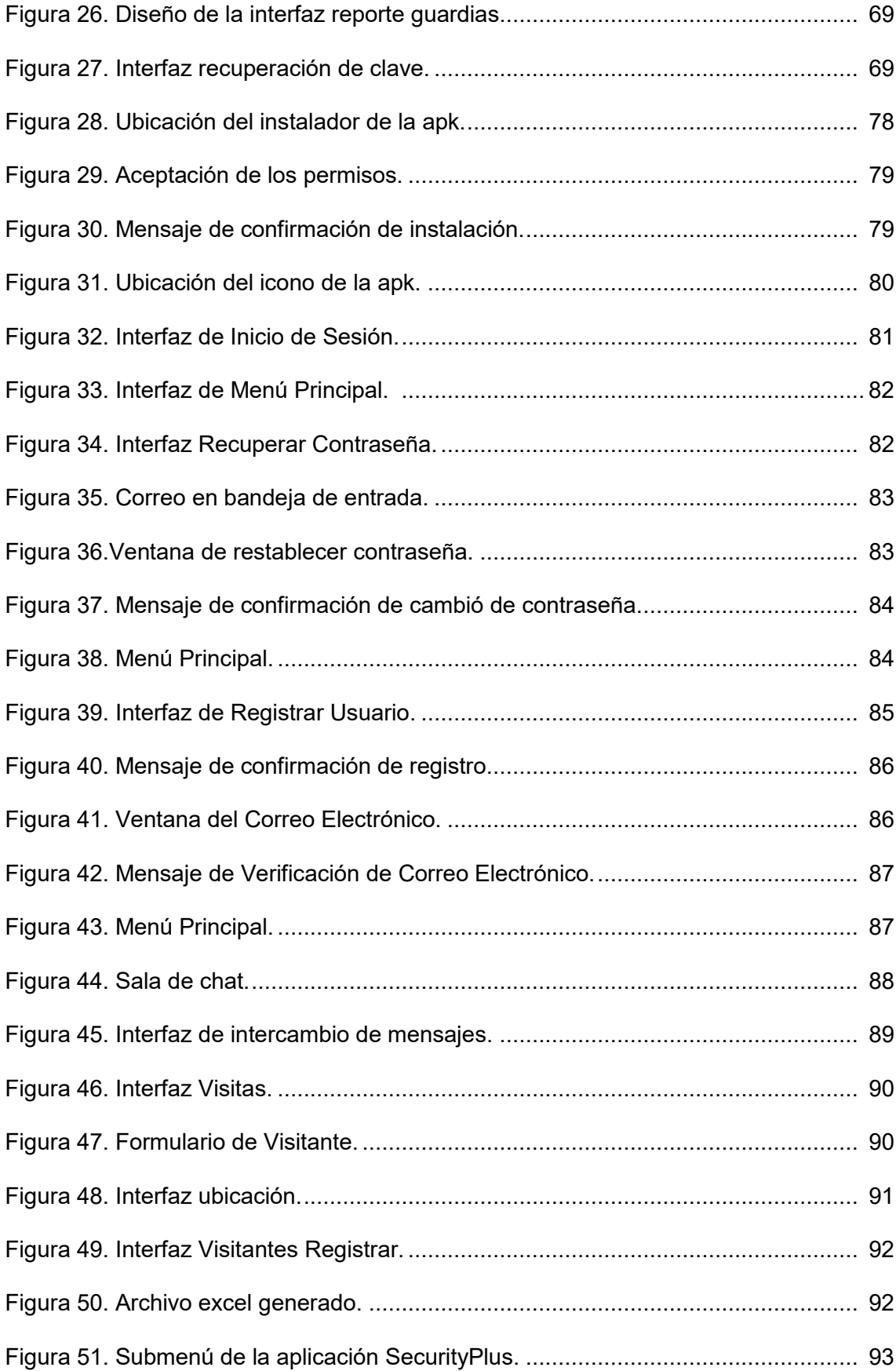

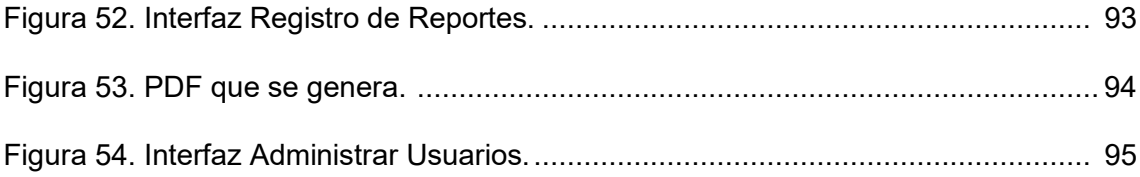

#### **RESUMEN**

<span id="page-15-0"></span>Actualmente el servicio de seguridad privada es una parte importante para la mayoría de las empresas. Las empresas que se ocupan de la seguridad como Eliteseg CIA LTDA., no cuenta con una aplicación que les permita gestionar y controlar información que los guardias normalmente recopilan en cuadernos o bitácoras.

El presente proyecto se inició con una reunión con el representante de la empresa Eliteseg CIA LTDA., de esta forma y con la documentación proporcionada, se definió los requerimientos con los que deberá cumplir la aplicación móvil.

Para el desarrollo del proyecto se utilizó el marco de trabajo Scrum, de esta manera se pudo obtener un listado de los requerimientos, elaboración de las historias de usuarios y definición de Sprints con los entregables correspondientes. En el desarrollo de la aplicación se utilizó Ionic, un Framework de código abierto para el desarrollo de aplicaciones hibridas basadas en Angular, y así generar la aplicación para Android e IOS. Para la base de datos se usó Firebase, debido a su modelo de datos nuevo y su escalamiento de nivel alto. Además, se utilizó la API de Google Maps versión gratuita para obtener la ubicación de un usuario en tiempo real.

Para concluir, se realizaron pruebas de funcionalidad y usabilidad con los usuarios de roles guardia y administrador. En las pruebas de funcionalidad el total del 100% de los usuarios obtuvieron un resultado esperado, mientras que, en las pruebas de usabilidad, donde se utilizó la Heurística de Nielsen, se obtuvo una calificación de "Muy Buena".

**Palabras clave:** Eliteseg, Aplicación Móvil, Heurística de Nielsen, Bitácora, Ionic.

# **ABSTRACT**

<span id="page-16-0"></span>Currently the private security service is an important part for most companies. Companies that deal with security, such as Eliteseg CIA LTDA., do not have an application that allows them to manage and control information that guards normally collect in notebooks or logs.

This project began with a meeting with the representative of the company Eliteseg CIA LTDA. In this way and with the documentation provided, the requirements with which the mobile application must comply were defined.

For the development of the project, the Scrum framework was used, in this way it was possible to obtain a list of the requirements, elaboration of user stories and definition of Sprints with the corresponding deliverables. In the development of the application, Ionic was used, an open source framework for the development of hybrid applications based on Angular, and thus generate the application for Android and IOS. Firebase was used for the database, due to its new data model and high-level scaling. In addition, the free version Google Maps API was used to obtain a user's location in real time.

To conclude, functionality and usability tests were performed with the guard and administrator role users. In the functionality tests, 100% of the users obtained an expected result, while in the usability tests, where the Nielsen Heuristic was used, a rating of "Very Good" was obtained.

**Keywords:** Eliteseg, Mobile App, Nielsen Heuristics, Blog, Ionic.

# <span id="page-17-0"></span>**1. INTRODUCCIÓN**

El avance de la tecnología ha sido beneficioso para el mundo, se puede acceder a un centenar de información desde cualquier parte del mundo con un dispositivo móvil. Las aplicaciones móviles cada vez son más comunes en el ámbito laboral, por lo que se puede mencionar que las aplicaciones facilitan la vida, motivan a la interconectividad, así como mejorar los negocios de productos y servicios [1]. Dentro del campo de la seguridad, el Departamento de Control de Organizaciones de Seguridad Privada (COSP) menciona, que tanto a nivel mundial como en Ecuador la seguridad privada ha evolucionado hasta convertirse en un servicio particular multifacético, que ha llegado a emplear incluso mayor cantidad de personal de las que poseen las fuerzas públicas [2]. El principal desafío que enfrentan las empresas es mantenerse a la vanguardia de las nuevas tecnologías y el campo de la seguridad no es la excepción.

En el actual proyecto está enfocado en poder facilitar las necesidades que tienen los guardias de seguridad en las diferentes actividades de sus quehaceres laborales diarios como: enviar y recibir notificaciones de otros guardias, alertar a los demás de alguna actividad inusual, permitir al administrador verificar la ubicación y rutas de los guardias e incluso presentar un reporte de las horas realizadas por el vigilante. Si bien, la utilización de diferentes dispositivos inteligentes, en el ámbito laboral, se ha vuelto indispensable, en los últimos años, no existe una aplicación completa para ayudar a los guardias a realizar sus actividades de una forma automatizada y moderna [3]. Por ello para el desarrollo de este proyecto se utilizará Ionic, el cual permitirá generar aplicaciones tanto para Android y IOS, así la aplicación desarrollada tendría más cobertura para trabajadores de la empresa Eliteseg CIA.LTDA.

#### <span id="page-17-1"></span>**1.1 PLANTEAMIENTO DEL PROBLEMA**

En el Ecuador la seguridad, al igual que sucede en todo el mundo, es un sector económico en rápida expansión. En este sector con un adecuado control y coordinación de actividades y personas, puede contribuir de modo sustancial a cubrir las crecientes necesidades de seguridad en nuestra sociedad [4]. Actualmente existen más de 900 mil empresas en Ecuador, de las cuales muchas son del ámbito de seguridad privada [5]. Las mismas que hoy en día cuentan con más de 70 mil guardias de seguridad formalmente legales [6].

Eliteseg es una empresa de seguridad privada que cuenta con profesionales altamente capacitados y una infraestructura totalmente adaptable, que permite prestar servicios de seguridad personal, custodia privada, vigilancia física, industrial, bancaria, comercial o residencial, centros de recreación privados y custodio de mercadería. [7]

Las actividades que los guardias realizan dentro de sus jornadas laborales son: registros de ingreso y salida del personal, comunicaciones y notificaciones de alertas, entre otras funciones. Al no existir una aplicación, el personal de seguridad es obligado a recolectar información de forma manual en un cuaderno o bitácora de trabajo. Además, se tiene duplicidad de información, pérdida de datos, altos costos en la adquisición de cuadernos y esferos cada mes, entre otras [8].

En función de lo detallado anteriormente, se ha decidido crear un aplicativo móvil de diseño intuitivo para el usuario que permitirá facilitar, agilizar y administrar las actividades del personal de seguridad para la empresa Eliteseg. La aplicación móvil permitirá automatizar actividades como el registro de entrada y salida del personal. Adicionalmente, permitirá enviar y recibir notificaciones de otros guardias, así como alertar a los demás de alguna actividad inusual. Así mismo, permitirá al administrador verificar la ubicación de los guardias e incluso presentar un reporte de las horas realizadas por el vigilante.

La estructura del proyecto tiene cuatro capítulos. En el primer capítulo hace referencia a la Introducción, donde se redacta el problema, los objetivos, así como el alcance. En el segundo capítulo se tiene la metodología a usar para todo el desarrollo de la aplicación móvil. El tercer capítulo se realiza las respectivas pruebas de uso y rendimiento. En el último capítulo se realiza las conclusiones y recomendaciones que se obtiene de la finalización del proyecto. También las referencias bibliográficas que se utilizaron y los anexos correspondientes.

# <span id="page-18-0"></span>**1.2 OBJETIVOS**

#### <span id="page-18-1"></span>**1.2.1 Objetivos General**

Desarrollar una aplicación móvil que gestione las actividades del personal de seguridad: caso de estudio empresa "ELITESEG CIA. LTDA".

#### <span id="page-18-2"></span>**1.2.2 Objetivos específicos**

- Realizar un estudio sobre la situación actual de la empresa de seguridad.
- Determinar los requerimientos para la aplicación.
- Diseñar la solución de la aplicación.
- Implementar la aplicación móvil.

Evaluar la funcionalidad y usabilidad de la aplicación móvil.

#### <span id="page-19-0"></span>**1.3 ALCANCE**

Desarrollar una aplicación hibrida disponible para Android y IOS, cuyas funciones serán registrar la entrada y salida del personal, enviar y recibir notificaciones de otros guardias, un botón de pánico que será tipo notificación. El administrador podrá verificar la ubicación y rutas de los guardias, así como generar reportes.

La aplicación está diseñada para mejorar la gestión de las actividades de los guardias, además tendrá un chat incorporado para el intercambio de mensajes sobre situaciones que ocurren durante el turno de guardia.

Adicionalmente, se realizará pruebas de funcionalidad y usabilidad. Para determinar la usabilidad se utilizará la teoría de Nielsen, en la cual se hace referencia a lo funcional del sistema, y el uso de dicha funcionalidad por parte de los usuarios [9].

# <span id="page-19-1"></span>**1.4 MARCO DE REFERENCIA**

En la actualidad existen aplicaciones alternativas para guardias, unas son más que todo informativas y otras son más funcionales, incrementando la parte de geolocalización.

Se ha desplegado algunas aplicaciones relacionados con el proyecto y se han probado personalmente.

En la Tabla1, se listan las características de las aplicaciones que están relacionadas con el proyecto, mismas que se utilizaron para complementar los requerimientos.

<span id="page-19-2"></span>Tabla 1. Características de aplicaciones relacionadas al proyecto.

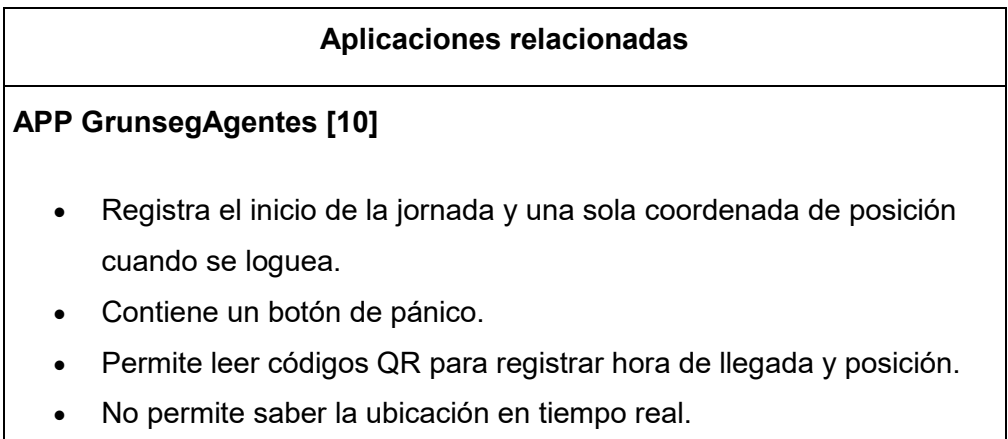

 No contiene un chat para comunicación entre guardias de seguridad.

#### **CERA [11]**

- Permite el registro de acceso a sus visitantes.
- Los guardias podrán recibir mensajes relevantes de administrador.
- Solo disponible para Android
- No tiene un botón de pánico
- No tiene un chat para comunicación entre guardias
- No se puede saber la ubicación del guardia.

# <span id="page-20-0"></span>**1.5 MARCO TEÓRICO**

#### <span id="page-20-1"></span>**1.5.1 CONCEPTOS RELACIONADOS**

#### **1.5.1.2 Definición de seguridad**

La seguridad se define como un estado en que los peligros y las condiciones que pueden ocasionar peligro de tipo físico, psicológico o material son controlados para mantener con salud y bienestar a los individuos y a la comunidad [12].

#### **1.5.1.2 Tipos seguridad**

Depende de lo que se deba proteger hay que tener en cuenta los distintos tipos de seguridad que existe. En la actualidad hay cuatro tipos de seguridad [13]:

- **Servicio de vigilancia fija:** es aquella en la que el guardia de seguridad permanece en un puesto fijo. Ellos pueden realizar pequeños recorridos a corta distancia sin alejarse del punto asignado a vigilar.
- **Servicio de vigilancia móvil:** es aquella en la que los guardias deben realizar rondas en una determinada área. Por lo general este tipo de seguridad se realizan en sitios de grandes dimensiones y las guarias de seguridad deben contar con algún medio de transporte para su movilidad. Normalmente este tipo de seguridad se aplica en empresas que se relacionan con el sector energético o minero.
- **Servicio de transporte de valores:** este tipo de seguridad realiza el transporte y custodia de algún bien de un sitio a otro. Normalmente este tipo se usa en el sector bancario.
- **Servicio de escolta:** este tipo de servicio se basa en una mezcla de las 3 anteriores, se encarga de la protección de un bien material o persona en su desplazamiento, en un área determinada o delimitada, es decir en todo momento. Se caracteriza por portar un arma de fuego, aunque también el personal encargado puede llevar armas no letales.

#### **1.5.1.3 Seguridad pública y privada.**

Entre la seguridad privada y pública hay diferencias, debido a que en cada una de ella se realiza distintas funciones. Radicalmente se diferencia en las competencias que radica en cada una de ellas. Sin embargo, tanto la seguridad pública y privada están dirigidas a garantizar el orden y mantener a las personas salvaguardadas para evitar que sufran dalos de cualquier índole. Entonces tenemos dos tipos de ámbitos [14]:

- Seguridad Privada: se puede hablar de un conjunto de bienes y servicios que brindan empresas privadas, con el objetivo de proteger a los clientes de delitos, daños y riesgos.
- Seguridad Pública: se habla del servicio que debe brindar el Estado para garantizar la integridad de todos los ciudadanos y sus bienes.

#### <span id="page-21-0"></span>**1.5.2 METODOLOGÍA SCRUM**

Scrum es un marco de trabajo enfocado en el desarrollo de productos complejos, el cual consta con los siguientes elementos [15]:

#### **1.5.2.1 Roles**

 **Scrum Master:** Es la persona que lidera el equipo, orientando a que se cumpla las reglas y procesos de la metodología. El Scrum Master trabaja junto al Product Owner para que este pueda crear y mantener el Product Backlog. Además, trabaja junto al equipo de desarrollo con el fin de hallar e implementar las prácticas técnicas, las mismas que le permitirán obtener un avance del producto al final de cada Sprint. Finalmente, el Scrum Master ayuda a todos los miembros del Equipo Scrum a mejorar con el objetivo de que el equipo sea más productivo y valioso.

- **Product Owner (Dueño del Producto):** Es la única persona encargada de optimizar al máximo, el valor del producto mediante el Product Backlog. Además, es el responsable de indicar todo lo que existe en el producto y cuáles son sus prioridades.
- **Development Team (Equipo de Desarrollo):** Son un grupo de profesionales encargados de realizar el trabajo necesario, para poder proporcionar un incremento del producto final en cada sprint. Los integrantes del equipo de desarrollo deberán estar disponibles a tiempo completo durante la ejecución del proyecto. El equipo de desarrollo se encarga de crear un incremento terminado a partir de los elementos del Product Backlog seleccionados (Sprint Backlog) durante el Sprint Planning.

#### **1.5.2.2 Artefactos Scrum**

- **Product Backlog (Lista de producto):** Es una lista ordenada de ideas para el producto, siguiendo un orden en el cual se van a llevar a cabo. Dicha lista es considerada como el origen de los requisitos en caso de efectuarse algún cambio en el producto. El Product Owner es responsable de esta lista.
- **El Sprint Backlog (Lista del sprint);** Es una lista de elementos del Product Backlog que han sido elegidos para ser desarrollados en el Sprint actual, conjuntamente con el plan del equipo para poder realizar el trabajo.
- **El Incremento:** Es el artefacto más importante de Scrum, en la cual se suman todos los elementos de la lista del Producto (Product Backlog) finalizados durante un Sprint y valores de los incrementos de todos los Sprints anteriores. Al concluir un Sprint el nuevo Incremento tiene que estar concluido y en condiciones de ser utilizado ya que debe de cumplir la Definición de "Terminado" del Equipo Scrum. El incremento debe encontrase en condiciones de utilizarse independientemente de si el Propietario del Producto (Product Owner) decide dejarlo o no.

#### **1.5.2.3 Eventos scrum**

Los eventos Scrum tienen el objetivo de crear regularidad y minimizar la obligación de reuniones no establecidas. A continuación, se describen cada uno de los eventos:

 **Sprint:** Es una duración de tiempo que dura un mes o menos, donde se elabora un avance(incremento) del producto finalizado usable y potencialmente desplegable. Un nuevo Sprint empieza una vez que el Anterior Sprint haya terminado.

- **Sprint Planning (Planificación del Sprint):** Esta planificación tiene un periodo de tiempo de 8 horas para los sprint de un mes y es elaborado gracias a la colaboración de todo el equipo Scrum. El Scrum Master es el responsable de verificar que esta planificación se lleve a cabo.
- **Daily Scrum (Scrum Diario**): Es una Reunión que dura 15 minutos, donde el equipo de desarrollo se reúne y sincroniza las actividades, creando un plan para las 24 horas siguientes. Esto se realiza todos los días en el mismo lugar y la misma hora con la finalidad de reducir la complejidad.
- **Sprint Review (Revision del Sprint):** Al finalizar cada Sprint se realiza la revisión del Sprint, en la cual se verifica el resultado y se definen futuras adaptaciones del proyecto. Para este evento se emplea un tiempo de 4 horas como máximo para un Sprint de un mes. El Scrum Master es el encargado de que se lleve a cabo y que los asistentes entiendan su objetivo.
- **Sprint Restrospective (Retrospectiva del Sprint):** Este evento se da lugar después de la revisión del Sprint y antes de la planificación del nuevo Sprint. Tiene una duración de 3 horas para un Sprint de un mes. En este evento el Equipo Scrum identifica mejoras que se implementarán en el siguiente Sprint.

#### <span id="page-23-0"></span>**1.5.3 HISTORIA DE USUARIO.**

Es una breve explicación general de los requisitos de un cliente, donde se describe la funcionalidad que se va a integrar en el software a desarrollar, dicha implementación aporta valor al cliente. La estructura de una historia de usuario se muestra en la Tabla 2.[16]

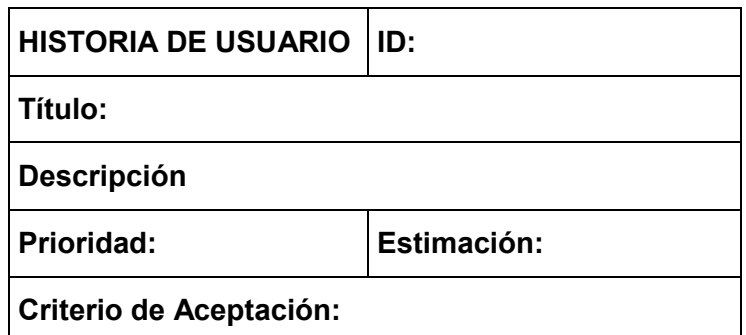

<span id="page-23-1"></span>Tabla 2. Estructura de una historia de usuario

En la Tabla 3, se describen cada uno de los elementos de una historia de usuario.

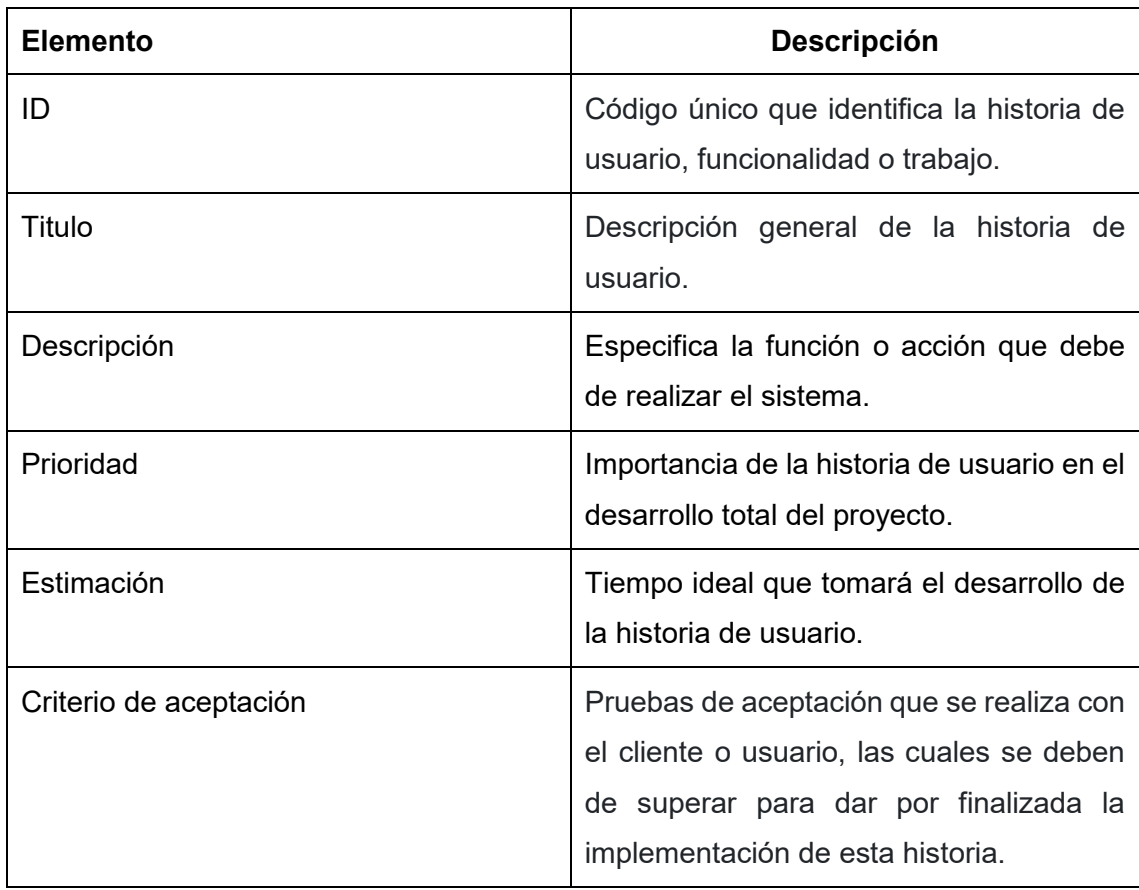

<span id="page-24-1"></span>Tabla 3. Descripción de los elementos de una historia de usuario [16].

#### <span id="page-24-0"></span>**1.5.4 HEURÍSTICA DE JACOB NIELSEN**

La heurística de Nielsen son una serie de principios o reglas que son utilizadas para medir la usabilidad de las interfaces y procesos de cualquier aplicación, garantizando que todas las tareas sean desarrolladas de forma simple y eficiente. Esto con el objetivo de lograr que la aplicación sea más intuitiva para el usuario [17]:

Estos principios son:

#### **Visibilidad del estado del sistema.**

Es importante que siempre se mantenga informado al usuario sobre el estado actual del sistema mediante una retroalimentación y en un tiempo razonable.

#### **Relación entre el sistema y el mundo real.**

El lenguaje que hablen el sistema y el usuario debe ser el mismo, permitiéndole así entender claramente lo que está pasando, es decir se debe evitar usar palabras o frases técnicas que le sean extrañas al usuario

#### **Control y libertad del usuario.**

Es indispensable que el sistema pueda darle al usuario la opción de deshacer o repetir cualquier acción previamente realizada, evitando así que el usuario pierda el control total del sistema en algún momento. Esto con el propósito de que el usuario pueda tener facilidad de navegación y desplazamiento entre pantallas del sistema.

#### **Consistencia y estándares.**

Es importante que el usuario sea capaz de entender el significado de palabras, acciones o situaciones del sistema con respecto a los estándares de la plataforma. También, es adecuado que los patrones se repitan para no confundir a los usuarios.

#### **Prevención de errores.**

El sistema deberá tener un diseño que ayude a prevenir errores antes que se realice la acción equivocada y el problema ocurra. Es decir, antes de realizar una acción se deberá de enviar un mensaje al usuario informándole de que se ha cometido algún error y de esa manera evitar problemas.

#### **Reconocer en lugar de recordar.**

Se deberá realizar acciones y opciones que sean visibles para usuarios, evitando así que tenga que memorizar o recordar información entre varias secciones o pantallas del sistema.

#### **Flexibilidad y eficiencia de uso.**

El sistema deberá de estar diseñado tanto para usuarios principiantes como para expertos. Si se logra que cualquier usuario pueda utilizar el sistema estaremos hablando de flexibilidad y añadiendo al sistema opciones para los usuarios expertos se obtendrá eficiencia.

#### **Estética de diálogos y diseño minimalista.**

No se debe mostrar información poco relevante o innecesaria que puedan distraer al usuario. La información debe ser lo más sencilla e importante indicando la correcta clasificación, organización y distribución del sistema.

#### **Ayuda a los usuarios a reconocer, diagnosticar y solucionar errores.**

Los mensajes de error que se le presentan al usuario deben estar expresados en un lenguaje entendible e intuitivo, mostrando el problema y sugiriendo una solución constructiva del mismo.

#### **Pedagogía**

Es muy importante la definición de perfiles de usuario en la interfaz a desarrollar, ya que determina el propósito de cada sección a interactuar.

#### **Satisfacción**

Las distintas formas de interacción entre el usuario y la aplicación necesitan tener un alto grado de atracción en la satisfacción de los resultados. Igualmente, una gran participación por parte del usuario en las tareas del sistema.

#### <span id="page-26-0"></span>**1.5.5 HERRAMIENTAS DE DESARROLLO**

En la Tabla 4, se describen todas las herramientas utilizadas para el desarrollo del proyecto.

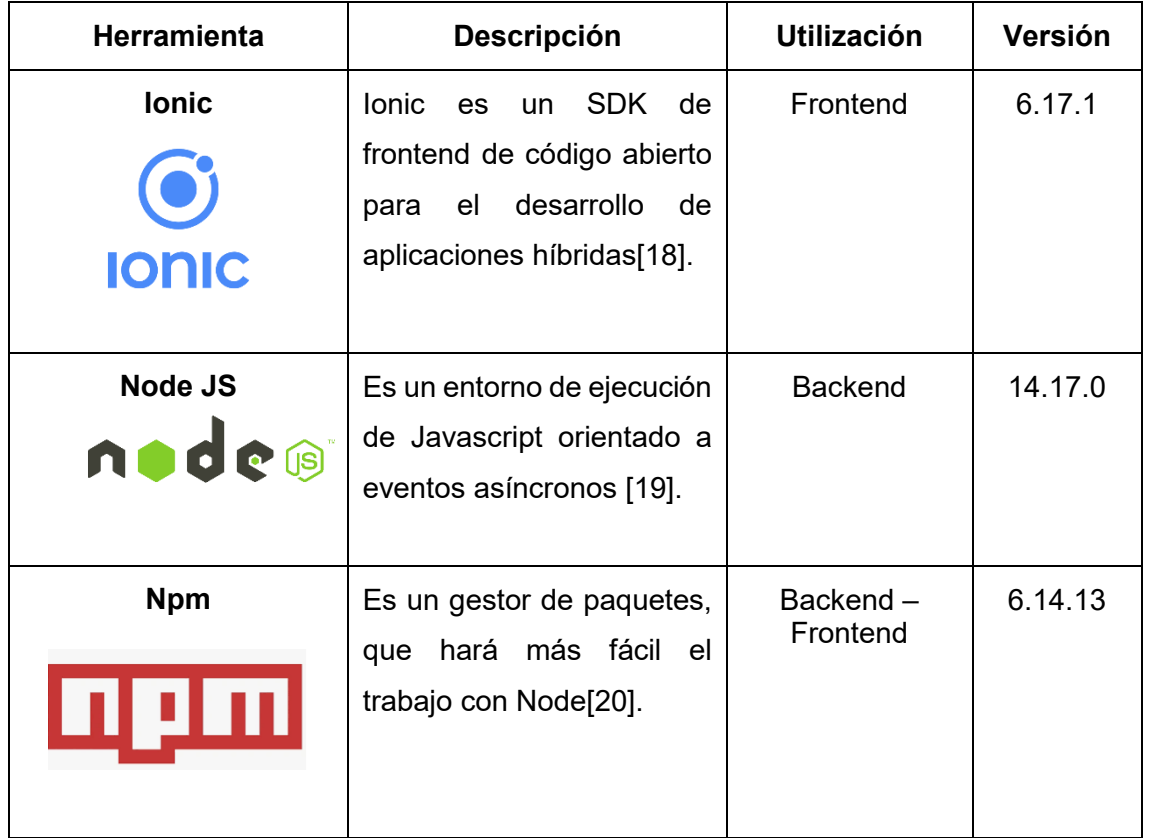

<span id="page-26-1"></span>Tabla 4. Herramientas y tecnologías empleadas en el proyecto.

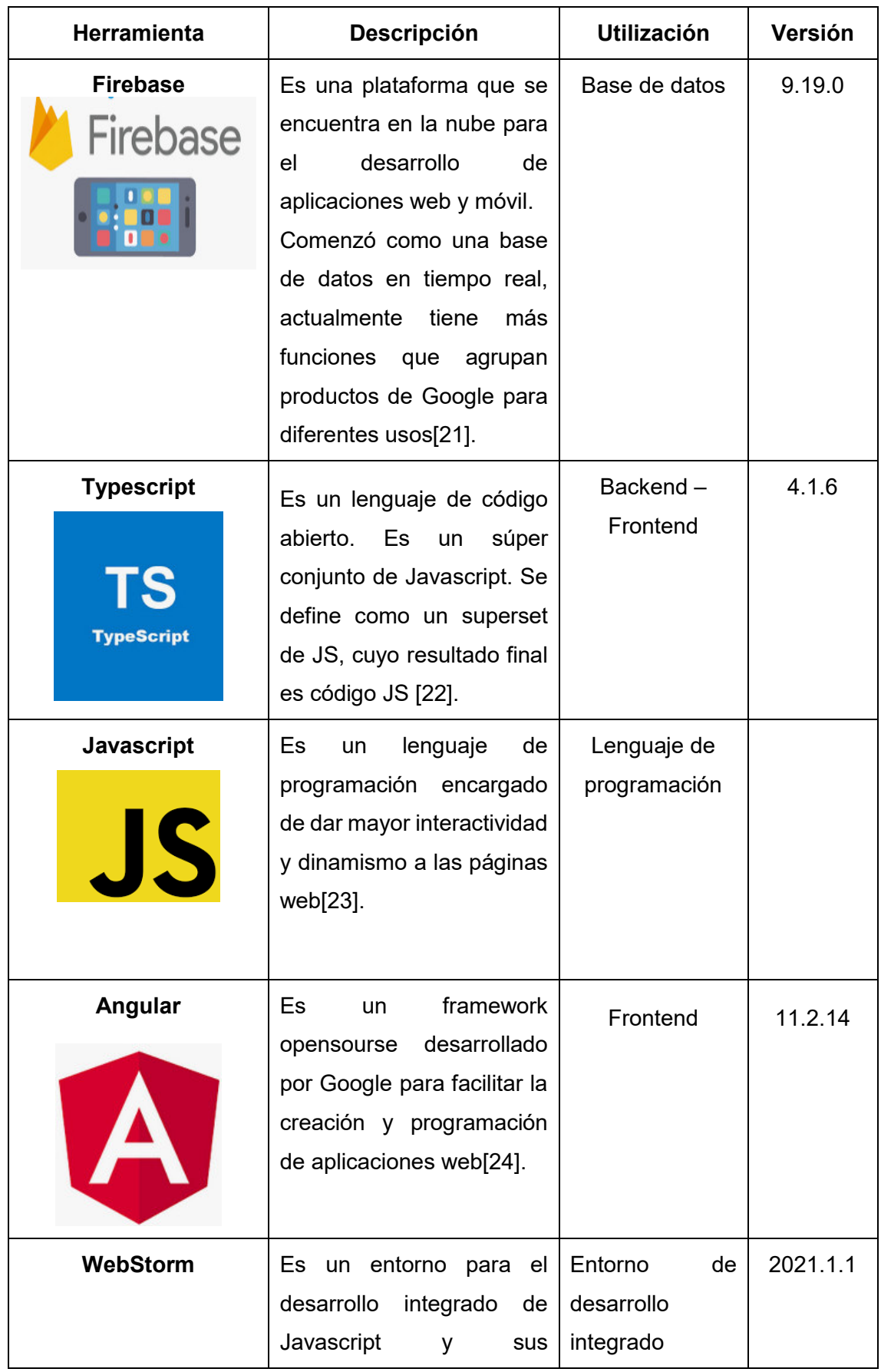

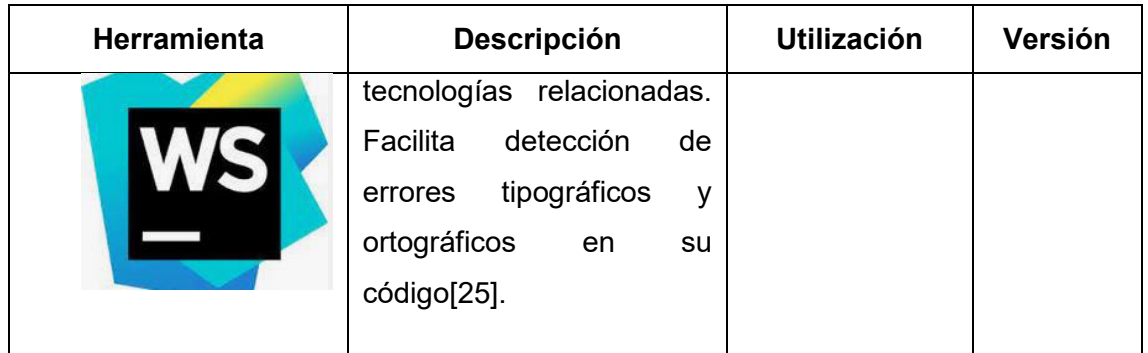

Para complementar las herramientas anteriormente descritas, también fue necesario el uso de bibliotecas y dependencias, así como APIS. Son las siguientes:

- **API Google Maps:** es una extensión de Google que permite realizar diversas funciones, como visualizar mapas en tiempo real, rutas, ubicación de lugares, etc [26].
- **HTML:** es un lenguaje basado en etiquetas que nos permite definir texto y otros componentes como imágenes, listas, videos, etc [27].
- **Prime NG:** es una colección de componentes de interfaz de usuario para Angular [28].

# <span id="page-28-0"></span>**2. METODOLOGÍA**

**Definición de objetivos:** Para el inicio de la fase de desarrollo, se definirá la fundamentación para realización de esta aplicación, las cuales se exponen a continuación.

#### **Entrevista del Product Owner.**

 Pregunta: ¿Describa de manera general que servicios presta la empresa ELITESEG CIA? LTDA?

Respuesta: Somos una empresa que nos dedicamos a la prestación de servicios de seguridad personal, custodia privada, vigilancia física, industrial, bancaria, comercial o residencial, centros de recreación privados y custodio de mercadería.

- Pregunta: ¿De qué manera realizan las actividades el personal de seguridad? Respuesta: Actualmente el personal de seguridad está obligado a recolectar toda la información de forma manual en un cuaderno o bitácora de trabajo.
- Pregunta: ¿Cuáles son los roles que posee el personal de seguridad?

Respuesta: El personal de seguridad para una mejor administración de los servicios se encuentra dividido en dos roles: el administrador y el guardia de seguridad.

- Pregunta: ¿Con cuántos guardias de seguridad cuenta actualmente la empresa? Respuesta: La empresa cuenta con alrededor de 35 guardias de seguridad, los mismo que se encuentran divididos en distintas entidades públicas y privadas.
- Pregunta: ¿Actualmente, la empresa cuenta con algún sistema/aplicación que les ayude en sus labores diarias? Respuesta: En la actualidad la empresa no dispone de ningún sistema/aplicación que le ayude al personal de seguridad a optimizar las actividades en su jornada de trabajo.
- Pregunta: ¿Ha existido algún problema con el personal de seguridad, cómo por ejemplo pérdida de información o incumplimiento en sus labores diarias? Respuesta: Si ha existido, debido a que al realizar todo de manera manual algunos guardias tachan la información errónea o rompen las hojas de la bitácora de trabajo con el objetivo de ocultar información equivocada.

 Pregunta: ¿La empresa está interesa en automatizar las actividades de su personal de seguridad? Respuesta: El personal de seguridad realiza varias actividades tanto internas como externas que a veces resultan complejas, por lo que la empresa está totalmente interesada en automatizar todas las actividades del personal de

seguridad, ya que ayudará a una mejor administración de toda la información.

 Pregunta: ¿Una vez realizada la implementación de la aplicación en su entidad, piensa usted que ayudaría al mejoramiento de sus servicios? Respuesta: Al contar con una aplicación inteligente, esto ayudaría mucho a nuestra empresa a sobresalir en comparación a otras empresas de seguridad, por lo que nuestro deseo es llegar a ser una de las mejores empresas de seguridad. Además, ayudará a optimizar todos los procesos y actividades que el personal de seguridad realiza a diario.

En base a las respuestas analizadas de la entrevista realizada al Product Owner, se ha obtenido la información necesaria para comenzar el proceso de levantamiento de requerimientos. También, se definirá los roles para este proyecto. De esta forma se da inicio al desarrollo de especificación de requerimientos.

# <span id="page-30-0"></span>**2.1 Especificación de requerimientos**

Para el levantamiento de requerimientos fue necesario una entrevista inicial con el Product Owner del proyecto.

- **Descripción del proyecto:** Esta aplicación móvil permitirá facilitar todas las actividades que realizan los guardias de seguridad en su jornada laboral. Este aplicativo tendrá los módulos de ubicación en tiempo real, chat, reportes, registro de entrada del personal y botón de pánico.
- **Giro del negocio:** En la actualidad el personal de seguridad realiza todas sus actividades de forma manual en un cuaderno o bitácora de trabajo.

#### **Elementos del sistema:**

#### **Módulos y acciones:**

- Módulo de control ingreso/salida visitantes: permitirá el registro de ingreso y salida de personas y vehículos del lugar en donde se está custodiando.
- Acción ubicación: mostrará la ubicación del usuario logueado en tiempo real. Además, permitirá conocer la ubicación de cada uno de ellos.
- Acción chat: permitirá la comunicación entre los usuarios conectados. Así también como él envió de imágenes.
- Acción botón de pánico: permitirá a los usuarios enviar una solicitud de ayuda en caso de que se observe alguna actividad inusual.
- Módulo reportes: permitirá guardar, actualizar y buscar los reportes realizados por los usuarios.
- Módulo usuario. Permitirá buscar, modificar y deshabilitar un usuario.
- Acción recuperar contraseña: Permitirá restablecer o cambiar la contraseña en el caso que el usuario se haya olvidado.
- Acción registrar usuario nuevo: Permitirá al usuario registrarse en el sistema. Además, se podrá adjuntar una foto personal.

#### **Seguridad:**

- El usuario necesitará estar registrado para poder acceder al sistema.
- El sistema validará los datos del usuario previamente registrados.
- El administrador tendrá acceso a todas las acciones.
- El administrador podrá visualizar la ubicación de cada guardia de seguridad.
- El administrador podrá visualizar el reporte de cada uno de los guardias sobre su jornada laboral.

#### **Roles:**

- $\triangleright$  Administrador
- Guardia de seguridad

# <span id="page-31-0"></span>**2.2 Definición de Roles**

En la Tabla 5, se especifican los roles definidos para el presente proyecto.

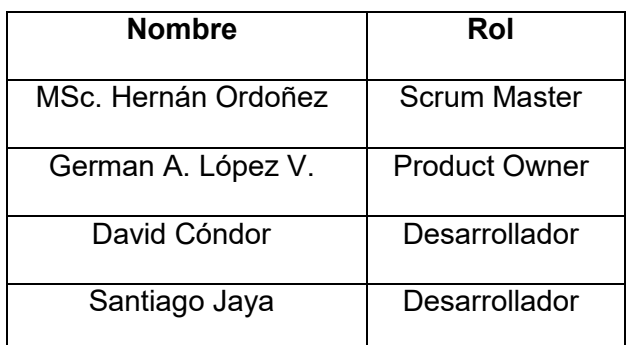

<span id="page-31-2"></span>Tabla 5. Roles se Scrum para el desarrollo del sistema.

# <span id="page-31-1"></span>**2.3 HISTORIA DE USUARIO**

En este apartado, se detallarán los requerimientos que tendrá la aplicación. Para lo cual se emplearán las historias de usuario. A continuación, se presentan algunas historias de usuario.

<span id="page-31-3"></span>Tabla 6. Historia de usuario T001-1.

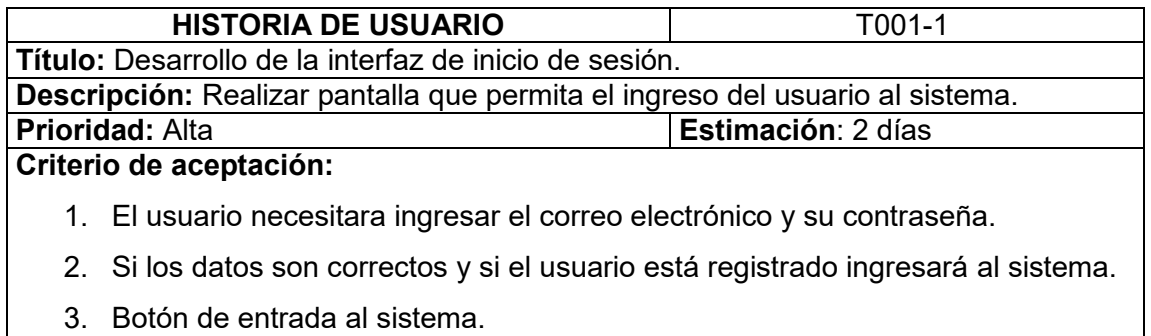

<span id="page-32-1"></span>Tabla 7. Historia de usuario T001-2.

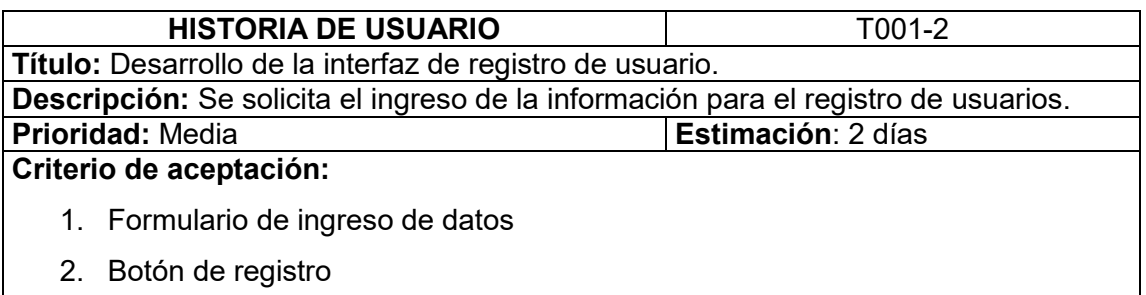

<span id="page-32-2"></span>Tabla 8. Historia de usuario T001-4.

actual.

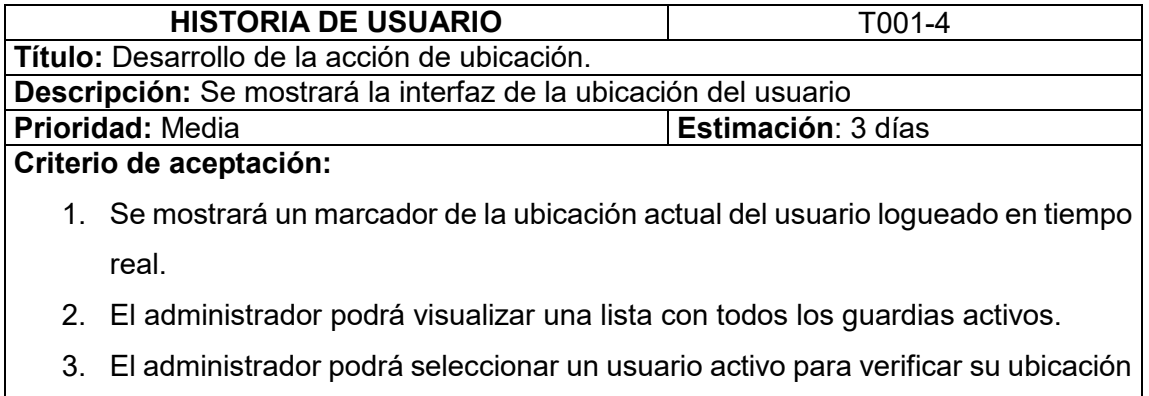

Todas las historias de usuario que se desarrollaron para el presente proyecto se encuentran descritas en el anexo 1.

# <span id="page-32-0"></span>**2.4 Estimación de Product Backlog**

En esta sección se encuentra descrito el Product Backlog inicial en base a las historias de usuario que se han recopilado. Además, en la tabla se muestra el tiempo de estimación necesario para el desarrollo de cada historia de usuario y la prioridad de cada una para poder terminar el proyecto.

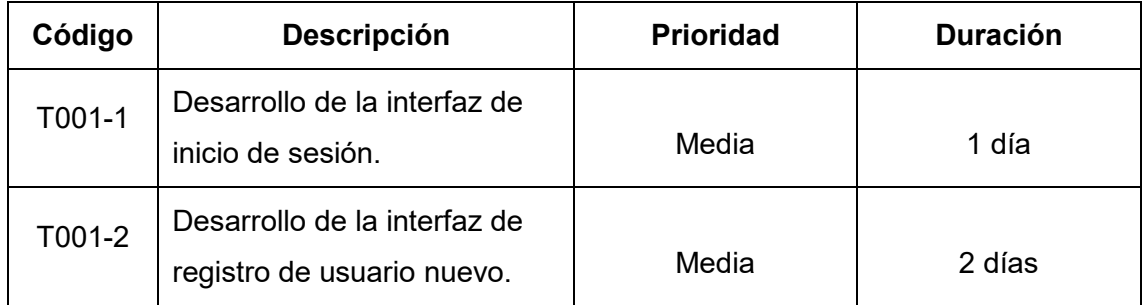

<span id="page-32-3"></span>Tabla 9. Resumen de las historias de usuario.

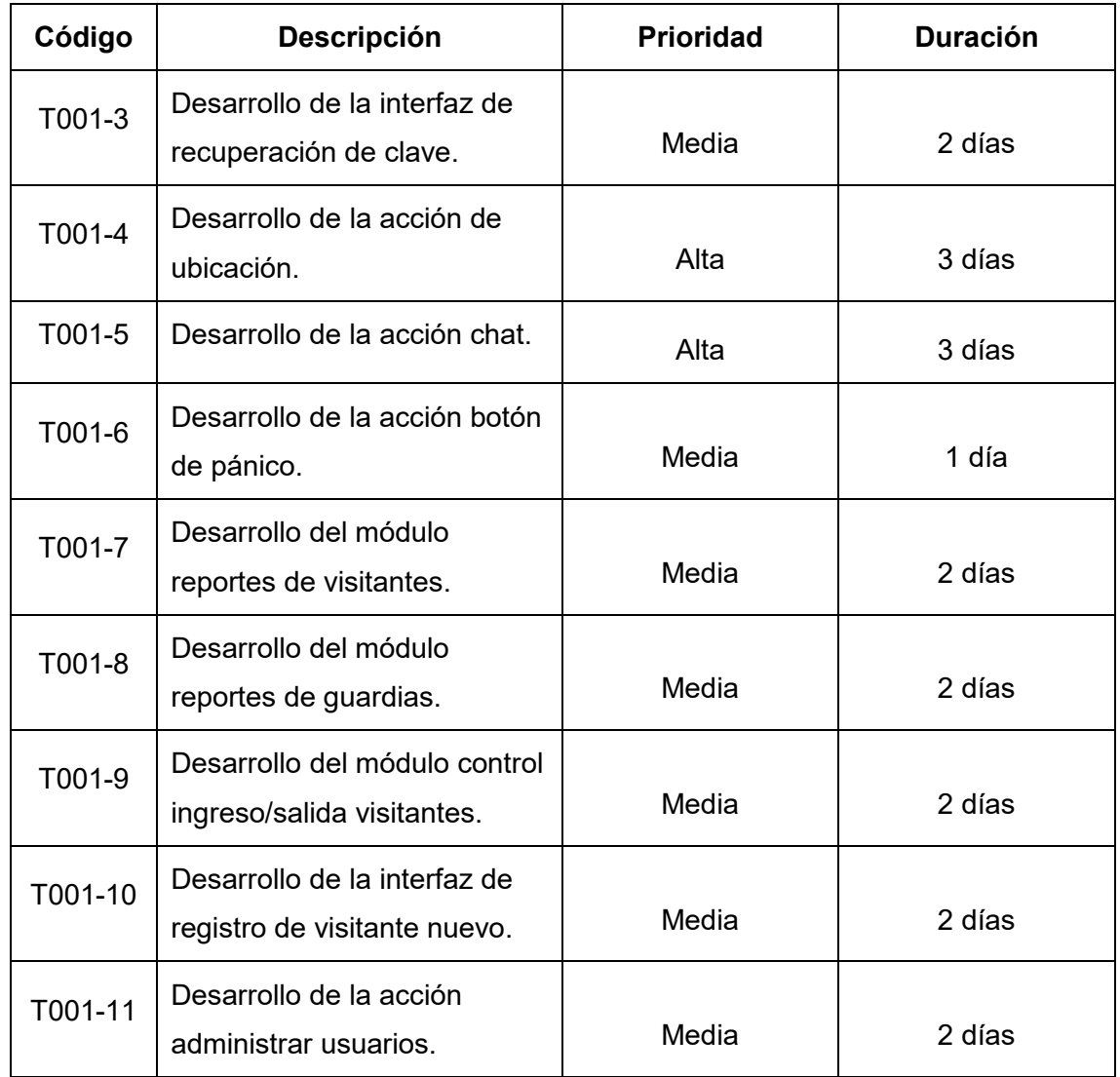

#### **Reléase planning**

En la Tabla 10, se puede evidencia la cantidad de sprints que se han definido para el presento proyecto, incluyendo las historias de usuario o actividades a desarrollar en cada entregable que tendrá la aplicación.

<span id="page-33-0"></span>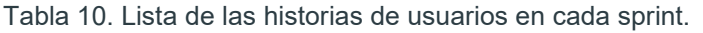

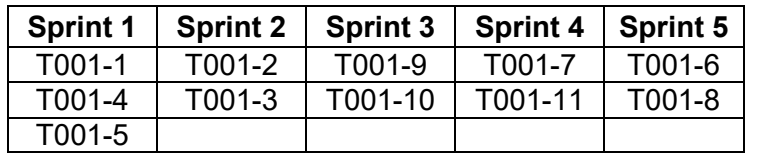

Según lo mostrado en la tabla anterior se puede observar que para la distribución de las historias de usuario en cada sprint se ha tomado en cuenta la prioridad de cada uno de los requerimientos en donde se empezará con las de prioridad alta.

# <span id="page-34-0"></span>**2.5 ARQUITECTURA DEL PROYECTO**

En este proyecto se aplicará el patrón de diseño modelo - vista - vista modelo(MVVM), es el más extendido en la elaboración de aplicaciones que manejan interfaces de usuarios. Es el encargado de separar la información, la lógica del sistema y la interfaz que se le presenta al usuario. Consta de un sistema central denominado controlador, el cual se encarga de gestionar las entradas y salidas del sistema, tiene también de uno o varios modelos que buscan los datos e información necesaria y una interfaz donde se muestra los resultados finales al usuario. Adicionalmente, este patrón permite la modificación de cada uno de sus componentes sin afectar a los demás componentes. [29].

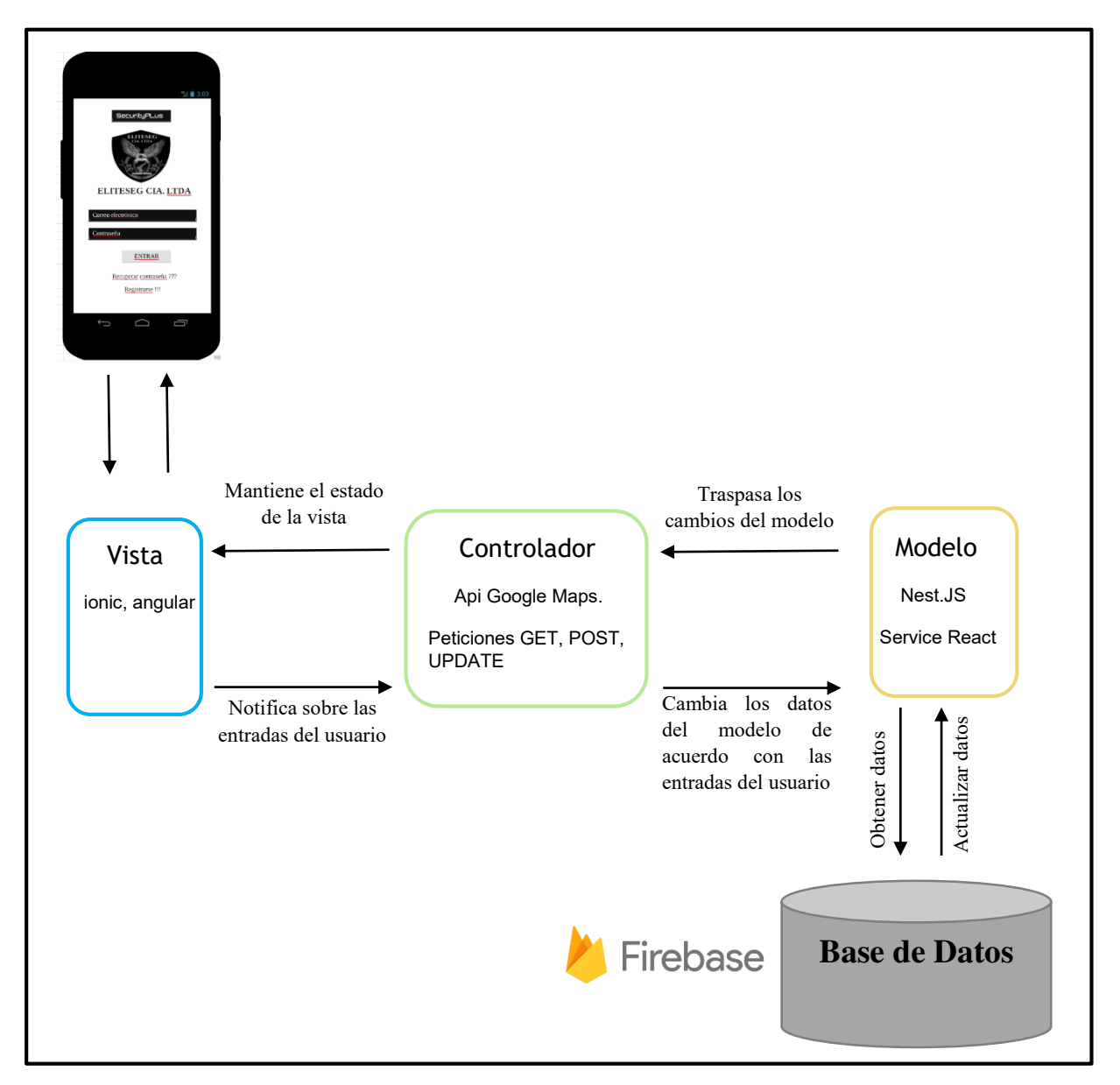

Figura 1. Modelo Vista Controlador (MVC).

# <span id="page-35-0"></span>**2.6 DISEÑO DE LAS INTERFACES**

#### **Mockups**

Los mockups fueron desarrollados en la herramienta Balsamiq, una herramienta utilizada para la elaboración de prototipos de interfaces de aplicaciones o sistemas. A continuación, se presentan algunos mockups realizados en Balsamiq.

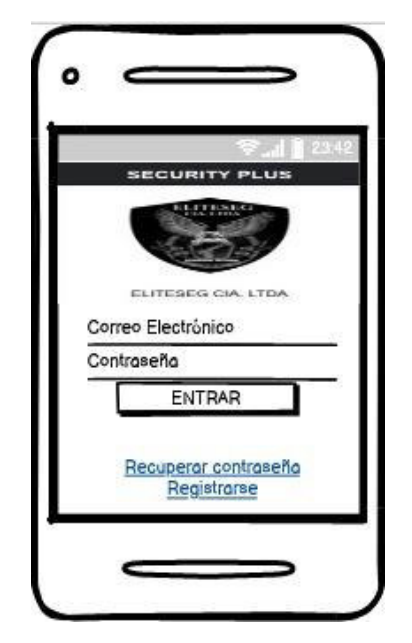

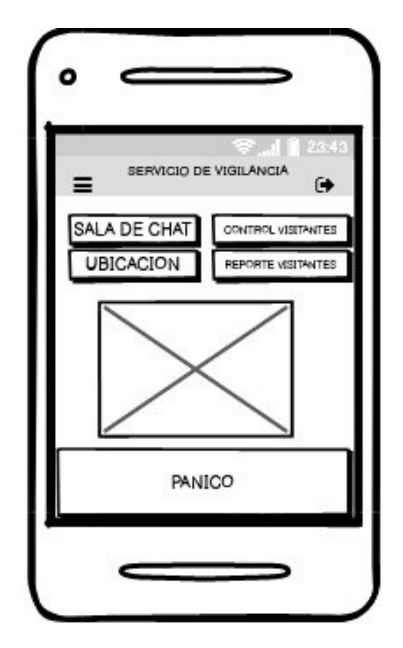

Figura 2. Diseño de la interfaz inicio de sesión. Figura 3. Interfaz módulos.

En la Figura 2, se muestra la interfaz del inicio de sesión, donde los usuarios podrán acceder a la aplicación ingresando su correo electrónico y contraseña. Además, los usuarios podrán recuperar la contraseña o registrarse en la aplicación.

En la Figura3, se observa la interfaz del botón de pánico, en la cual el guardia de seguridad activará el botón en caso de que exista alguna actividad inusual en el lugar que se está custodiando.
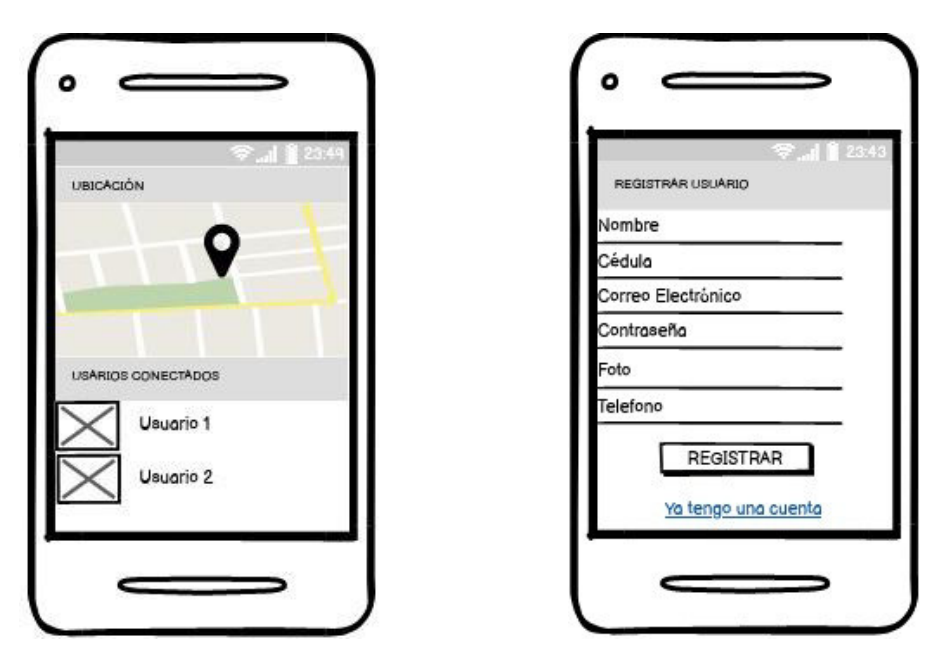

Figura 4. Interfaz ubicación. Figura 5. Interfaz registro de usuario nuevo.

En la Figura 4, se muestra la interfaz de ubicación, donde los usuarios podrán ver su ubicación en tiempo real y la de los demás usuarios conectados.

En la Figura 5, se puede observar la interfaz registro de usuario nuevo, en esta interfaz el usuario podrá registrarse en la aplicación llenado correctamente los datos solicitados.

Todos los mockups que se elaboraron para el presente proyecto se encuentran en el Anexo 2.

# **2.7 IMPLEMENTACIÓN**

En esta sección se describirá el desarrollo y avance del proyecto mediante cada uno de los Sprints planteado en la tabla 10. Como complemento se ha decidido añadir un Sprint 0 en donde se detallará la preparación del ambiente de trabajo para la elaboración de la aplicación.

#### **2.7.1 SPRINT 0.**

En este Sprint, se tiene como objetivo la preparación del ambiente de trabajo.

#### **Sprint planning**

En la Tabla 11, se describe cada una de las tareas a desarrollar en este Sprint.

Tabla 11. Tareas ejecutadas en el Sprint.

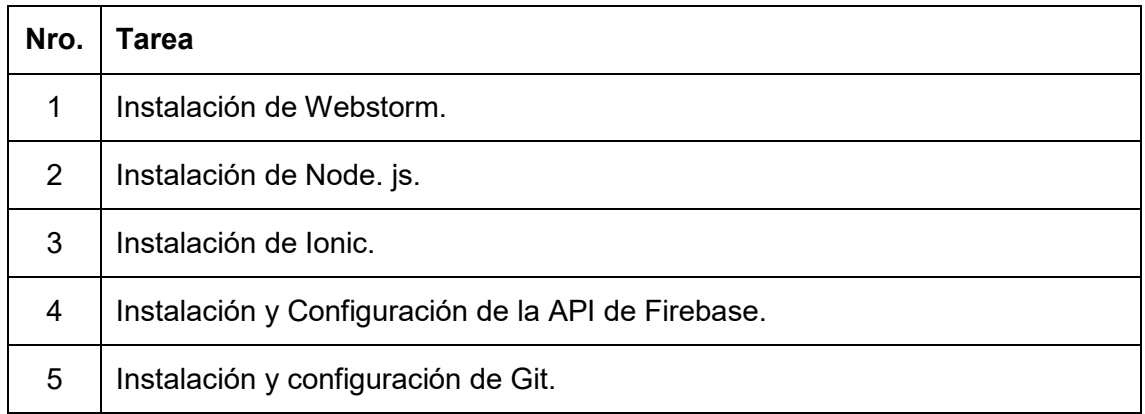

### **Sprint review**

A continuación, la Tabla 12 presenta las tareas completadas para este Sprint.

Tabla 12. Tareas cumplidas en el Sprint.

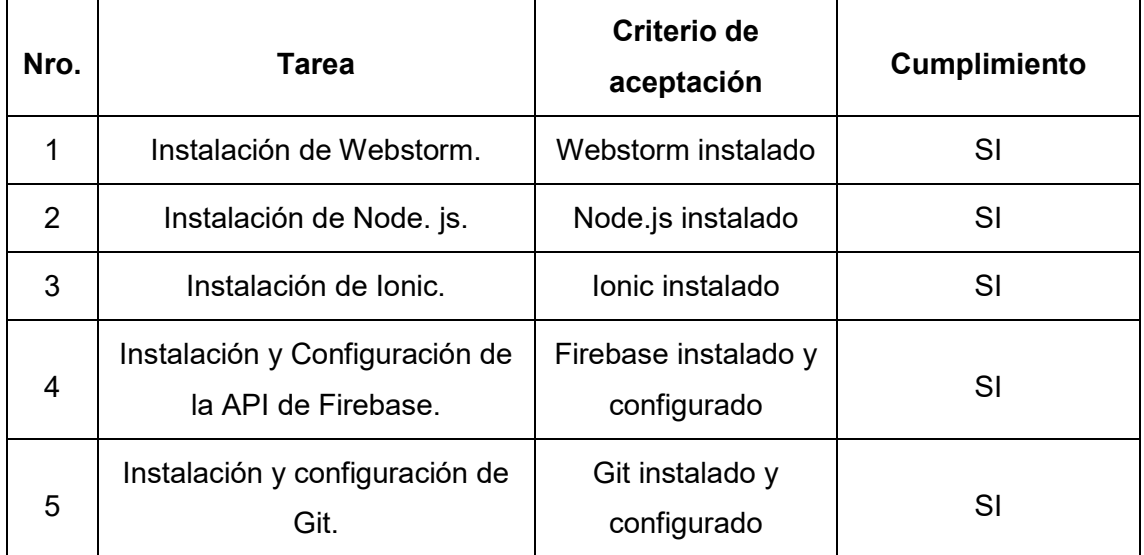

### **Implementación**

Todos los programas especificados en la Tabla 12, se instalaron en un equipo que tienes las siguientes características.

Tabla 13. Características del computador.

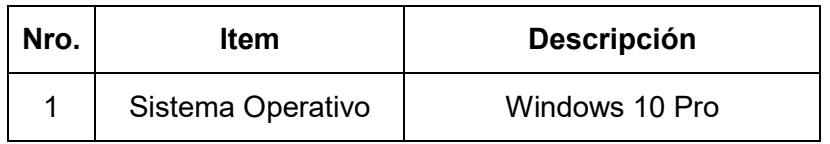

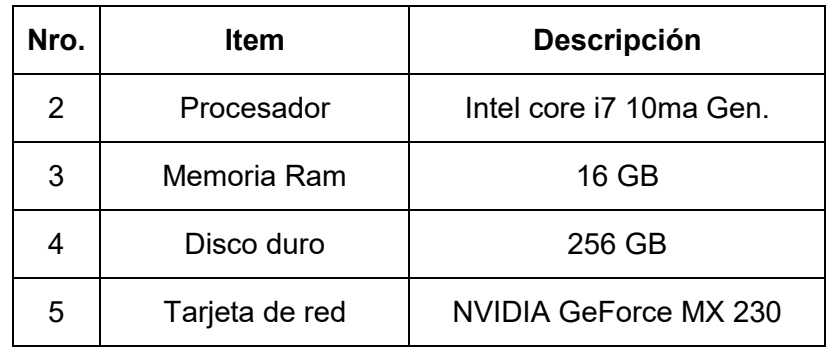

#### **2.7.2 SPRINT 1**

El objetivo de este Sprint es desarrollar la interfaz de inicio de sesión, la interfaz de la acción ubicación y acción chat.

### **Sprint Planning**

En la Tabla 14, se especifican cada una de las actividades a realizar en este Sprint.

Tabla 14. Actividades para ejecutar en el sprint 1.

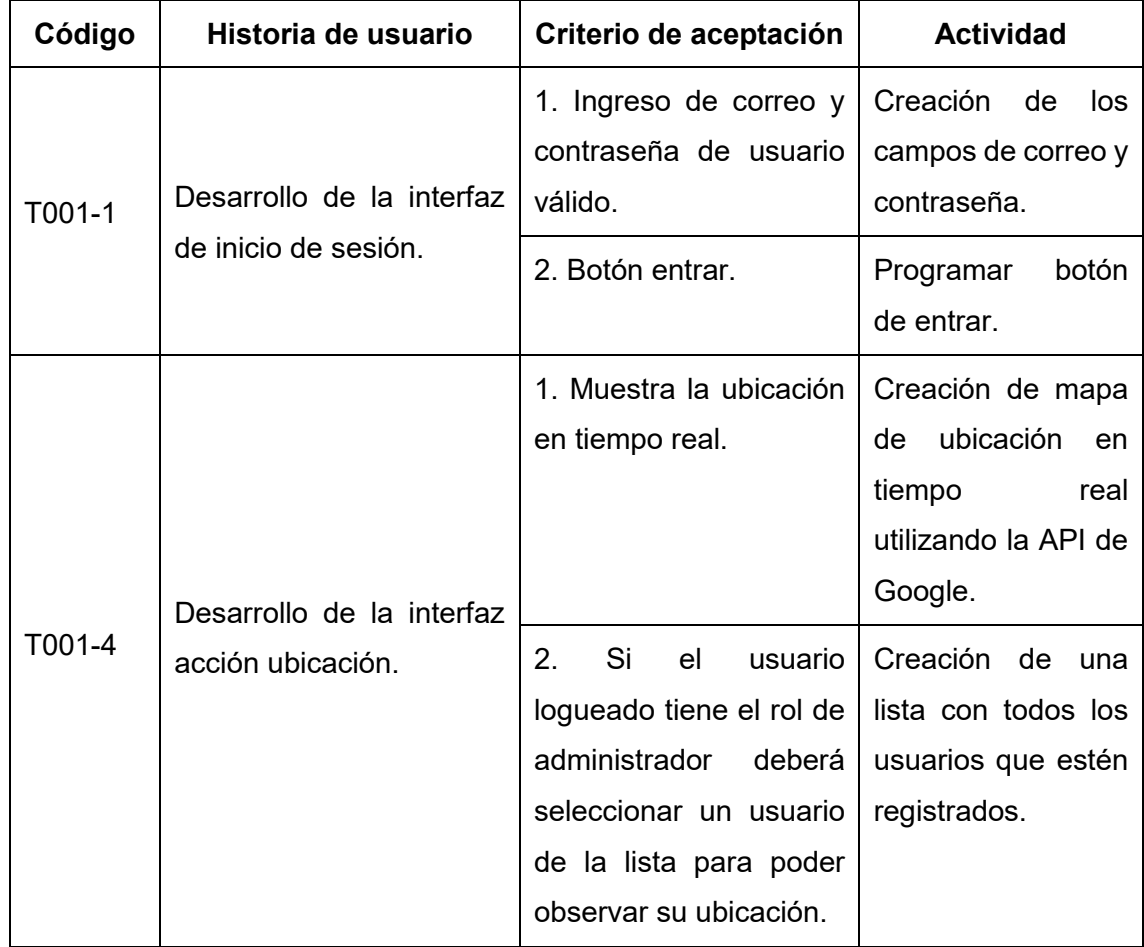

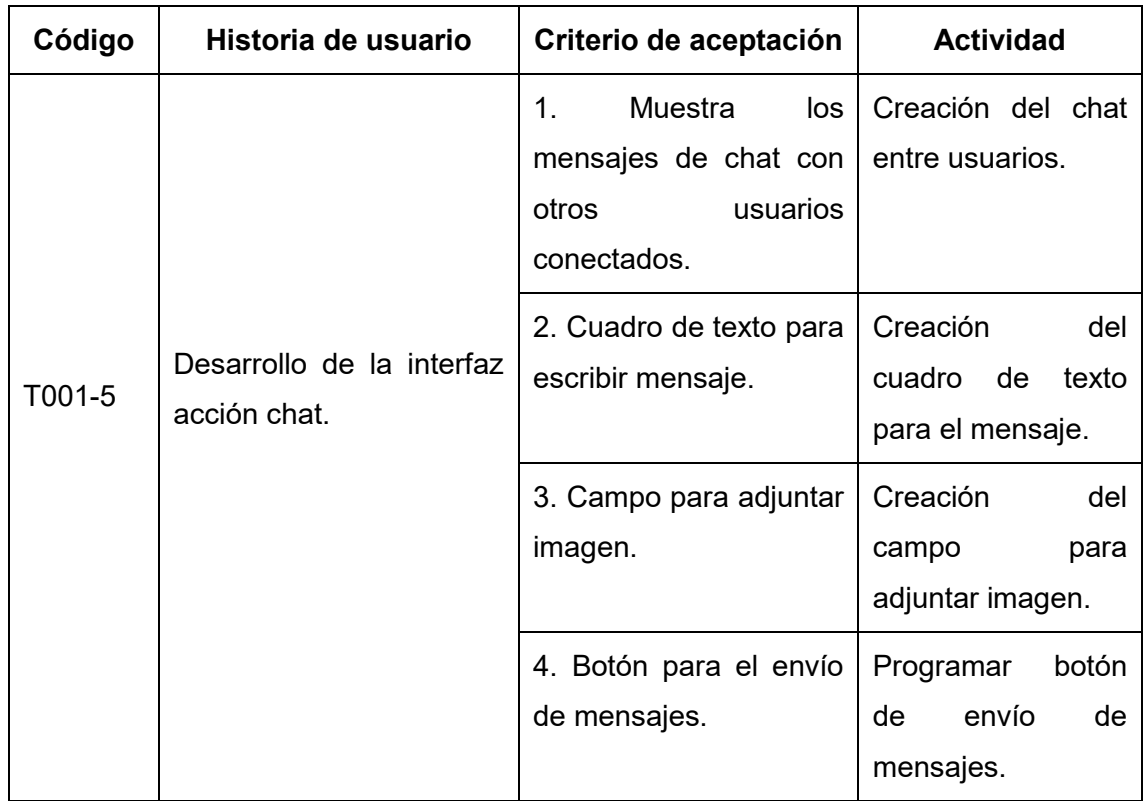

### **Implementación.**

T001-1. Desarrollo de la interfaz de inicio de sesión.

En la Figura 6, se muestra el formulario de ingreso de usuarios, donde se tendrá que ingresar el correo electrónico y contraseña. Adicionalmente, se ha creado las opciones de recuperar clave y registrar un usuario nuevo.

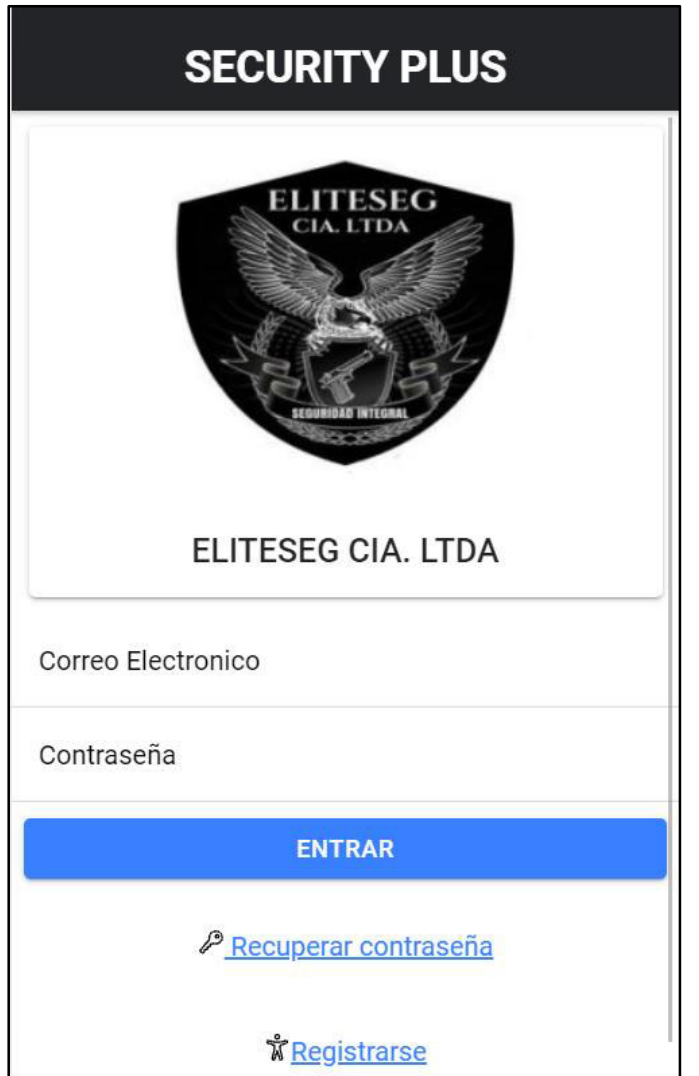

Figura 6. Interfaz de inicio de sesión.

La Figura 7, muestra la interfaz cuando el usuario ha logrado ingresar al sistema, en donde se mostrarán cada uno de las opciones que tiene la aplicación.

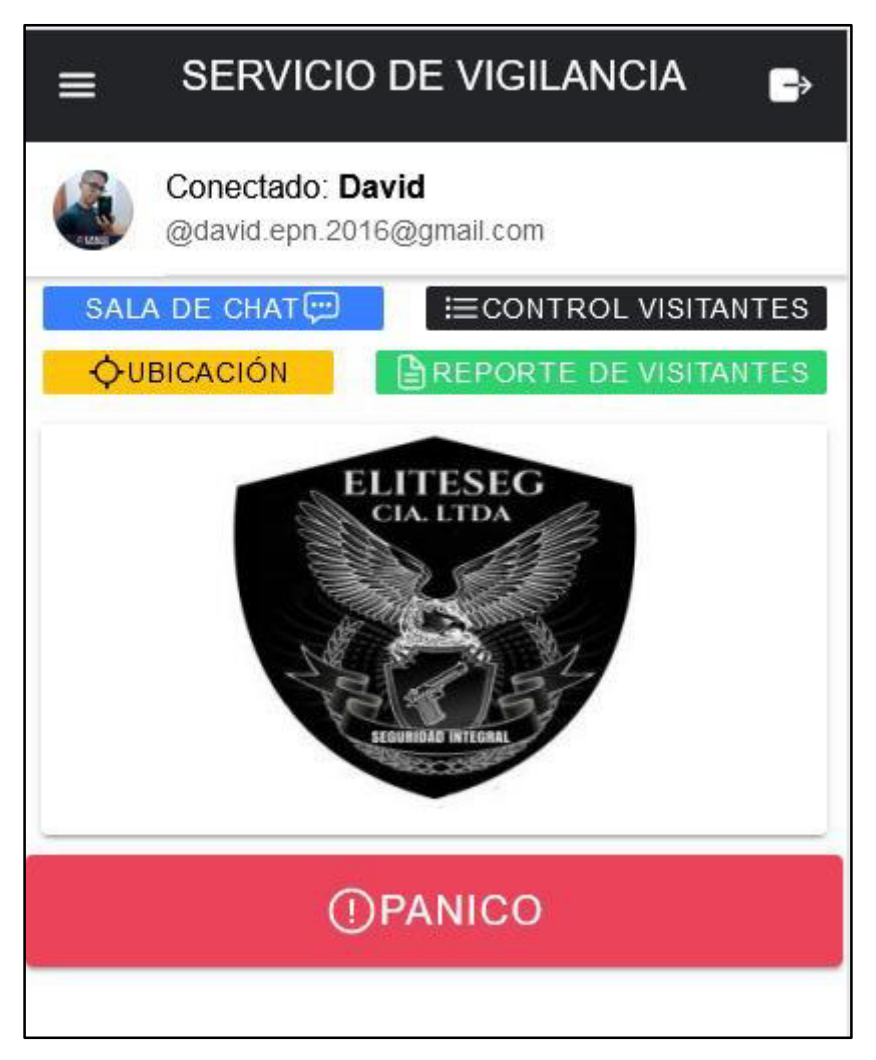

Figura 7. Interfaz de módulos y acciones.

T001-4. Desarrollo de la acción ubicación.

En la Figura 8, se puede observar la interfaz de la ubicación en tiempo real de cada usuario logueado. También permitirá al administrador observar la ubicación de cada uno de los guardias en sus jornadas de trabajo.

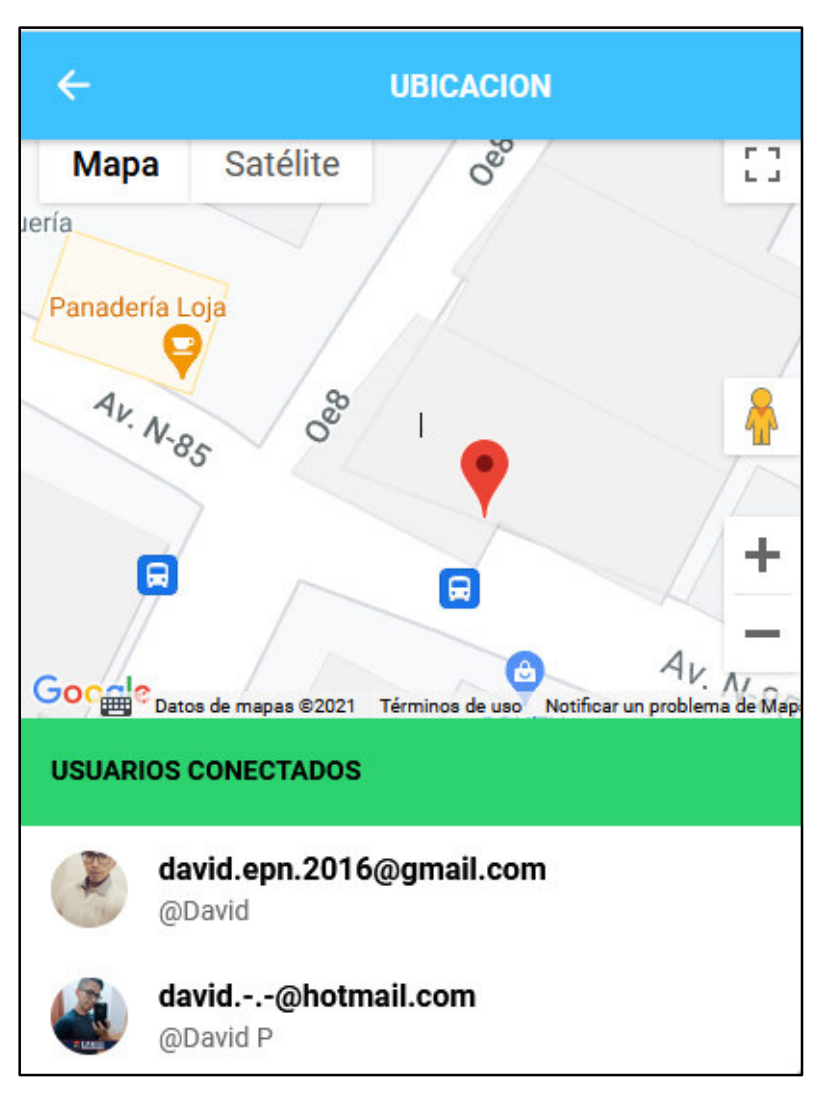

Figura 8. Interfaz de ubicación.

T001-5. Desarrollo de la interfaz de chat entre usuarios.

En la Figura 9, se muestra la interfaz del chat entre usuarios. Además, se podrá adjuntar imágenes.

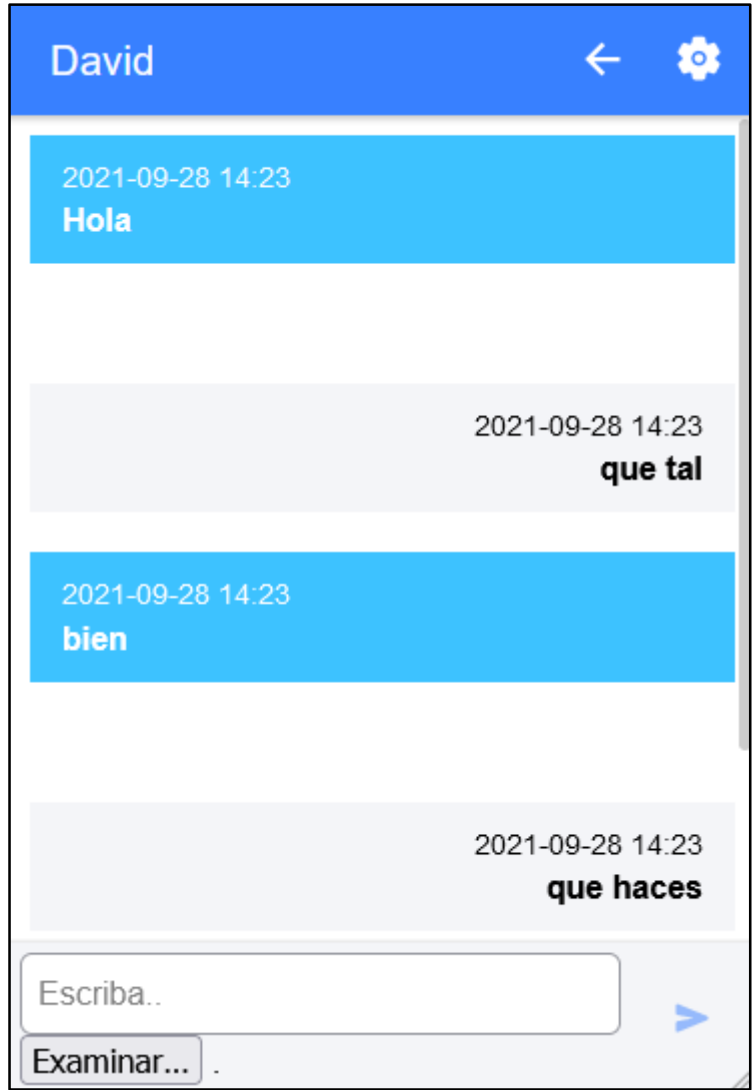

Figura 9. Interfaz chat entre usuarios.

### **Sprint Review**

En la Tabla 15, se muestra el cumplimiento de todas las tareas establecidas en el Sprint 1.

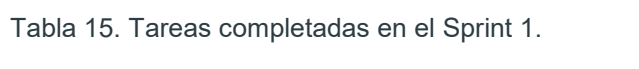

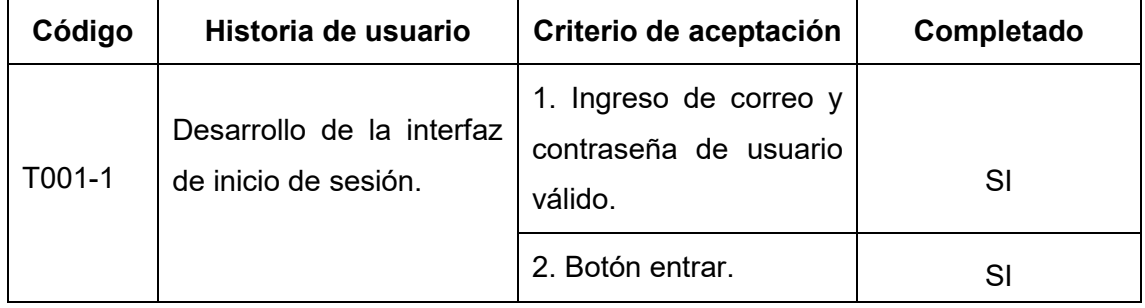

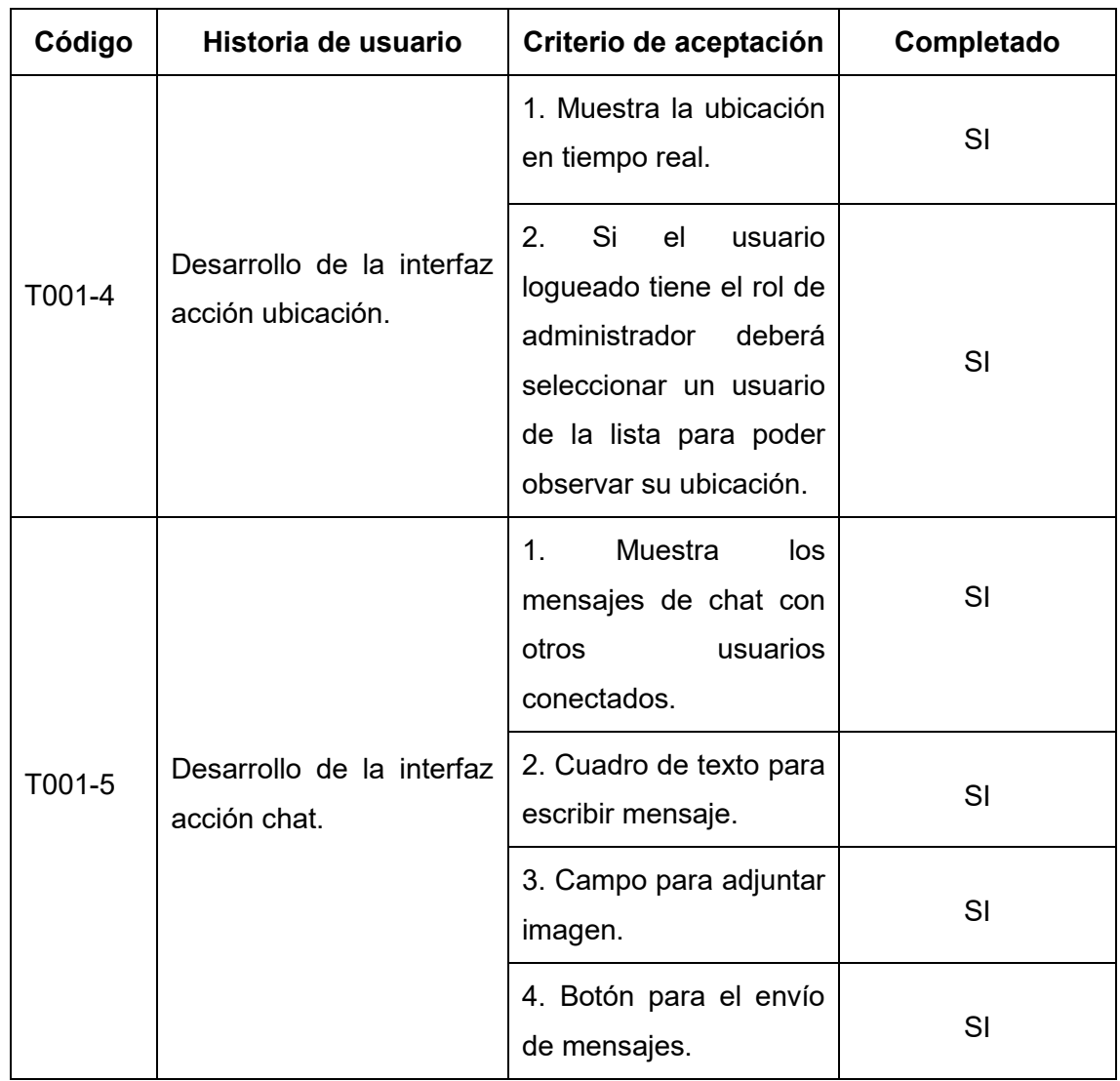

#### **2.7.3 SPRINT 2**

Para este Sprint se desea desarrollar la acción registrar usuario nuevo y recuperar contraseña.

### **Sprint Planning**

En la Tabla 16, se especifican cada una de las actividades a realizar en este Sprint.

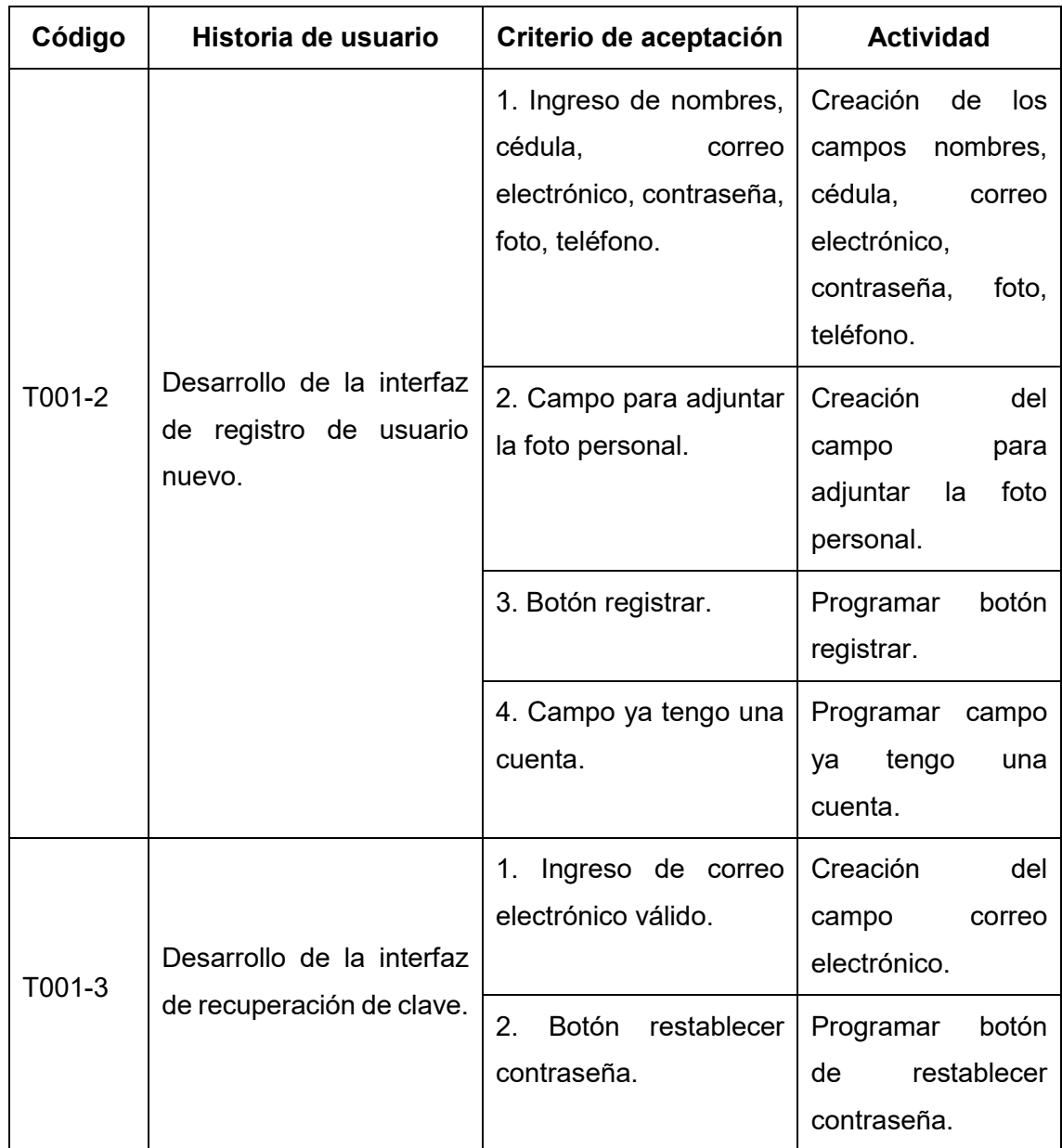

Tabla 16. Tareas a realizar en el Sprint 2.

### **Implementación.**

T001-2. Desarrollo de la interfaz de registro de usuario nuevo.

En la Figura 10, se muestra la interfaz de registro de usuario nuevo. Adicionalmente, se ha creado la opción de adjuntar foto personal y una opción de ya tengo una cuenta, el cual me redirige directamente a la pantalla de login.

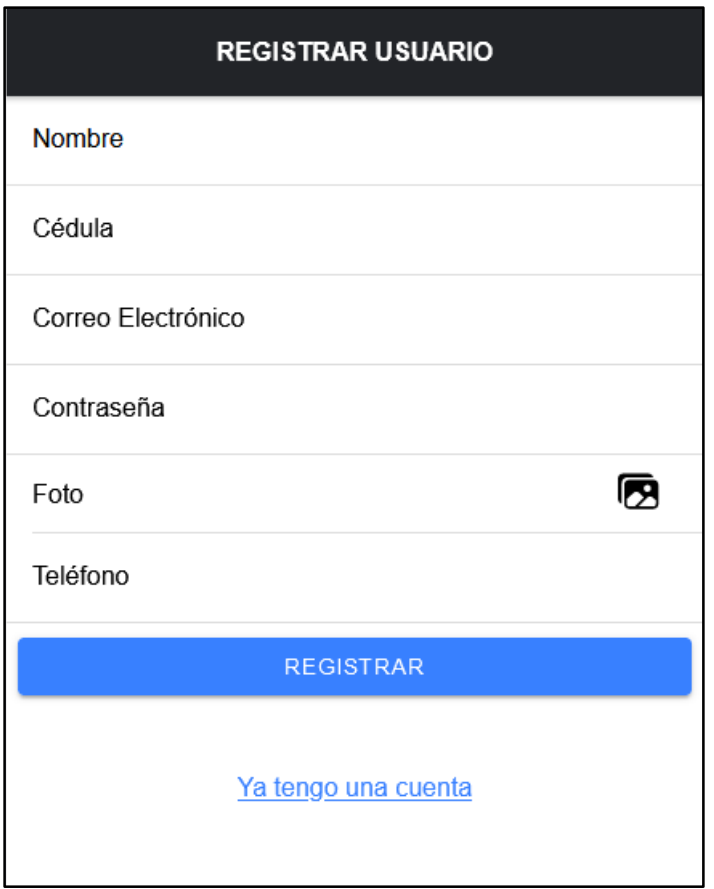

Figura 10. Interfaz de registro de usuario nuevo.

T001-3. Desarrollo de la interfaz de recuperación de contraseña.

En la Figura 11, se puede observar la interfaz recuperación de contraseña en donde se tendrá que ingresar el correo electrónico del usuario que olvido su clave.

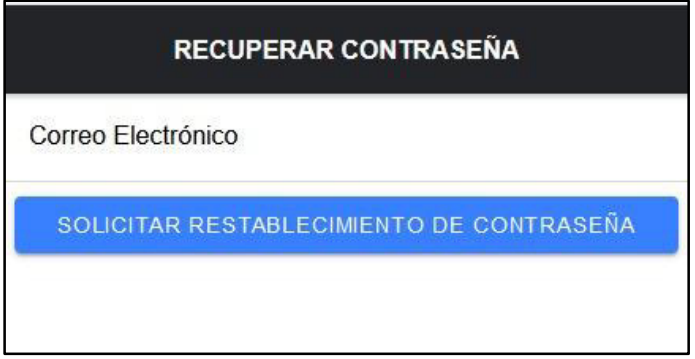

Figura 11. Interfaz de recuperación de clave.

En la Figura 12, se muestra el correo que recibe el usuario con el link, donde se podrá restablecer la contraseña.

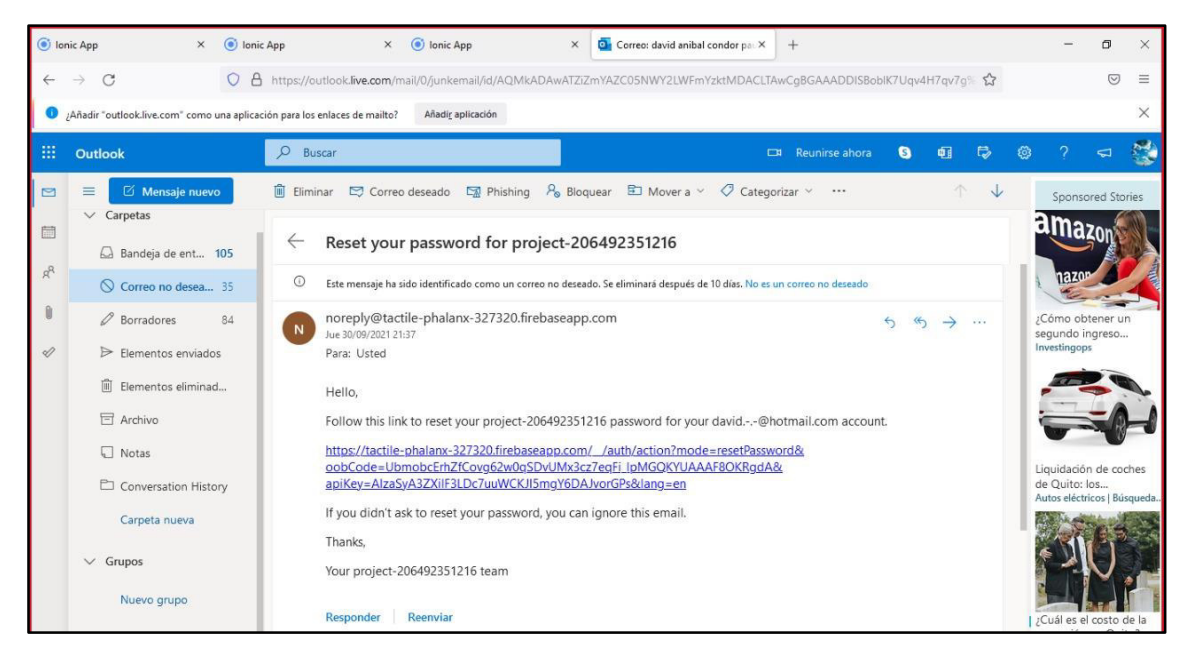

Figura 12. Link de correo de restablecimiento de contraseña.

En la Figura 13, se puede observar la interfaz donde se debe ingresar la contraseña nueva para poder modificarla.

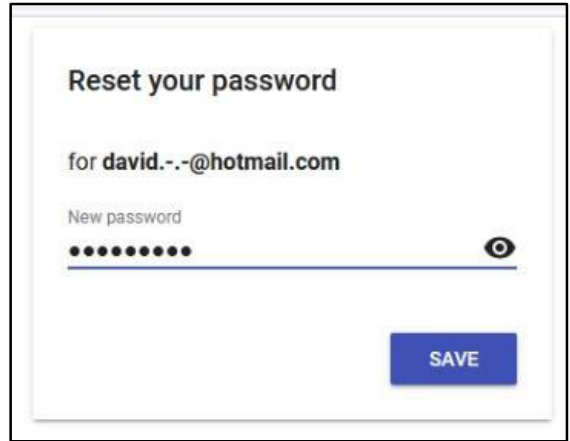

*Figura 13.Ingreso de nueva contraseña.* 

#### **Sprint Review**

En la Tabla 17, se muestra el cumplimiento de todas las tareas establecidas en el sprint 2.

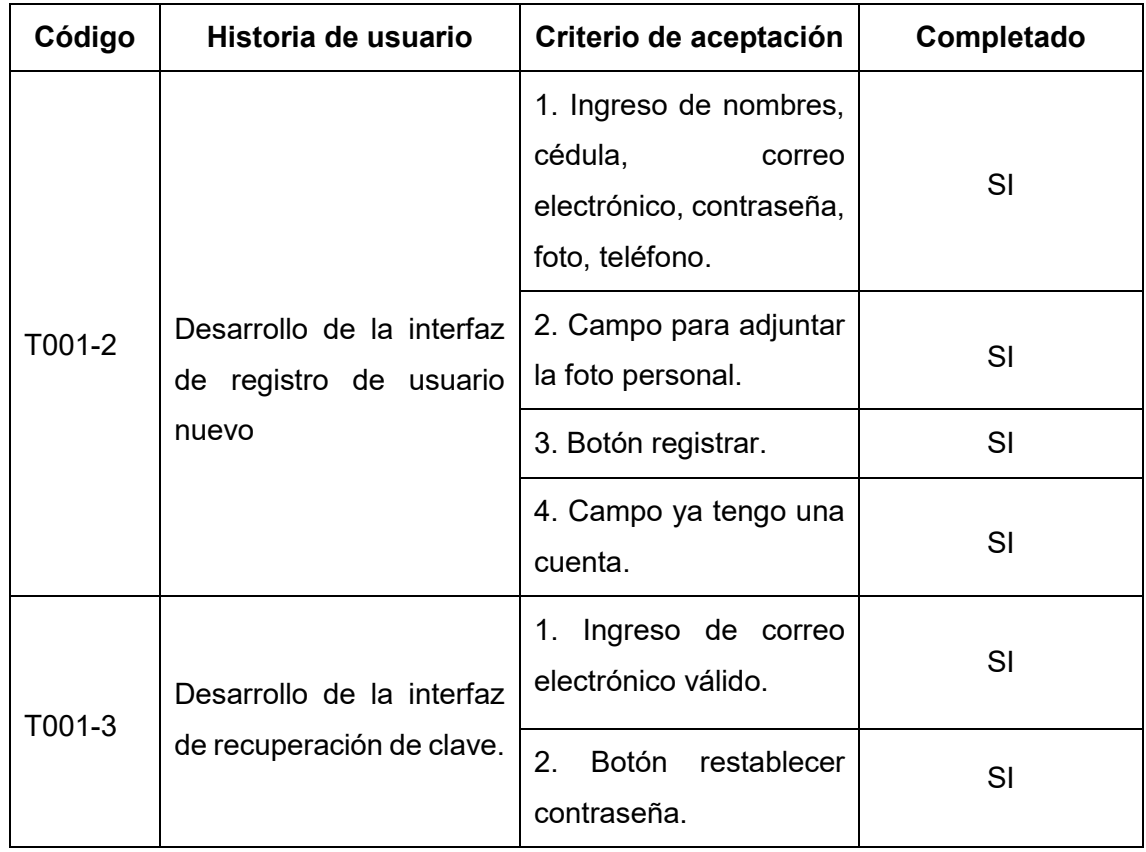

Tabla 17. Tareas completadas en el Sprint 2.

#### **2.7.4 SPRINT 3**

El objetivo de este sprint es desarrollar el módulo registro de visitantes.

#### **Sprint Planning**

En la Tabla 18, se especifican cada una de las actividades a realizar en este Sprint.

Tabla 18. Tareas a realizar en el Sprint 3.

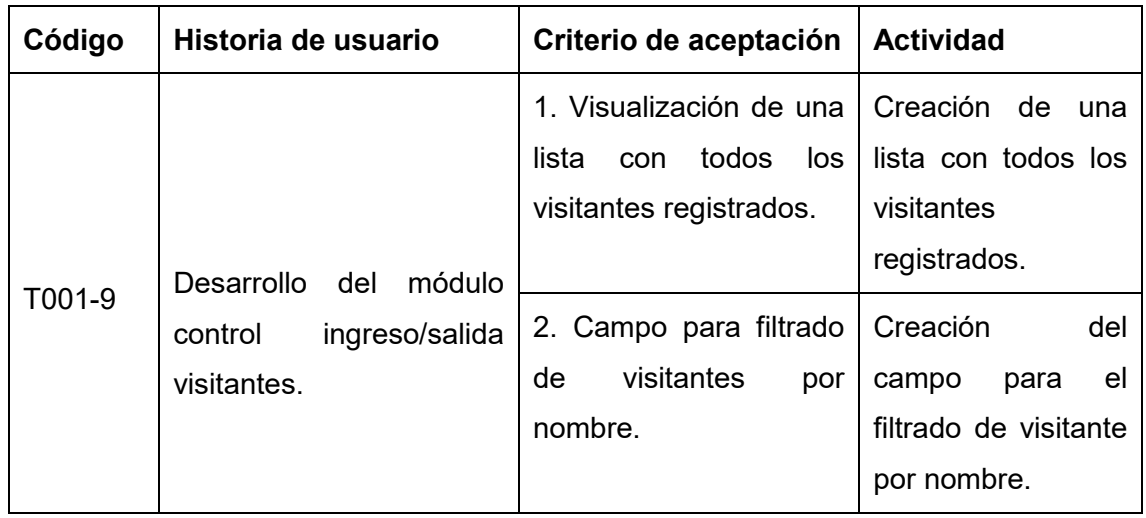

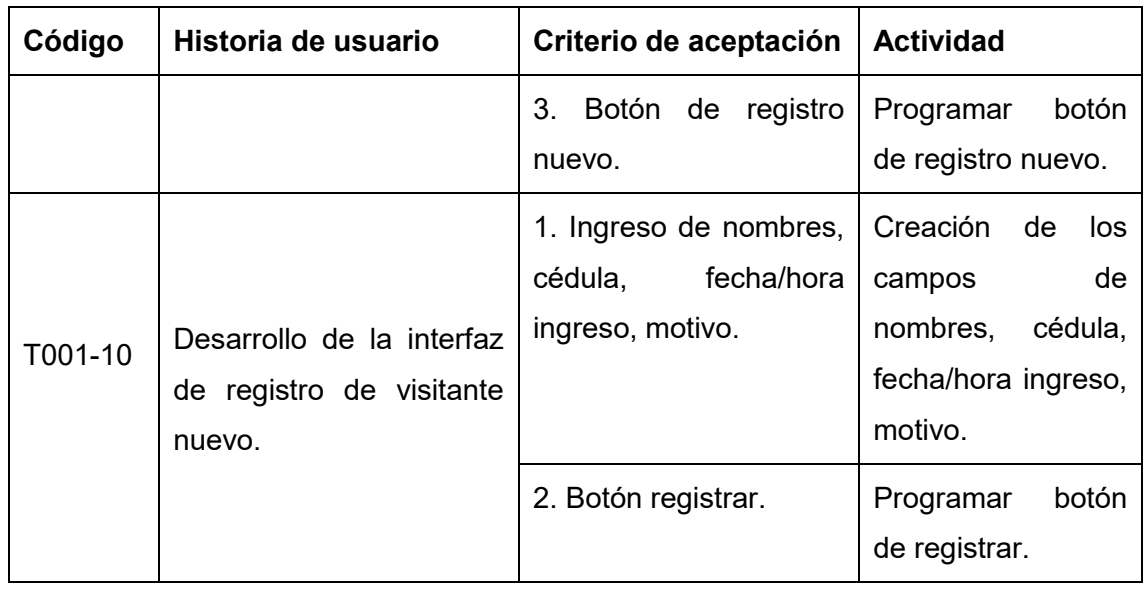

#### **Implementación.**

T001-9. Desarrollo del módulo control ingreso/salida visitante.

En la Figura 14, se muestra la interfaz de registro de visitante. Adicionalmente, se ha creado la opción de filtrado por nombre, y un botón de "agregar registro".

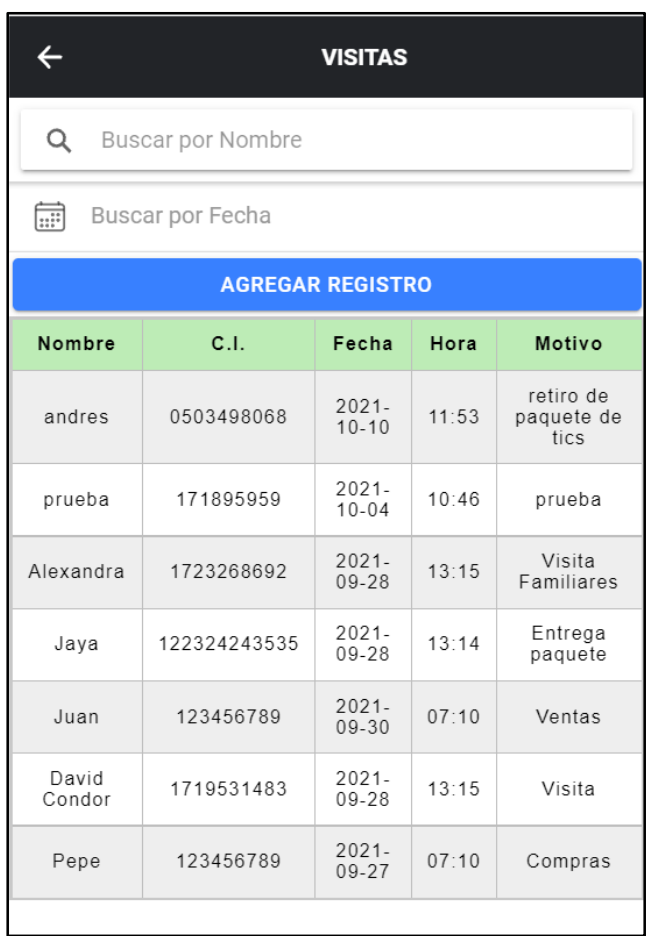

Figura 14. Interfaz de lista de visitantes.

T001-10. Desarrollo de la interfaz de registro de visitante nuevo.

En la Figura 15, se puede observar la interfaz del formulario con los campos de Nombre, Cédula, Fecha Ingreso, Hora Ingreso y Motivo, los cuales es obligatorio llenar para poder registrar la visita.

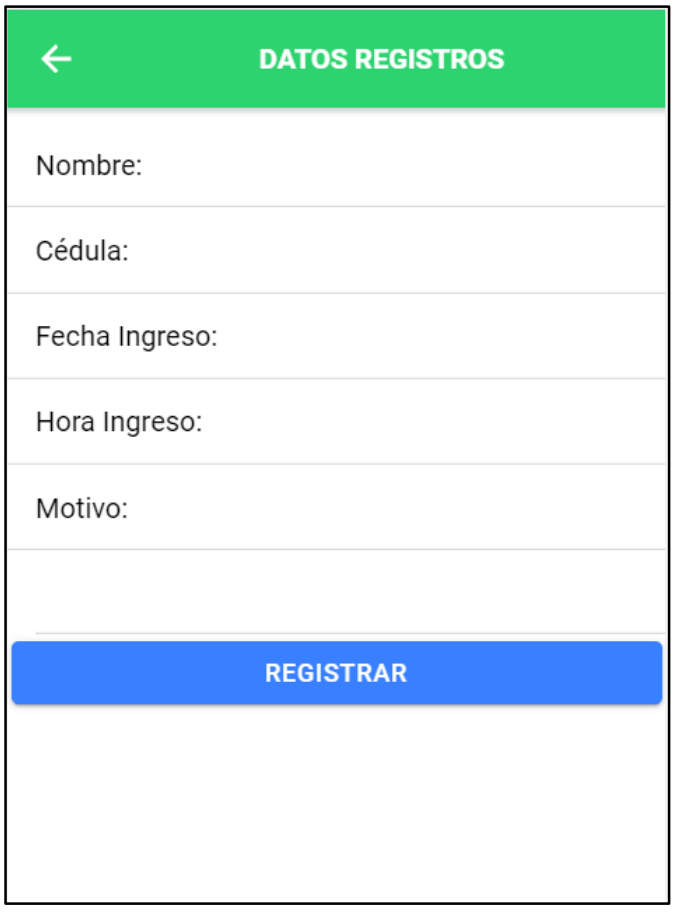

Figura 15. Interfaz de registro de visitante nuevo.

### **Sprint Review**

En la Tabla 19, se muestra el cumplimiento de todas las tareas establecidas en el Sprint 3.

Tabla 19. Tareas completadas en el sprint 3.

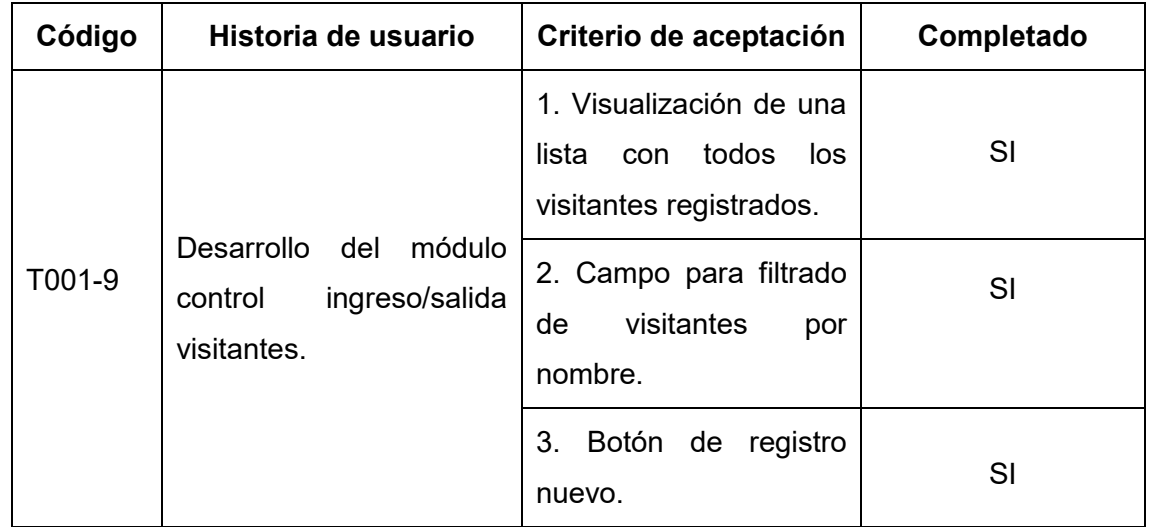

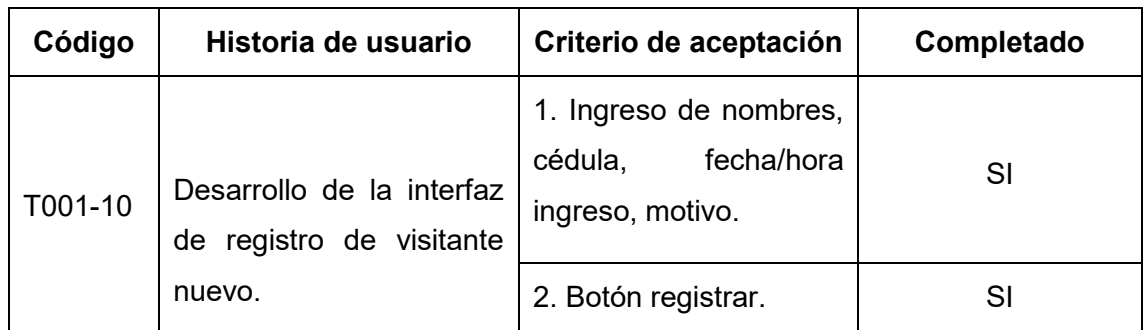

#### **2.7.5 SPRINT 4**

El objetivo de este Sprint es desarrollar el módulo de reporte de visitantes y la acción administrar usuarios.

### **Sprint Planning**

En la Tabla 20, se especifican cada una de las actividades a realizar en este Sprint.

Tabla 20. Tareas a realizar en el Sprint 4.

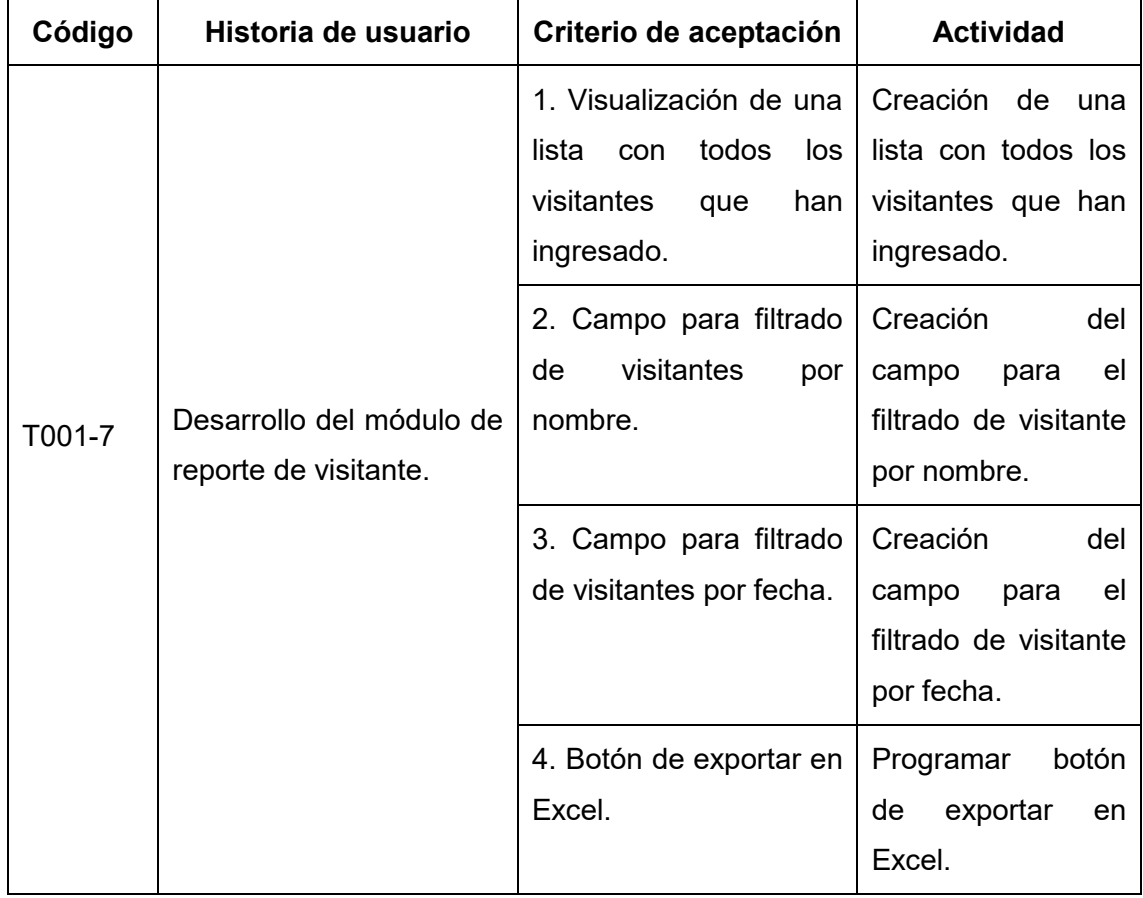

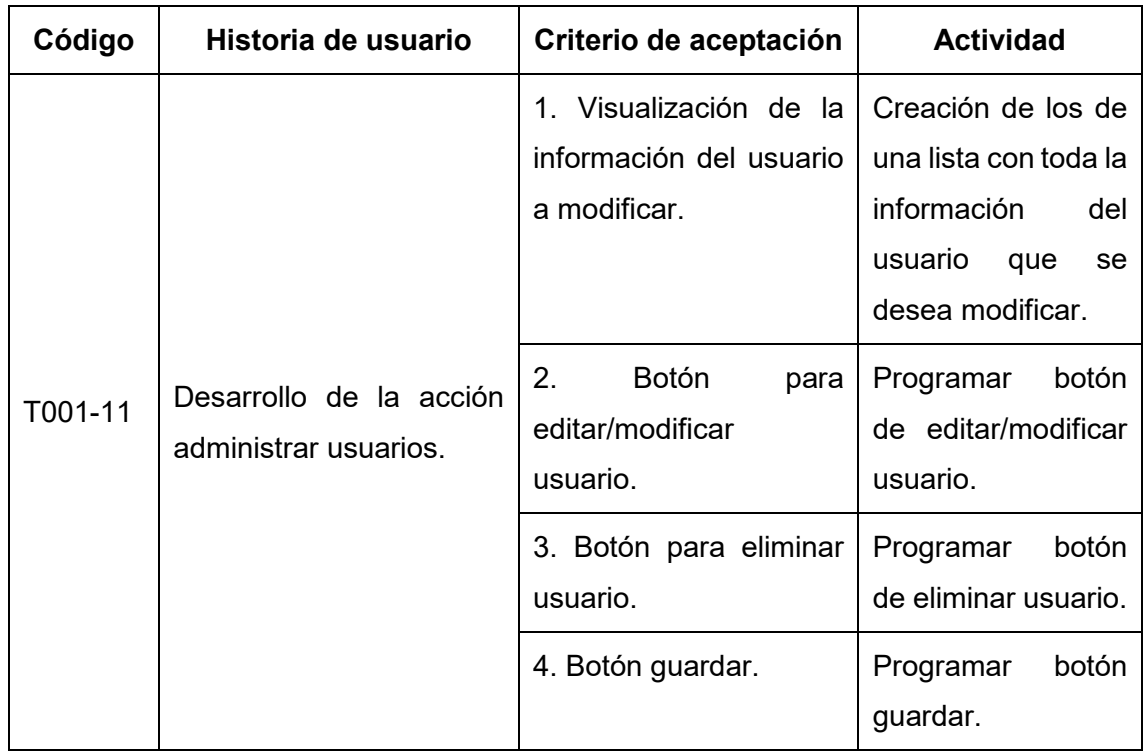

#### **Implementación.**

T001-7. Desarrollo de la interfaz reporte de visitantes.

En la Figura 16, se muestra la interfaz de reporte de visitantes, donde se podrá visualizar un listado con todas las personas que han ingresado a la entidad que el guardia está custodiando. También se podrá realizar un filtrado por nombre de usuario o por fecha. Además, dicha información se podrá exportar a un archivo Excel.

| $\leftarrow$              | <b>REPORTE DE VISITANTES</b> |            |       |                     |  |
|---------------------------|------------------------------|------------|-------|---------------------|--|
| Q Buscar por Nombre       |                              |            |       |                     |  |
| 圖                         | Buscar por Fecha             |            |       |                     |  |
| <b>BEXPORTAR EN EXCEL</b> |                              |            |       |                     |  |
| Nombre                    | Cédula                       | Fecha      | Hora  | Motivo              |  |
| Alexandra                 | 1723268692                   | 2021-09-28 | 13:15 | Visita<br>Familiare |  |
| Jaya                      | 122324243535                 | 2021-09-28 | 13:14 | Entrega<br>paquete  |  |
| Juan                      | 123456789                    | 2021-09-30 | 07:10 | Ventas              |  |
| David<br>Condor           | 1719531483                   | 2021-09-28 | 13:15 | Visita              |  |
| Pepe                      | 123456789                    | 2021-09-27 | 07:10 | Compras             |  |

Figura 16. Interfaz reporte de visitantes.

T001-11. Desarrollo de la interfaz de administrar usuarios.

En la Figura 17, se puede observar la interfaz administración de usuarios, donde se podrá editar/modificar y eliminar usuarios. Cabe recalcar que esta acción solo la podrá realizar el administrador.

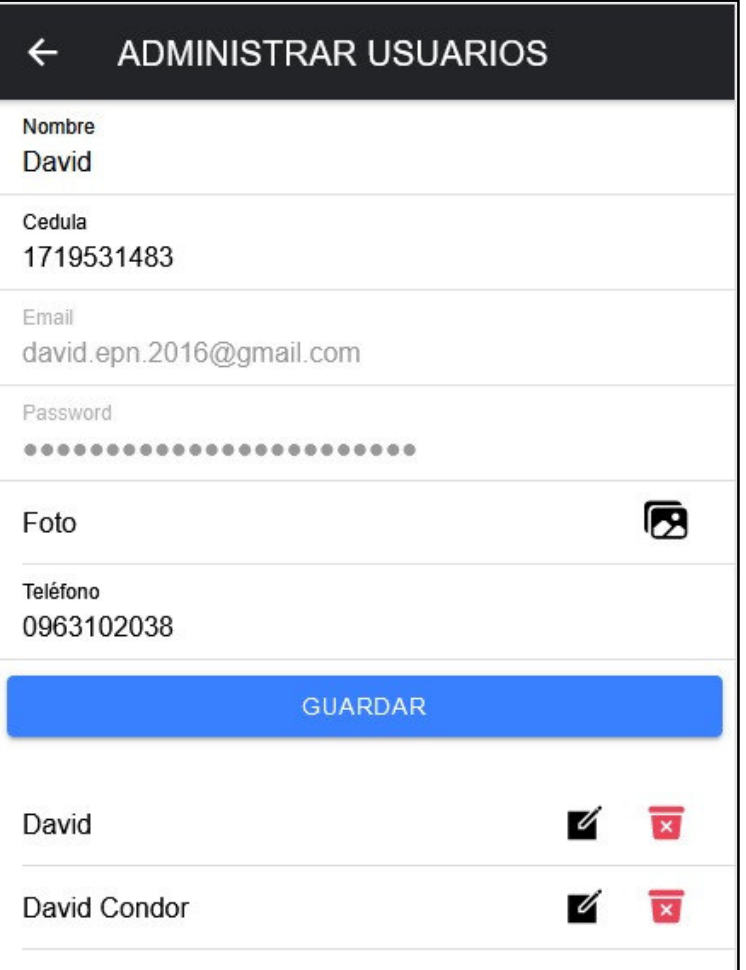

Figura 17. Interfaz administrar usuarios

# **Sprint Review**

En la Tabla 21, se muestra el cumplimiento de todas las tareas establecidas en el Sprint 4.

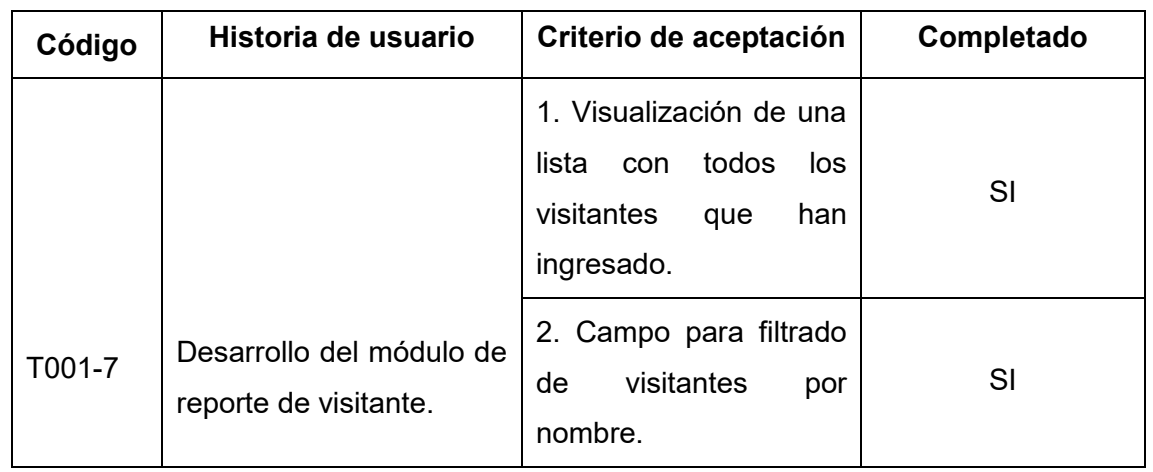

Tabla 21. Tareas completadas en el Sprint 4.

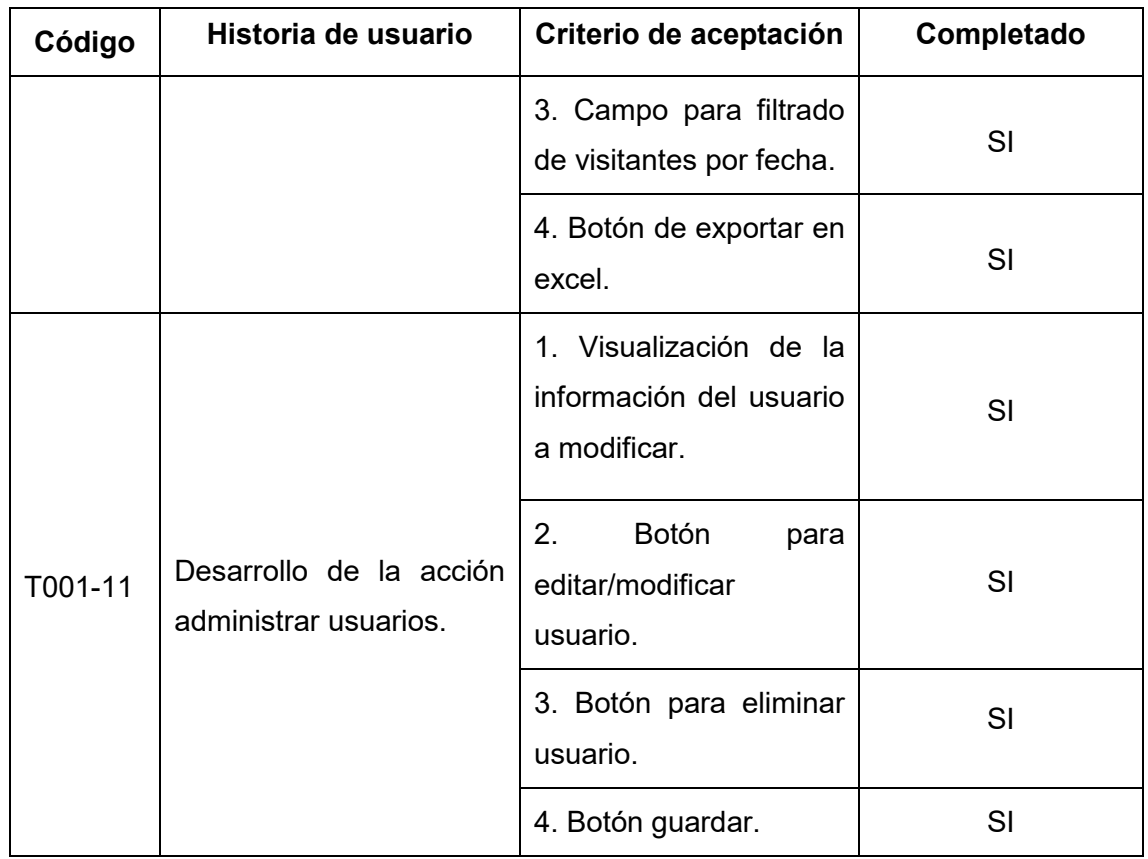

### **2.7.6 SPRINT 5**

En este Sprint se llevará a cabo el desarrollo de la acción botón de pánico y el módulo de reporte de guardias.

# **Sprint Planning**

En la Tabla 22, se especifican cada una de las actividades a realizar en este Sprint.

Tabla 22. Tareas a realizar en el Sprint 5.

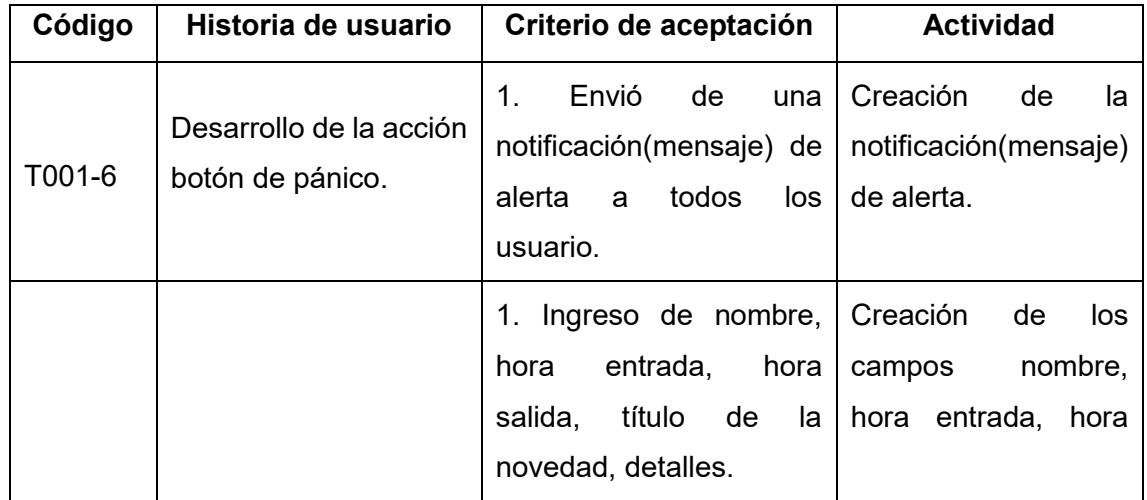

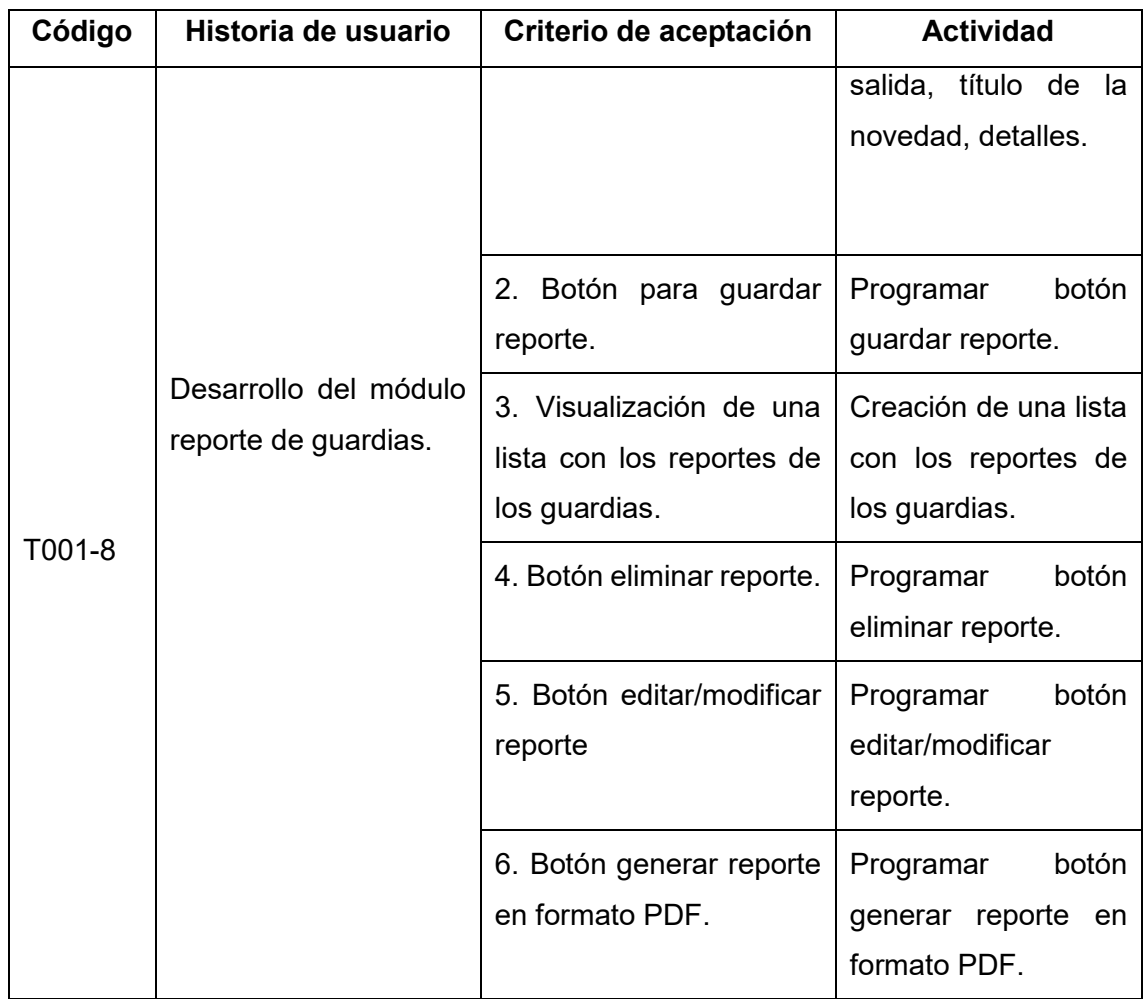

### **Implementación.**

T001-7. Desarrollo de la interfaz acción de pánico.

En la Figura 18, se observa el mensaje de confirmación para enviar la notificación a los usuarios cuando existe alguna actividad inusual en el lugar donde se está custodiando.

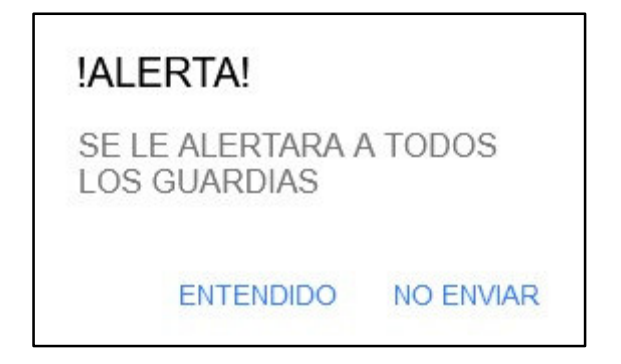

Figura 18. Mensaje de confirmación de alerta

T001-11. Desarrollo de la interfaz registro de reporte de guardias.

En la Figura 19, se puede observar la interfaz reporte de guardias, donde ellos podrán realizar sus reportes. Además, se visualizar una lista con los reportes los guardias, el administrador tendrá la opción de editar/modificar o eliminar el reporte de los guardias. Finalmente, se tendrá la opción de generar reporte en formato PDF.

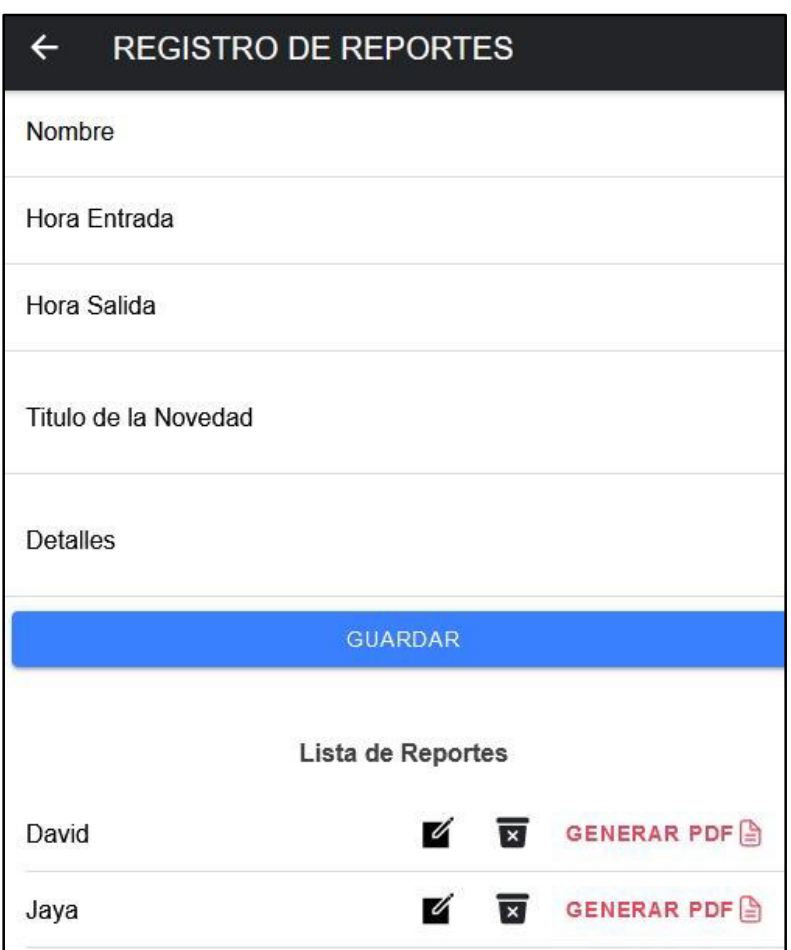

Figura 19. Interfaz reporte de guardias.

#### **Sprint Review**

En la tabla 23, se muestra el cumplimiento de todas las tareas establecidas en el Sprint 5.

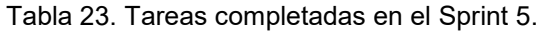

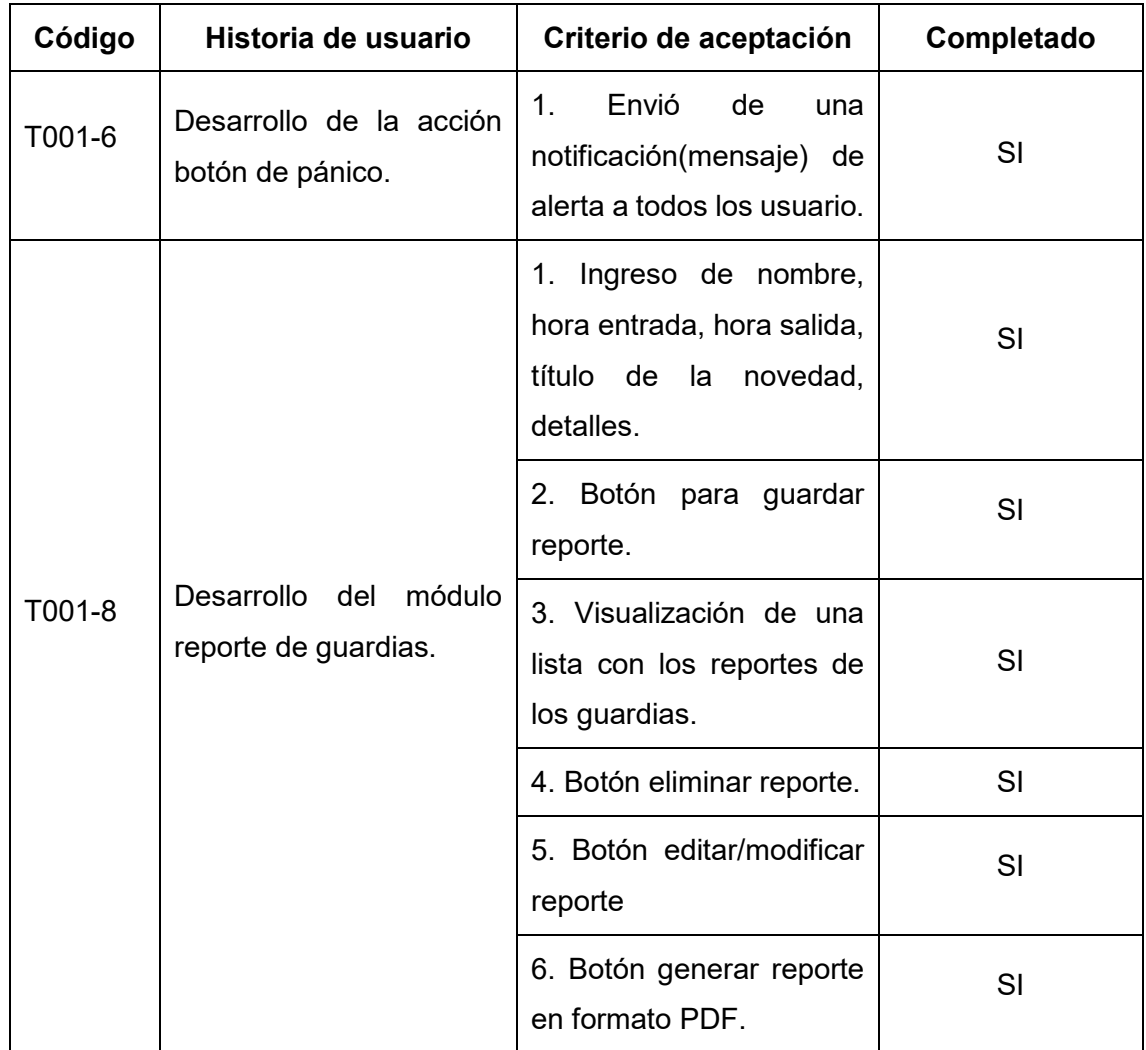

# **3. RESULTADOS Y DISCUSIÓN**

En este capítulo se presenta y analiza los resultados de las pruebas de funcionalidad y usabilidad de la aplicación.

# **3.1 PRUEBAS DE FUNCIONALIDAD**

Son comprobaciones que se realizan al finalizar el ciclo de desarrollo del proyecto y cuando el producto cumple con los requerimientos dados por el cliente.

Para la ejecución de estas validaciones se ha desarrollado 3 casos de prueba. Las demás pruebas realizadas se encuentran adjuntadas en el Anexo 2.

La Tabla 24, muestra la prueba de funcionalidad para el módulo de inicio de sesión.

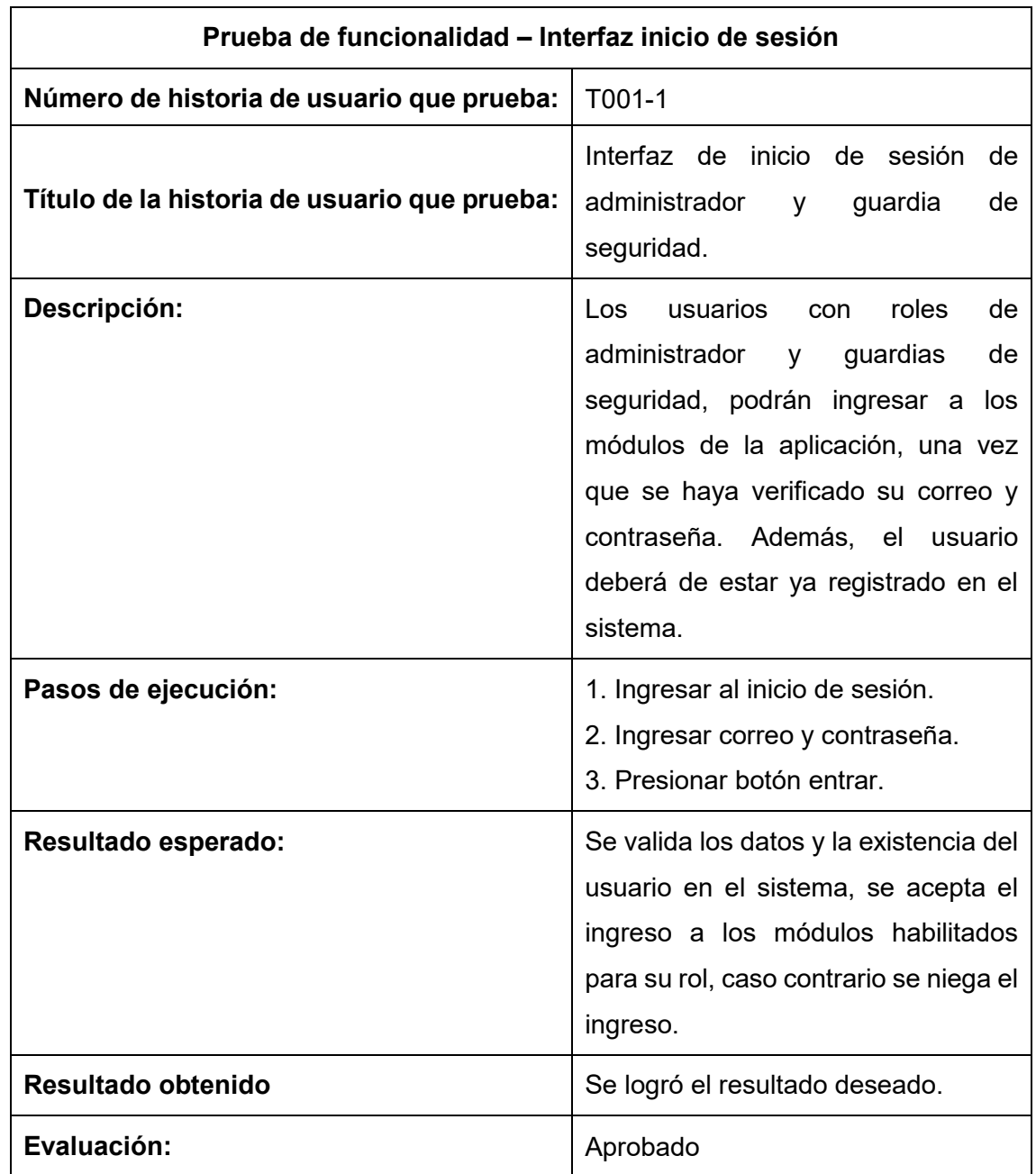

Tabla 24. Prueba de funcionalidad de la interfaz inicio de sesión.

En la Tabla 25, se muestra la prueba de funcionalidad para la acción chat.

Tabla 25. Prueba de funcionalidad de la interfaz chat entre usuarios.

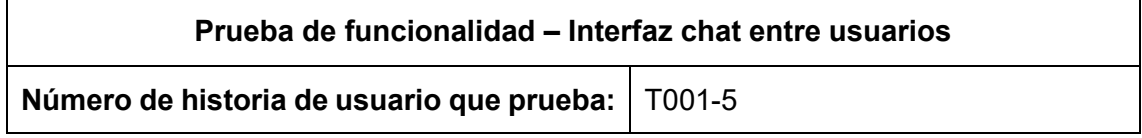

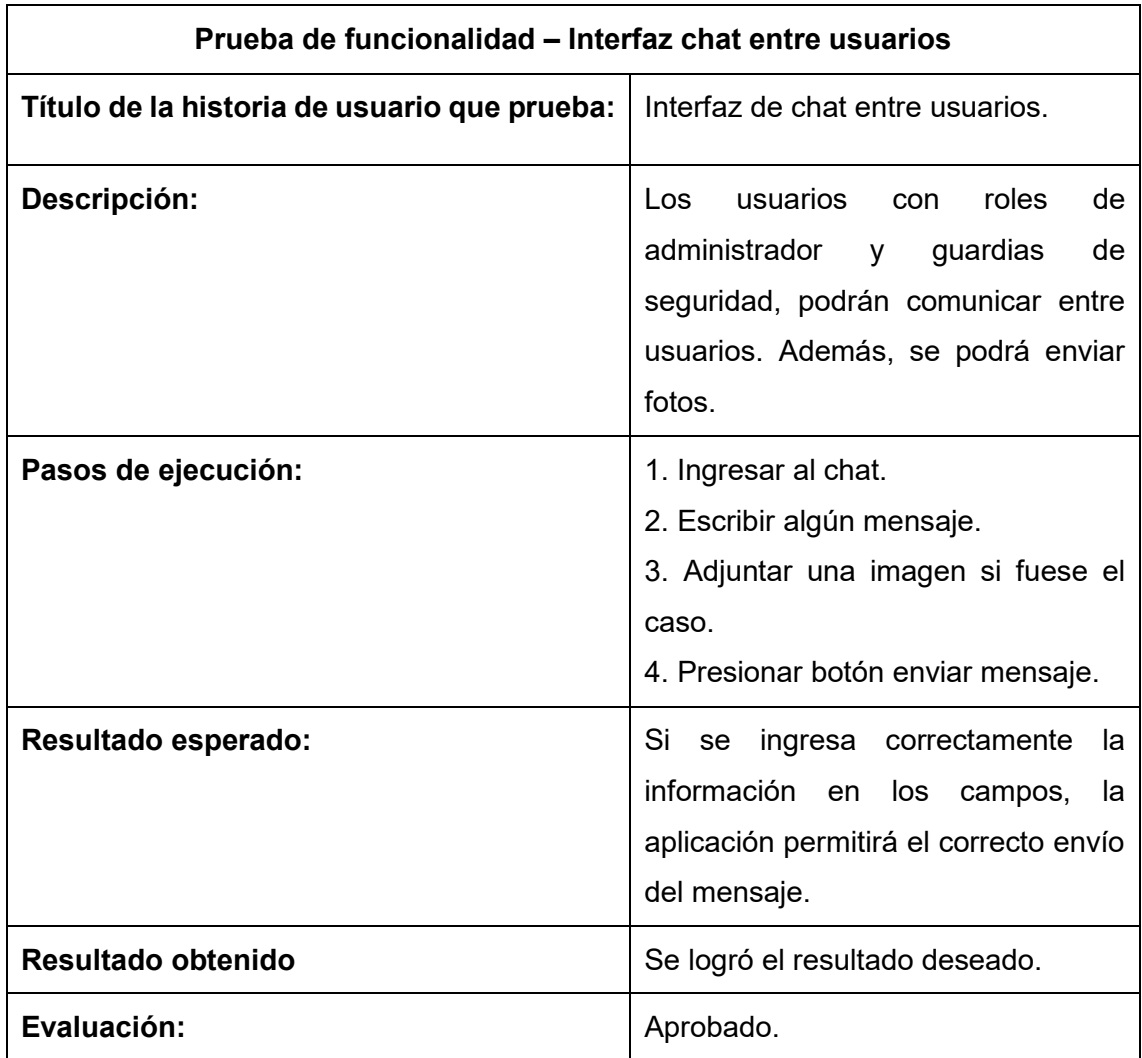

En la tabla 26, se muestra la prueba de funcionalidad para el módulo registro de visitantes.

Tabla 26. Prueba de funcionalidad de la interfaz registro de visitantes.

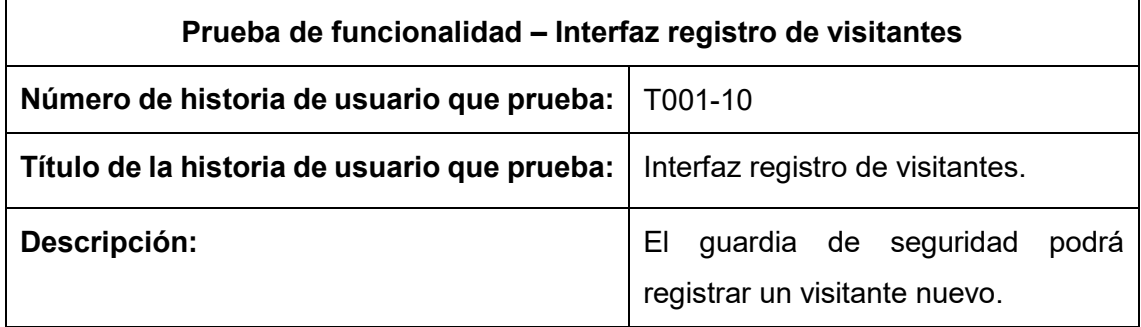

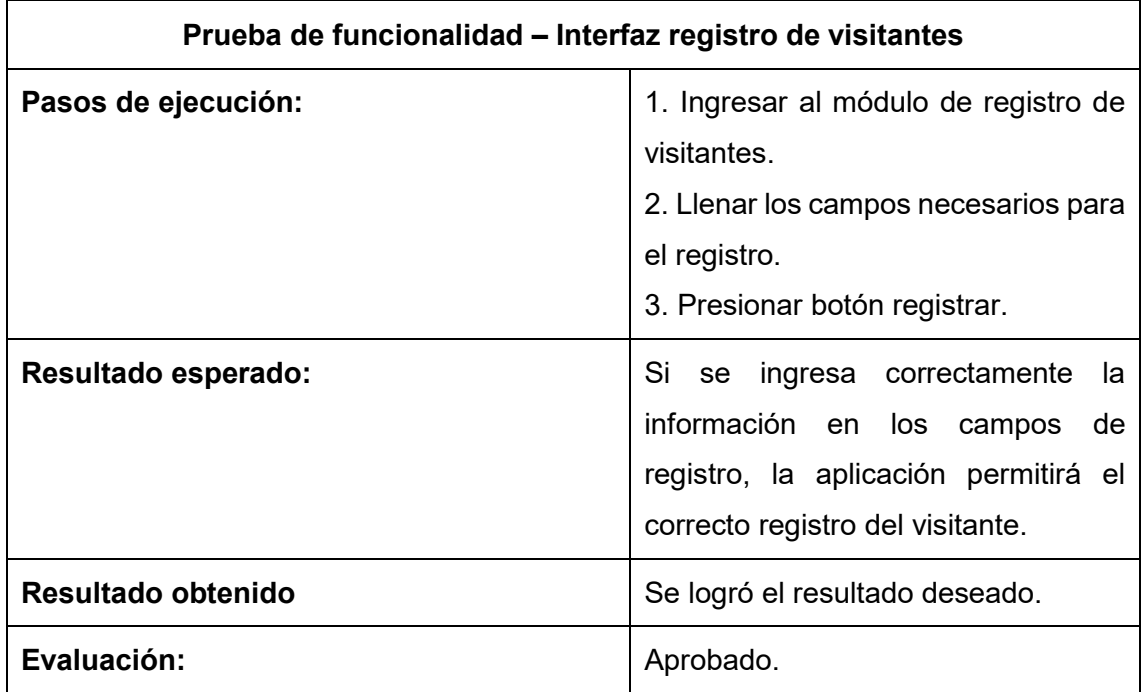

### **3.2 PRUEBAS DE USABILIDAD**

En esta sección se evaluará la usabilidad de la aplicación con una adaptación de la Heurística de Nielsen. Siguiendo el temario establecido que se detallan en la Tabla 27, se puede clasificar los valores de medición que se utilizará para evaluar cada heurística. Además, tenemos los principios de evaluación que son descritas desde la Tabla 28 a la 38. En cada principio heurístico la aplicación debe cumplir con puntos específicos para que pase la prueba de la evaluación.

Tabla 27. Mediciones para dar valor a cada heurística.

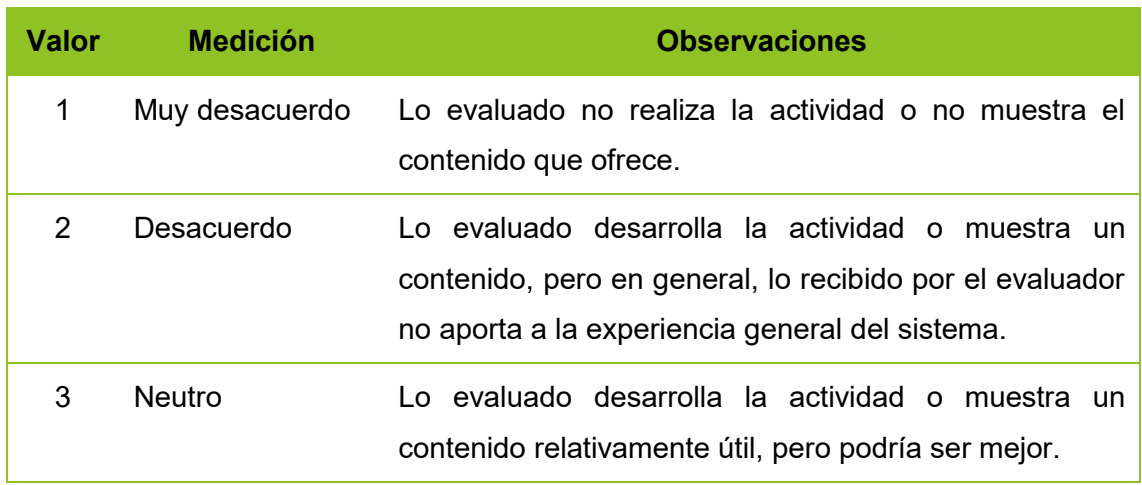

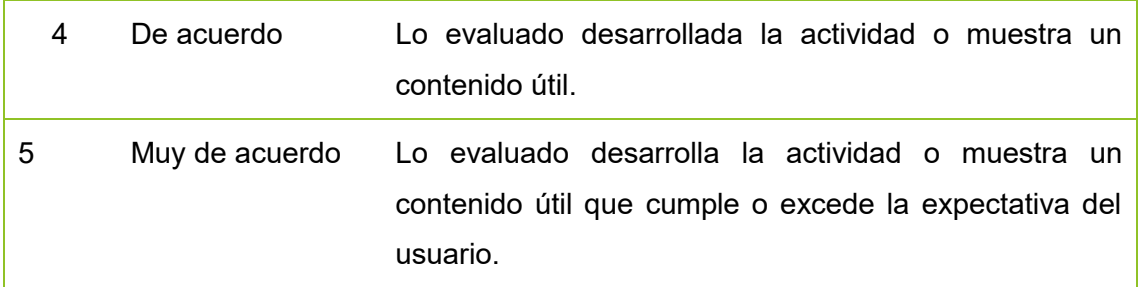

Tabla 28. Checklist para visibilidad del diseño de la aplicación.

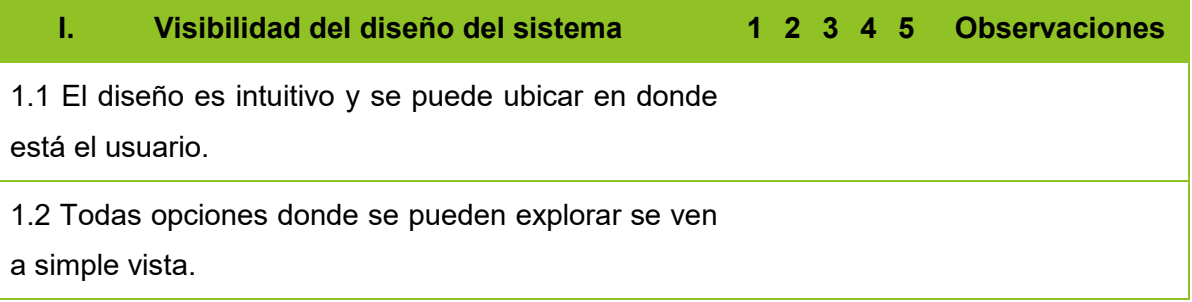

Tabla 29. Checklist para relación entre diseño y mundo real.

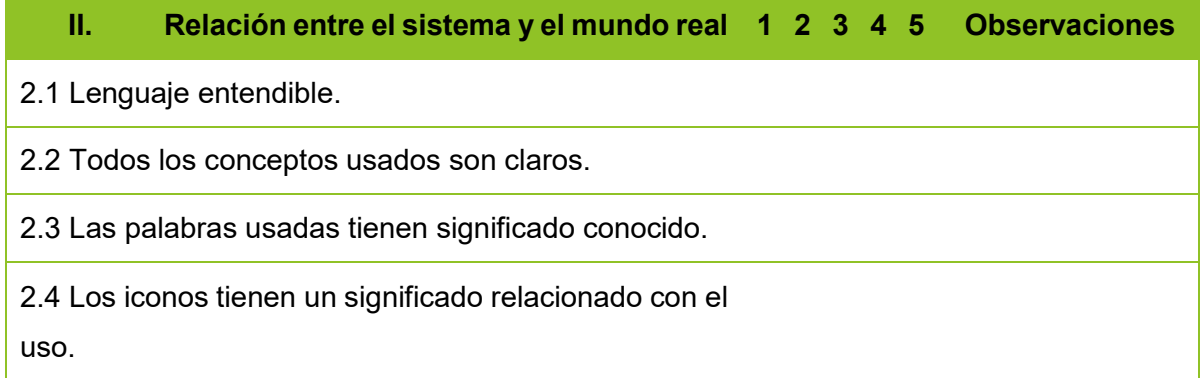

Tabla 30. Checklist para control y libertad de usuario.

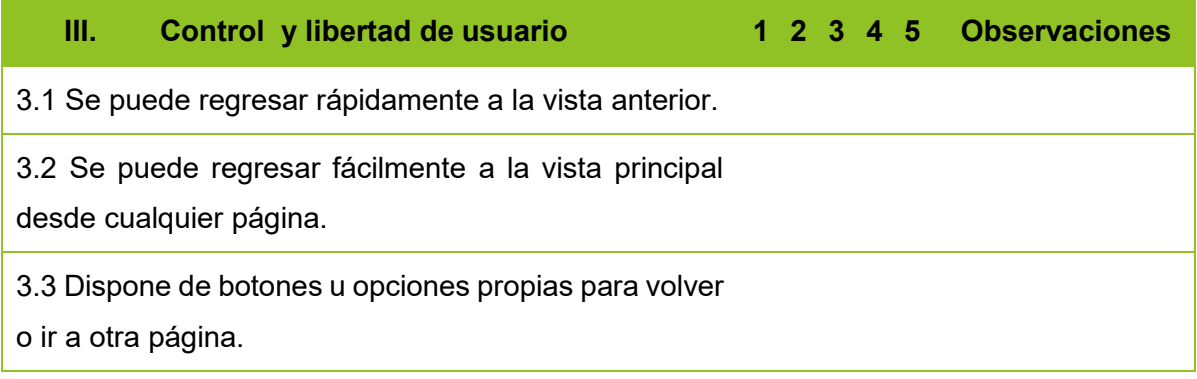

Tabla 31. Checklist para consistencia y estándares.

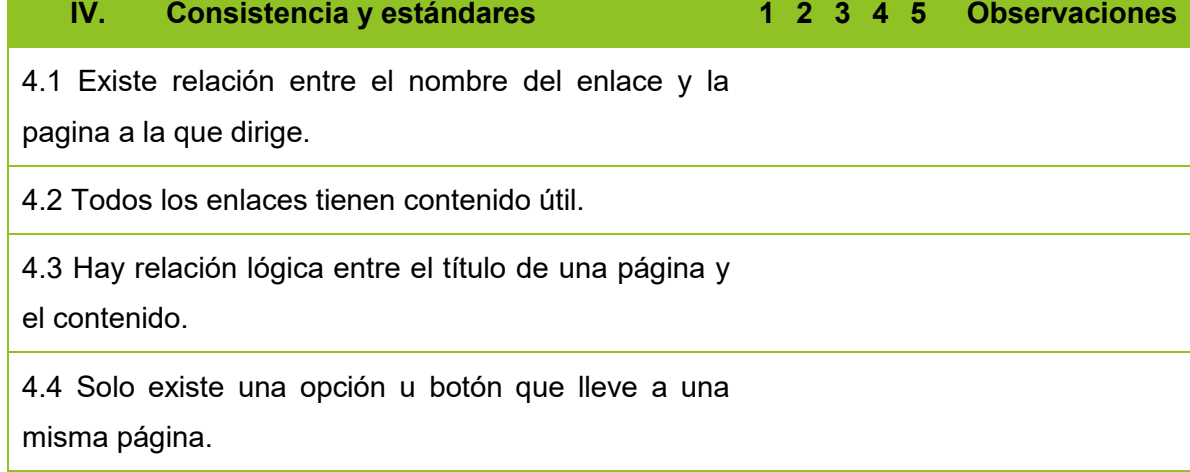

Tabla 32. Checklist para prevención de errores.

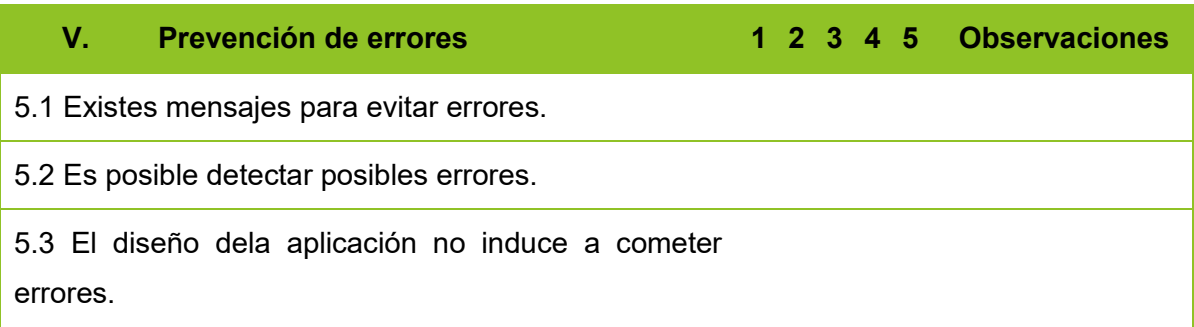

Tabla 33. Checklist para reconocer en lugar de recordar.

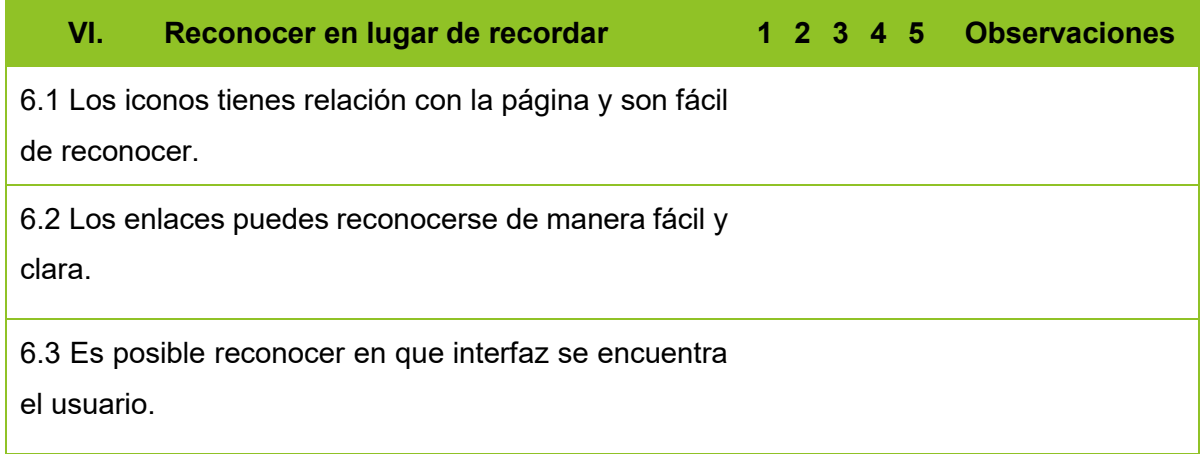

Tabla 34. Checklist para flexibilidad y eficiencia de uso.

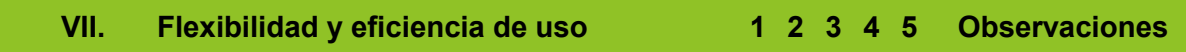

6.1 La aplicación esta diseña para usuarios principiantes y expertos. 6.2 En las listas de menús, pueden los usuarios elegir algún ítem moviendo el cursor. 6.3 La aplicación ofrece un buscador en tiempo real en la base de datos.

Tabla 35. Checklist para estética y diseño minimalista

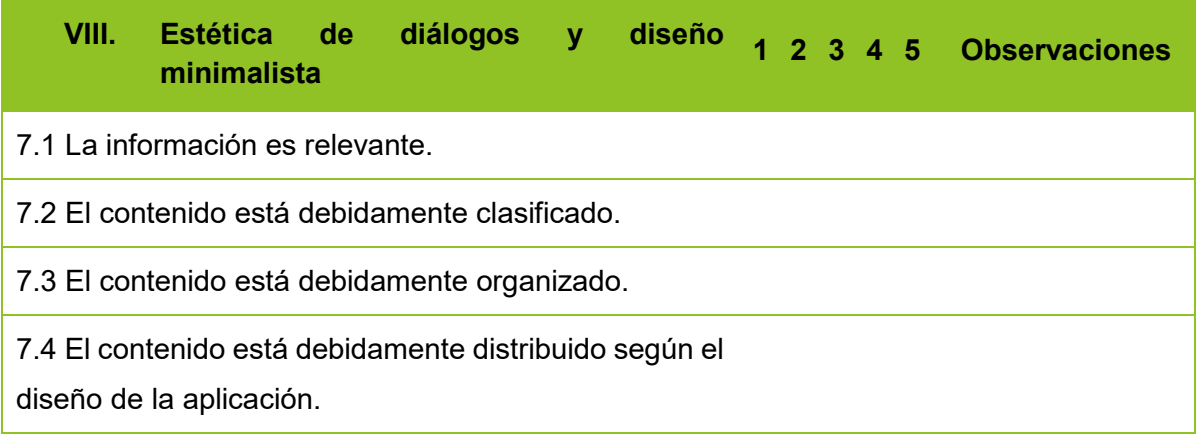

Tabla 36. Checklist para reconocimiento y diagnóstico de errores.

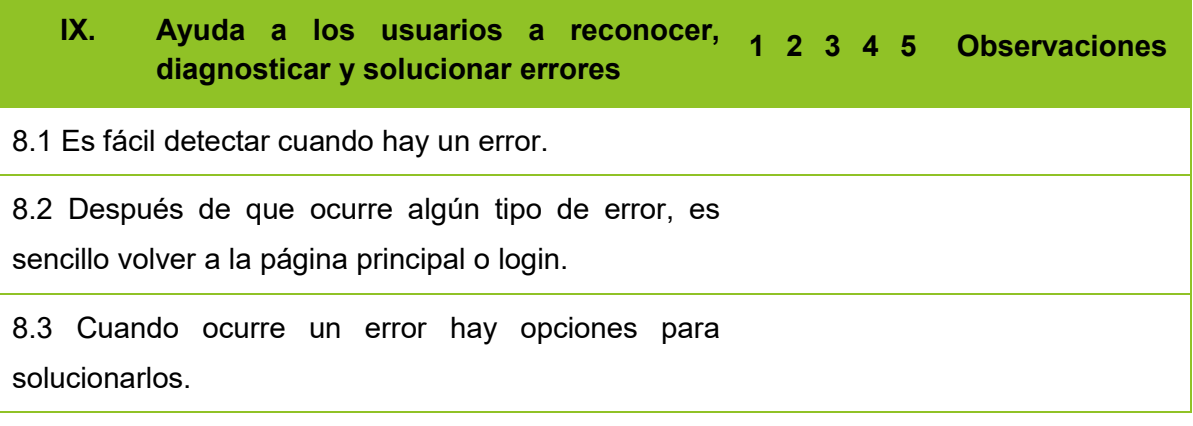

Tabla 37. Checklist para pedagogía.

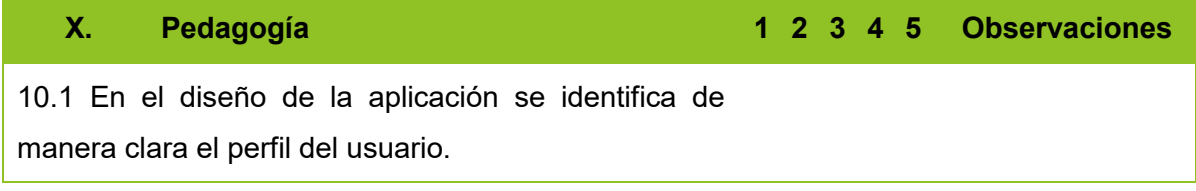

10.2 El diseño cumple con el debido objetivo del perfil.

#### Tabla 38. Checklist para satisfacción.

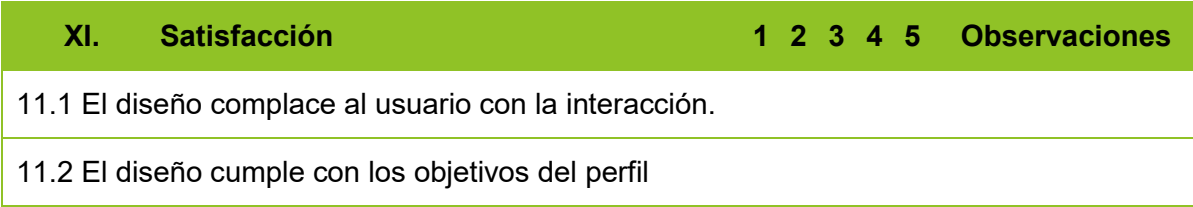

Tomando en cuenta los principios que se acaban de describir, se muestran los reportes de experiencia y se ejecutan los siguientes puntos en la aplicación desarrollada.

En la Tabla 39 se observan un rango de resultados de los porcentajes heurísticos y el porcentaje total, con estos valores podemos darle una clasificación a los resultados totales que se obtienen al final de la evaluación. En base a la heurística de Nielsen se tomó como referencia el valor total de 165 que será equivalente al 100%.

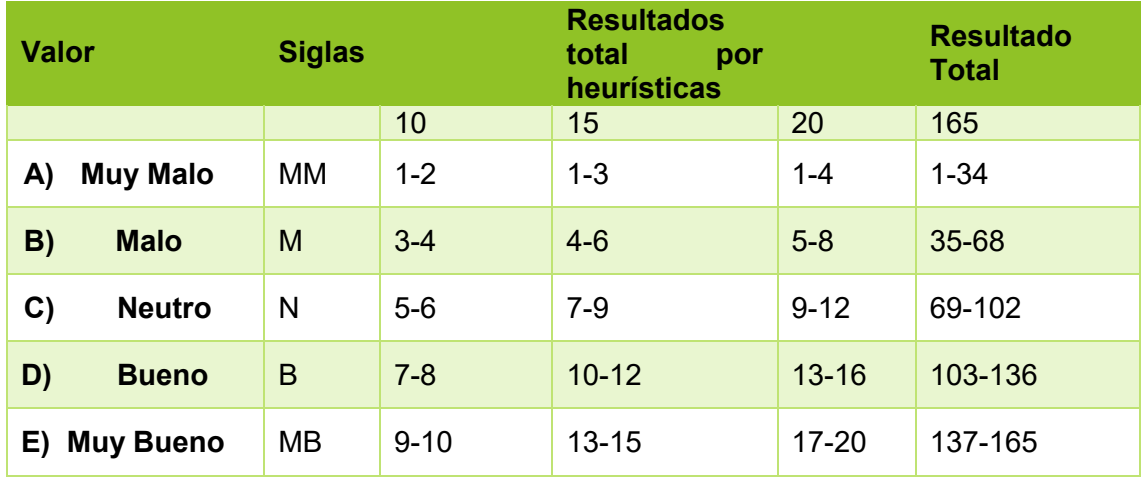

Tabla 39. Valores de mediciones de porcentajes heurísticos y porcentaje total.

**3.3 CASO DE ESTUDIO: APLICACIÓN MÓVIL QUE GESTIONE LAS ACTIVIDADES DEL PERSONAL DE SEGURIDAD: EMPRESA "ELITESEG CIA. LTDA".**

Identificar a los interesados que usan el módulo.

Para llevar al cabo el proceso, primero se deben definir los roles y tareas de los usuarios, los cuales se llevan al cabo en la Tabla 40.

Aplicación y resultados de la evaluación a un rol.

Al evaluar la aplicación se tomó una muestra de 5 personas del rol "Administrador" y 5 personas del rol "Guardia". En la Tabla 41 se presentan los resultados obtenidos del rol Administrador, donde se presentan los totales de cada Heurística y el valor total de cada Evaluación. Al comparar los resultados de cada usuario del rol Administrador, se pueden observar resultados similares donde se puede determinar una mala o buena implementación de la usabilidad de la aplicación. Con respecto a los resultados obtenidos en la Tabla 41 y el uso de los valores de medición especificada en la Tabla 39, dando como resultado un total de las 5 evaluaciones con un valor de "Muy Bueno", cuyo resultado confirma que la aplicación contiene un diseño de usabilidad.

Por otro lado, en la Tabla 42 se presenta los resultados del rol Guardia, donde se presenta los valores totales de cada Heurística y el valor de cada evaluación. Al comparar los resultados de cada usuario del rol Guardia, se puede evidenciar que los resultados también son similares y al clasificar los resultados tomando como referencia la tabla de valores de medición de la Tabla 39, se resuelve que las 5 evaluaciones tienen una clasificación de "Muy Bueno", por lo que para el rol Guardia también se demuestra que la aplicación se desarrolló con un diseño que contiene atributos de usabilidad.

Obtención de resultados generales.

En la Tabla 43, se visualiza el resultado final, donde se muestra los promedios de los porcentajes totales de cada rol. Con la utilización de la Tabla 39, se pude diferenciar el nivel de usabilidad obtenido por cada rol.

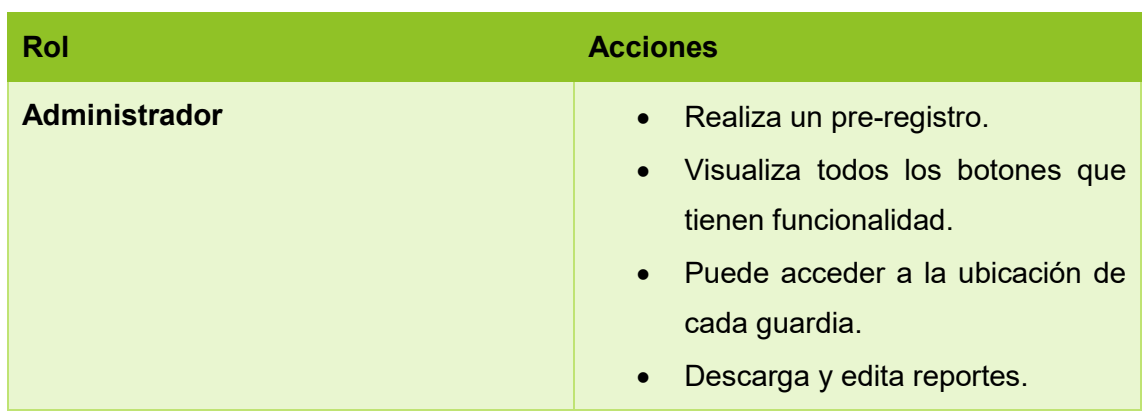

Tabla 40. Roles a analizar en la usabilidad.

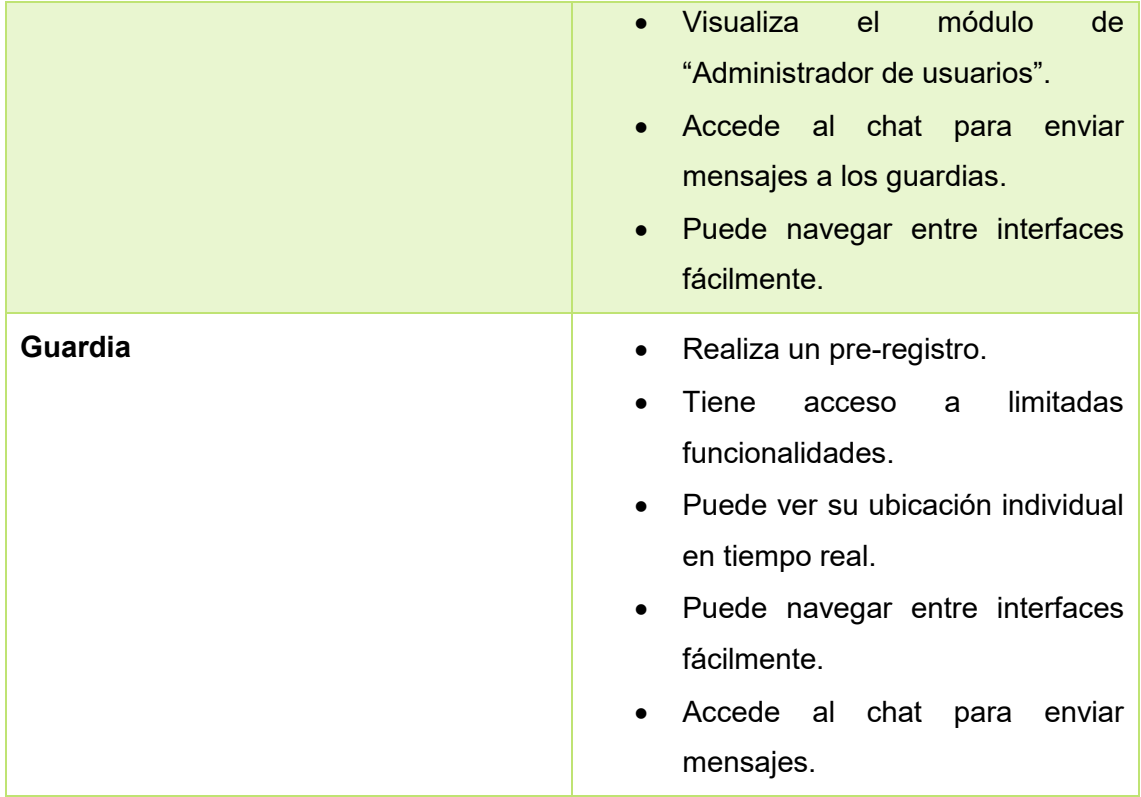

En la Tabla 41, se muestran los resultados obtenidos para el rol administrador.

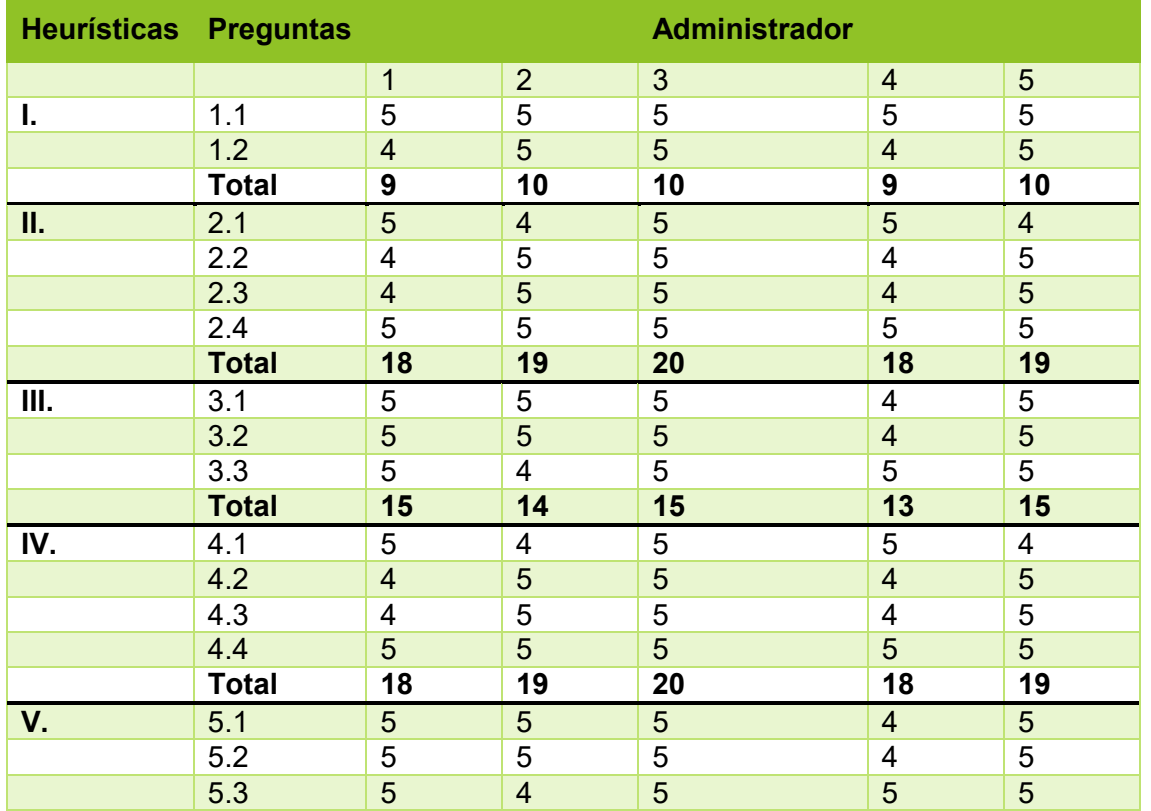

Tabla 41. Resultados del rol Administrador.

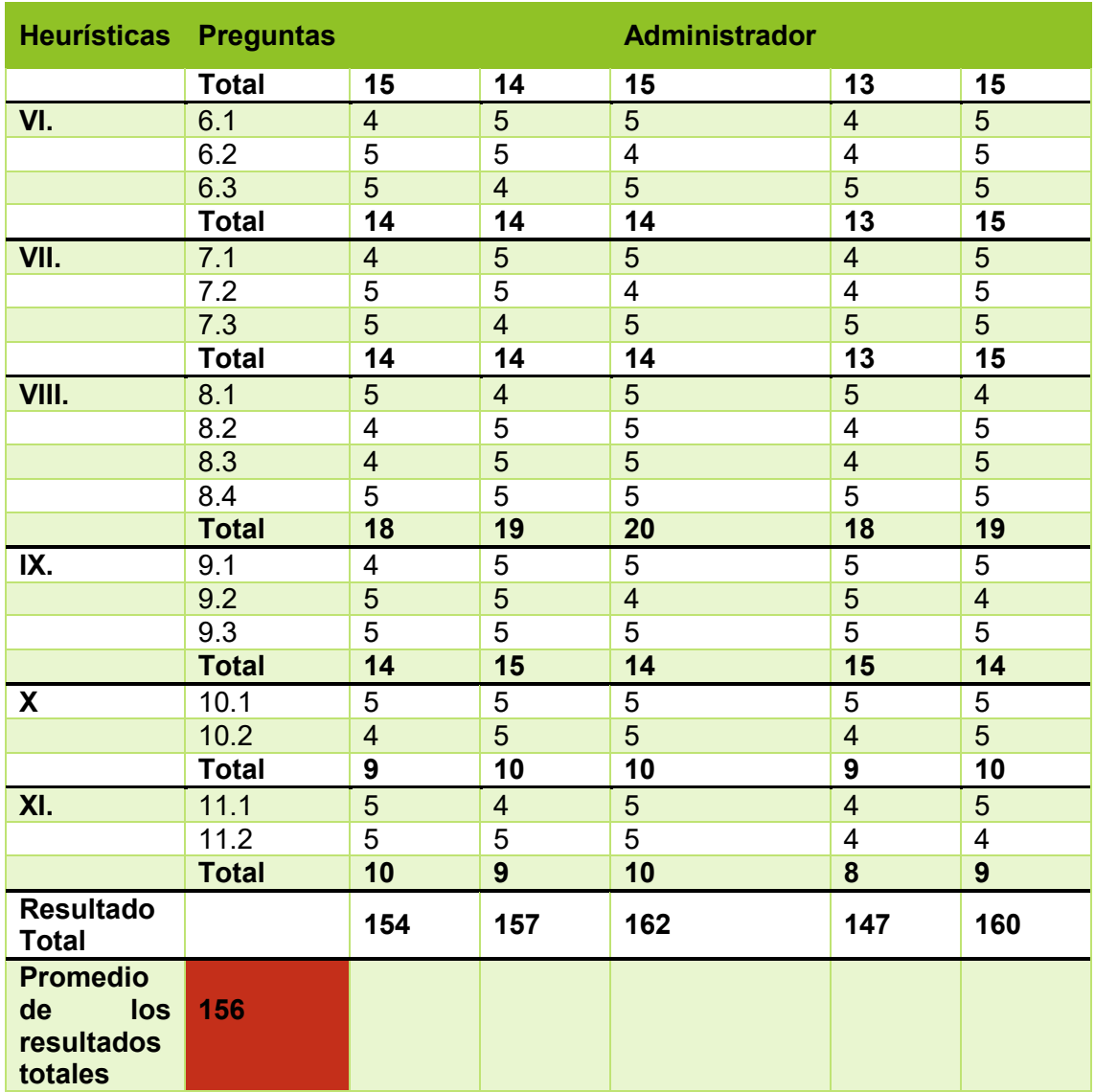

La Tabla 42, nos muestra los resultados de la heurística aplicados al rol guardia de seguridad.

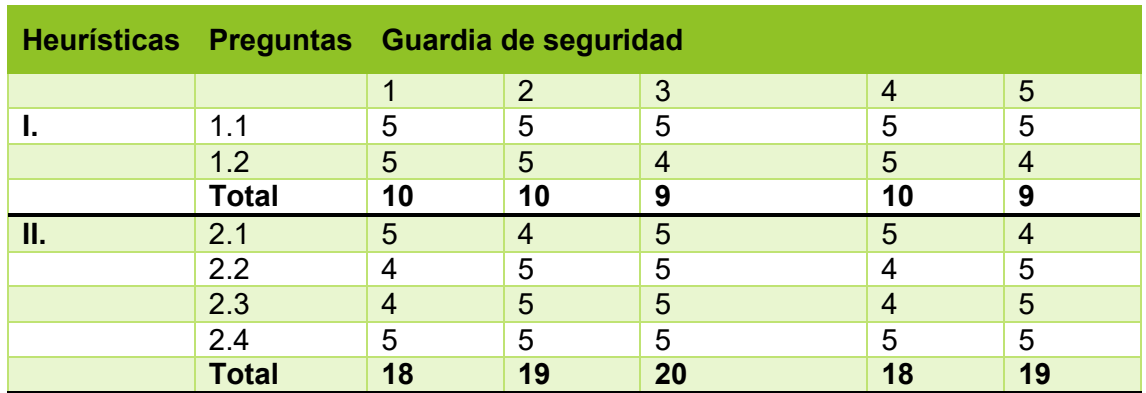

Tabla 42. Resultados del rol guardia de seguridad.

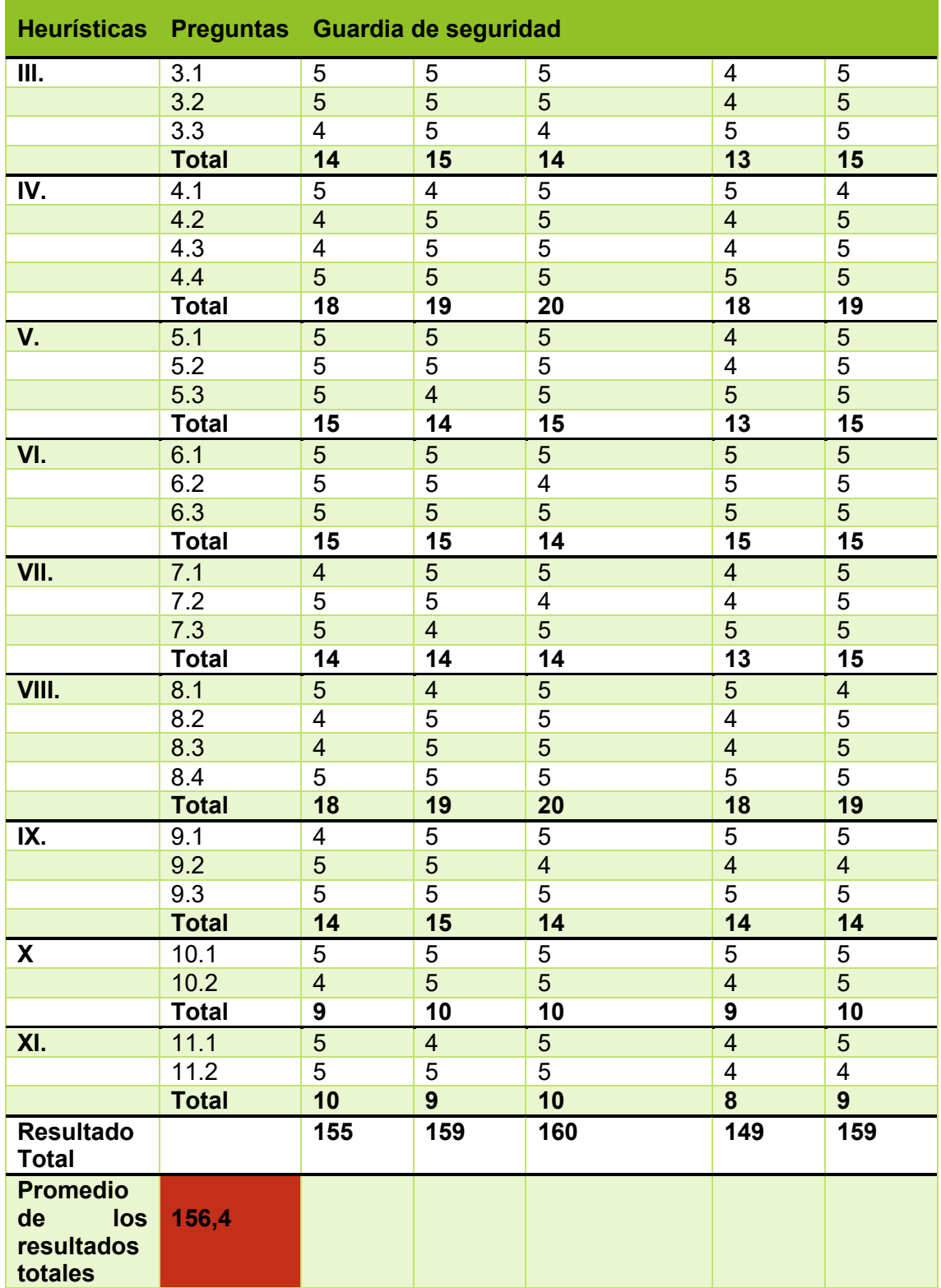

En la Tabla 43, se muestra los resultados generales obtenidos tanto para el rol administrador y guardia de seguridad.

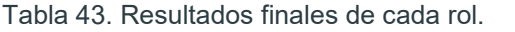

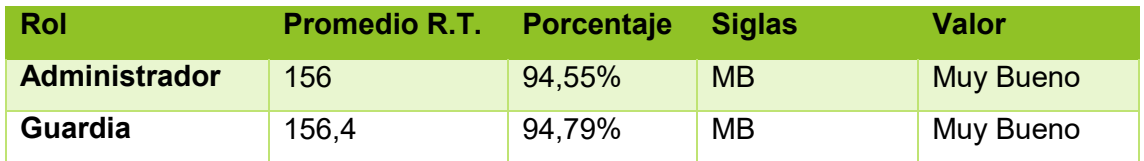

Según los resultados obtenidos, la aplicación obtuvo en el rol Administrador y en el rol Guardia un resultado de 156 y 156,4 respectivamente, que corresponde a una clasificación de "Muy Bueno", concluyendo que se cumplió con las características de usabilidad en la aplicación.

# **3.4 DISCUSIÓN.**

Conforme a los resultados obtenidos en las pruebas de funcionalidad se pudo observar que para los 5 usuarios con rol administrador y 5 usuarios con rol guardia de seguridad, la aplicación cumple con las necesidades de las partes interesadas, dando un valor del 100% en toda su funcionalidad.

Con los resultados obtenidos en base a la Heurística de Nielsen para el rol administrador se obtuvo de promedio total de 156, resultado que es equivalente al 94.55% dando una clasificación de la aplicación de "Muy Buena". Mientras que para el rol guardia de seguridad nos refleja un resultado de promedio total de 156.4, la misma que es equivalente al 94.79% determinando así una usabilidad de clasificación "Muy buena". Los valores obtenidos a cada rol muestran un alto porcentaje de aceptación.

En base a los resultados logrados por las pruebas de funcionalidad y la Heurística de Nielsen, se puede catalogar que la aplicación cumple con la funcionalidad y usabilidad requerida.

# **4. CONCLUSIONES Y RECOMENDACIONES**

### **4.1 Conclusiones**

 Según el análisis realizado a la empresa Eliteseg CIA. LTDA, se logró evidenciar que al momento todas las actividades que el personal de seguridad realiza las
hacen de forma manual, recopilando todo tipo de información en un cuaderno o bitácora. Además, se pudo observar que se existe pérdida de información y actividades incompletas por parte de los guardias de seguridad. Finalmente se registra altos costos en la adquisición de materiales como cuadernos y esferos para el registro de información por parte del personal.

- La determinación de los requerimientos respectivos optimizó el desarrollo de la aplicación, ya que como primer paso importante para poder desarrollar cualquier aplicación o sistema se debe definir y analizar todos los requerimientos. Para obtener los requerimientos se realizaron varias reuniones presenciales y virtuales con el cliente. Con las reuniones se pudo determinar funcionalidades como ubicación, comunicación, registro de visitantes, reportes, administrador de usuarios, entre otros.
- Previo a implementar la aplicación se realizó diseño de interfaces acorde a los requerimientos expresados por el cliente. Así mismo, se diseñó la arquitectura de la aplicación móvil utilizando conceptos de Backend y Frontend.
- Para la implementación de la aplicación se utilizó diversos Frameworks y complementos como Ionic, Angular, Node.js, entre otros. Para la base de datos se usó Firebase. Además, se utilizó la API de Google Maps versión gratuita y CSS para determinadas interfaces.
- En los resultados para las pruebas de funcionalidad se obtuvo que la aplicación cumplió con el 100% de los requerimientos. En las pruebas de usabilidad usando la heurística de Nielsen para el rol administrador se obtuvo el 94,55% y para el rol guardia de seguridad el resultado fue de 94,79%. Estos valores obtenidos mediante los roles clasifican la aplicación como "Muy Buena".
- La utilización de la metodología SCRUM, ayudó a trabajar de una manera ordenada durante cada sprint e incluso realizar cambios sin tener que afectar a los demás módulos de los otros Sprints.
- El manejo de la base de datos Firebase, permitió un uso flexible de las interfaces en las que se puede realizar operaciones básicas para la manipulación de datos.
- El uso de la API de Google Maps permitió implementar la función de ubicación de una manera flexible, también es muy apropiado para geo referenciar con un

grado máximo de exactitud para generar mapas actualizados de forma automática.

### **4.2 Recomendaciones**

- Se recomienda generar la aplicación como página web y subirla a algún dominio para que los usuarios puedan acceder desde cualquier dispositivo electrónico conectado a internet.
- Se recomienda realizar mantenimiento a la base de datos de Firebase de manera periódica, para así no acumular información basura en la base de datos.
- Se recomienda investigar más sobre la manera en la que trabajan las diferentes empresas de seguridad y ver los requerimientos que tienen en común, para así consolidar los requerimientos específicos y a futuro desarrollar una aplicación que sirva para todas las empresas de seguridad.
- La aplicación está desarrollada de manera responsive. Sin embargo, se recomienda verificar y validar el responsive en los diferentes dispositivos que usen los usuarios, tanto en Android e IOS.
- Se recomienda el uso de plataformas de desarrollo nativo, debido a que tienen mejor rendimiento, en este caso se usó Ionic para optimizar el tiempo.
- En futuras versiones se recomienda utilizar las versiones de pago de la base de datos Firebase y el Api de Google Maps para obtener un almacenamiento de mayor capacidad y acceso ilimitado respecto a la ubicación de los usuarios.

# **5. BIBLIOGRAFÍA**

[1] (2021). Retrieved 19 August 2021, from [https://economiatic.com/importancia](https://economiatic.com/importancia-apps-moviles-empresas/)[apps-moviles-empresas/.](https://economiatic.com/importancia-apps-moviles-empresas/)

[2] P. Ecuador, "Departamento de Control de Organizaciones de Seguridad Privada – Policia Nacional del Ecuador", Policia Nacional del Ecuador, 2020. [Online]. Available: https://www.policia.gob.ec/cosp-igpn/. [Accessed: 24- Sep- 2020].

[3] E. Ecuador, L. Ecuador, Ecuador and E. Ecuador, "Desarrollo de Apps Ecuador para IOS y Android - WorkflowTeam", WorkFlowTeam, 2020. [Online]. Available: https://workflowteam.net/desarrollo-apps-ecuador/. [Accessed: 24- Sep- 2020].

[4] N. Salcedo, Elaboraciòn de un manual de políticas contables para la empresa Quitosecurity Cía. Ltda., Quito: Nathaly Silvana Salcedo Vasquez, 2019, p. 14. [Accessed: 15- Feb- 2021].

[5] Censos, "Cerca de 900 mil empresas se registraron en Ecuador en 2018", Instituto Nacional de Estadística y Censos, 2020. [Online]. Available:https://www.ecuadorencifras.gob.ec/cerca-de-900-mil-empresas-seregistraronen-ecuador-en-2018/. [Accessed: 24- Sep- 2020].

[6] Medios Públicos, Inspección de empresas de seguridad, El telégrafo 2020. [Online]. Available: https://www.eltelegrafo.com.ec/noticias/economia/4/empresasseguridadinspeccion-ecuador. [Accessed: 24- Sep- 2020].

[7] López, G., 2018. ELITESEG CIA. LTDA. 1st ed. [ebook] Quito: ELITESEG CIA. LTDA. Available at: http://file:///C:/Users/Admin/Desktop/PRESENTACION-ELITESEG-CIA%20LTDA-2020%20CONJUNTO%20MOSERRAT.pdf [Accessed 14 October 2021].

[8] ELITESEG CIA.LTDA., "Empresa ELITESEG CIA. LTDA.,", Germán López, Quito, 2018, p. 1.[Accessed: 15- Feb- 2021].

[9] infoMED. 2021. Usability of Web sites, methods and evaluation techniques. [online] Available at: <http://www.rcics.sld.cu/index.php/acimed/article/viewArticle/405/306> [Accessed 8 September 2021].

[10] Grunseg.com. 2021. APP Control Agentes – GRUNSEG. [online] Available at: <https://grunseg.com/app-control-agentes/> [Accessed 10 September 2021].

[11] CERA Seguridad Privada. 2021. CERA Seguridad Privada. [online] Available at: <https://apkgk.com/es/com.ceraseguridad.pro> [Accessed 10 September 2021].

[12] INSPQ. 2021. Definición del concepto de seguridad | INSPQ. [online] Available at: <https://www.inspq.qc.ca/es/centro-collaborador-oms-de-quebec-para-la-promocionde-la-seguridad-y-prevencion-de-traumatismos/definicion-del-concepto-de-seguridad> [Accessed 10 September 2021].

[13] Acmaseguridad.com.co. 2021. Qué es vigilancia y seguridad privada y tipos de seguridad privada que existen | AC+SEGURIDAD. [online] Available at: <https://www.acmaseguridad.com.co/tipos-de-seguridad-privada/> [Accessed 10 September 2021].

[14] Empresa de Seguridad SIE. 2021. Qué significan Seguridad Pública y Seguridad Privada. [online] Available at: <https://siesa.com.ar/que-significan-seguridad-publica-yseguridad-privada-2/> [Accessed 10 September 2021].

[15] Scrumguides.org, 2021. [Online]. Available: https://scrumguides.org/docs/scrumguide/v2020/2020-Scrum-Guide-Spanish-European.pdf. [Accessed: 14- Oct- 2021].

[16] Scrummanager.net, 2021. [Online]. Available: https://scrummanager.net/files/scrum\_manager\_historias\_usuario.pdf. [Accessed: 14-Oct- 2021].

[17] Core.ac.uk, 2021. [Online]. Available: https://core.ac.uk/download/pdf/47264961.pdf. [Accessed: 14- Oct- 2021].

[18] ¿Qué es Ionic?, Un espectacular framework multiplataforma", Ciberninjas, 2021. [Online]. Available: https://ciberninjas.com/ionic-framework/. [Accessed: 14- Oct- 2021].

[19] "¿Qué es Node.js y para qué sirve?", Drauta, 2021. [Online]. Available: https://www.drauta.com/que-es-nodejs-y-para-que-sirve. [Accessed: 14- Oct- 2021].

[20] "¿Qué es npm?", DevCode Tutoriales, 2021. [Online]. Available: https://devcode.la/blog/que-es-npm/. [Accessed: 14- Oct- 2021].

[21] "Qué es Firebase: funcionalidades, ventajas y conclusiones", DIGITAL55, 2021. [Online]. Available: https://www.digital55.com/desarrollo-tecnologia/que-es-firebasefuncionalidades-ventajas-conclusiones/. [Accessed: 14- Oct- 2021].

[22] "Qué es TypeScript", OpenWebinars.net, 2021. [Online]. Available: https://openwebinars.net/blog/que-es-typescript/. [Accessed: 14- Oct- 2021].

[23] "Desarrollo de Aplicaciones WEB. Páginas web dinámicas. Rafael Barzanallana. Universidad de Murcia", Um.es, 2021. [Online]. Available: https://www.um.es/docencia/barzana/DAWEB/2017-18/daweb-tema-13-paginas-webdinamicas.html. [Accessed: 14- Oct- 2021].

[24] Q. Devs and Q. Devs, "¿Qué es Angular y para qué sirve?", Quality Devs, 2021. [Online]. Available: https://www.qualitydevs.com/2019/09/16/que-es-angular-y-paraque-sirve/. [Accessed: 14- Oct- 2021].

[25] WebStorm: funcionalidades", Jetbrains.com, 2021. [Online]. Available: https://www.jetbrains.com/es-es/webstorm/features/. [Accessed: 14- Oct- 2021].

[26] Y. Fernández, "Google Maps: 36 trucos (y algún extra) para ser un completo maestro Jedi", Xataka.com, 2021. [Online]. Available: https://www.xataka.com/basics/google-maps-trucos-algun-huevo-pascua-para-sercompleto-maestro-jedi. [Accessed: 14- Oct- 2021].

[27] "HTML", Hipertexto.info, 2021. [Online]. Available: http://www.hipertexto.info/documentos/html.htm. [Accessed: 14- Oct- 2021].

[28] [3]"Cómo usar PrimeNG - Angular 9", ICHI.PRO, 2021. [Online]. Available: https://ichi.pro/es/como-usar-primeng-angular-9-218850095937075. [Accessed: 14- Oct- 2021].

[29] M. García, "MVC (Modelo-Vista-Controlador): ¿qué es y para qué sirve?", Codingornot.com, 2021. [Online]. Available: https://codingornot.com/mvcmodelo-vista-controlador-que-es-y-para-que-sirve. [Accessed: 14- Oct- 2021].

## **6. ANEXOS**

## **Anexo 1- Historias de usuario**

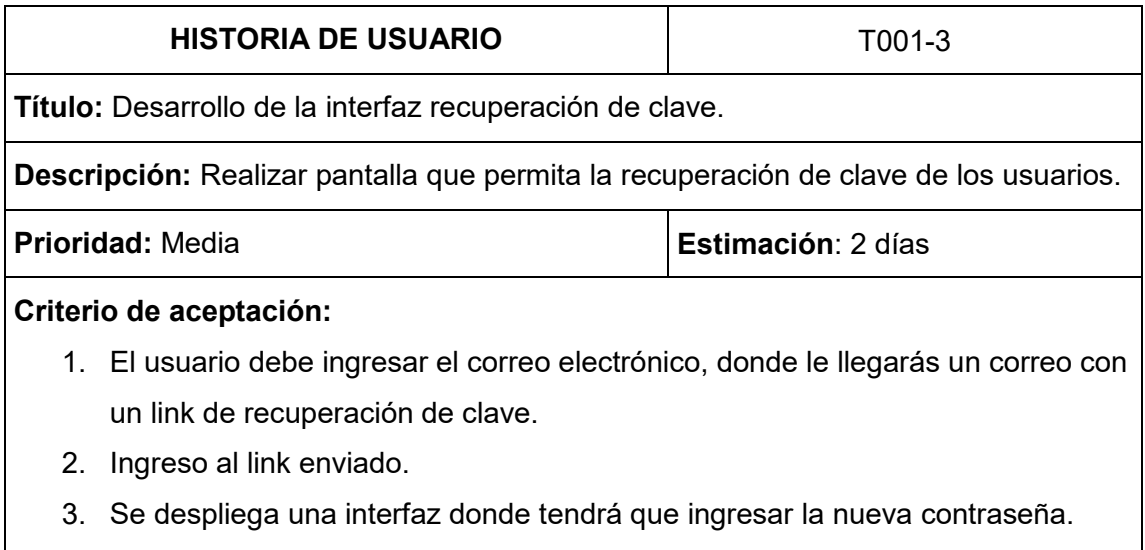

4. Se muestra un mensaje de cambio de contraseña exitoso.

Tabla 44. Historia de usuario T001-3.

Tabla 45. Historia de usuario T001-5.

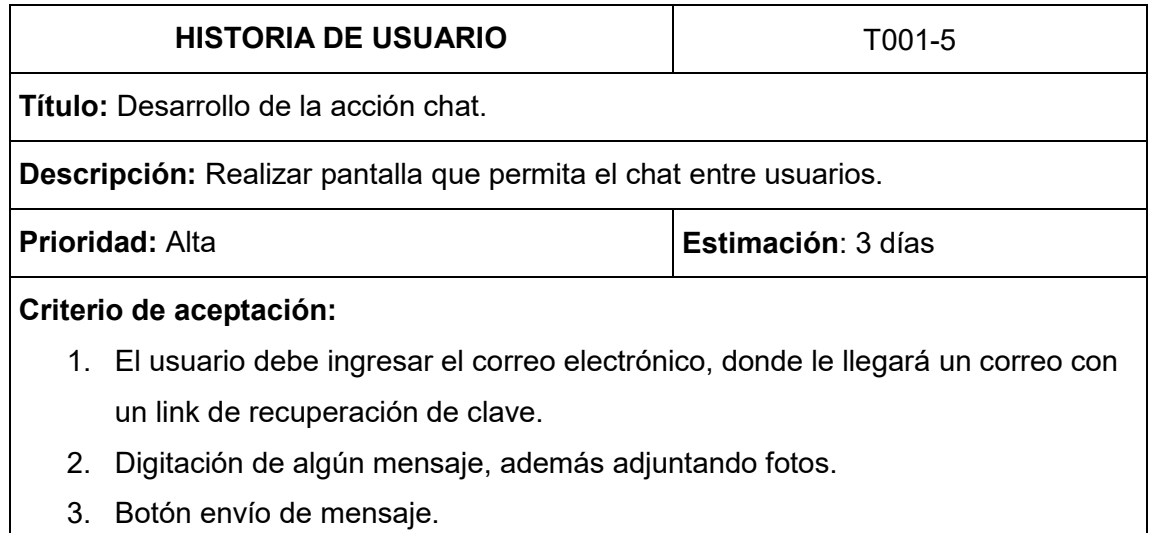

Tabla 46. Historia de usuario T001-6.

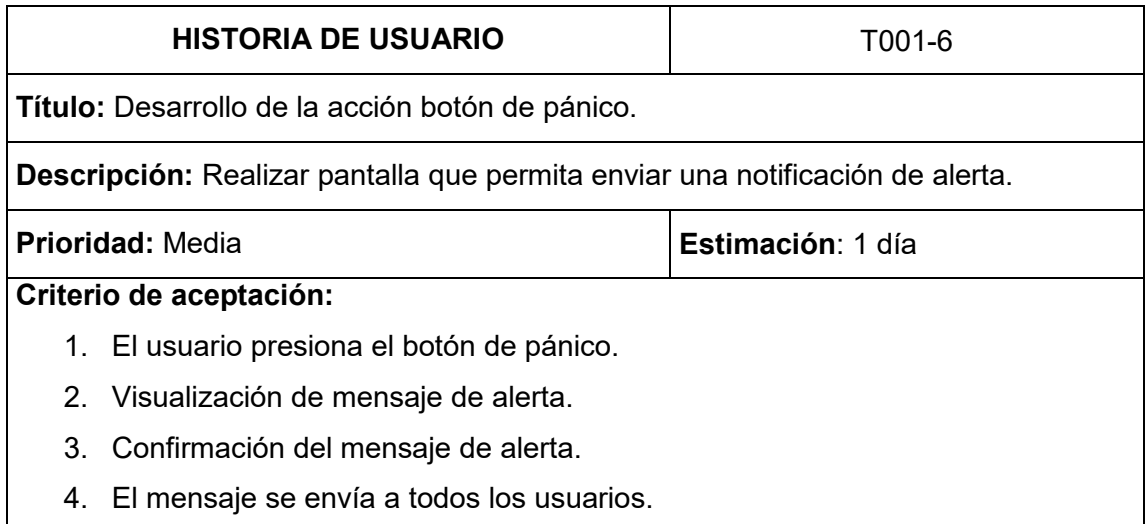

Tabla 47. Historia de usuario T001-7.

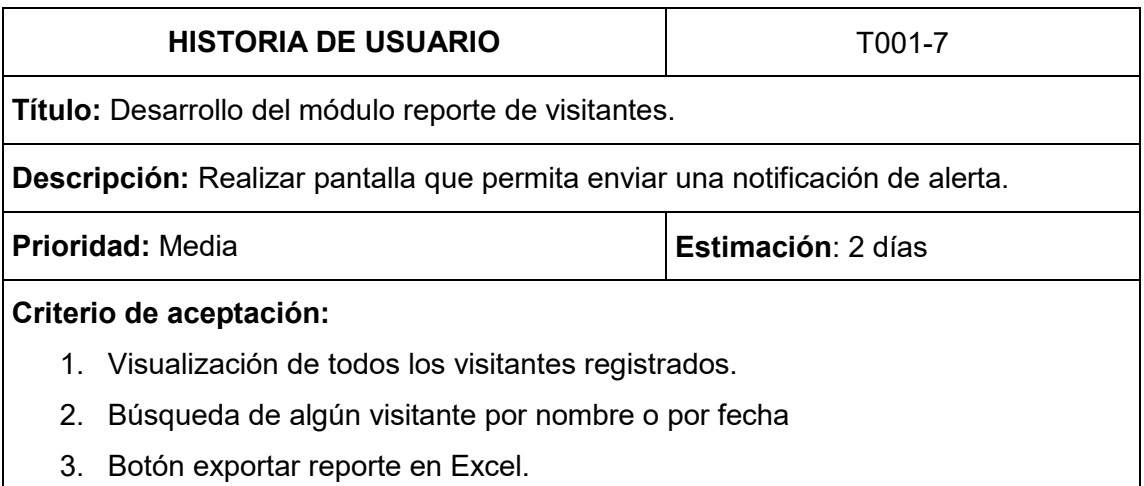

Tabla 48. Historia de usuario T001-8.

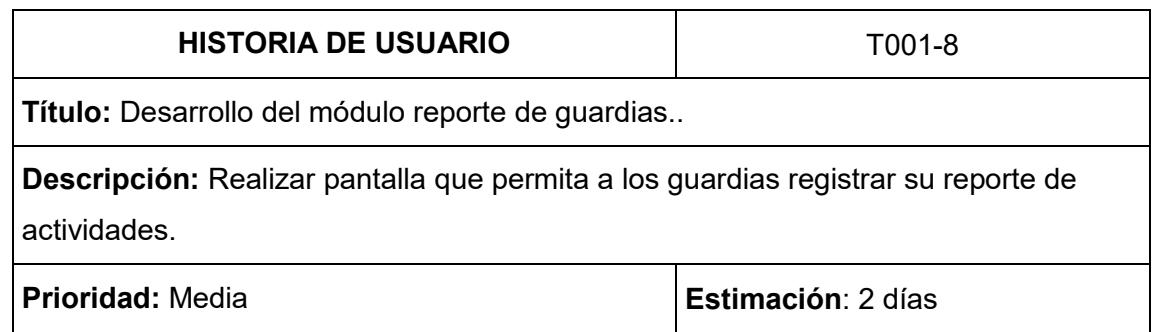

### **Criterio de aceptación:**

- 1. Visualización de todos los reportes registrados.
- 2. Formulario de ingreso de datos del reporte.
- 3. Botón de editar/modificar reporte.
- 4. Botón eliminar reporte.
- 5. Botón guardar.

Tabla 49. Historia de usuario T001-9.

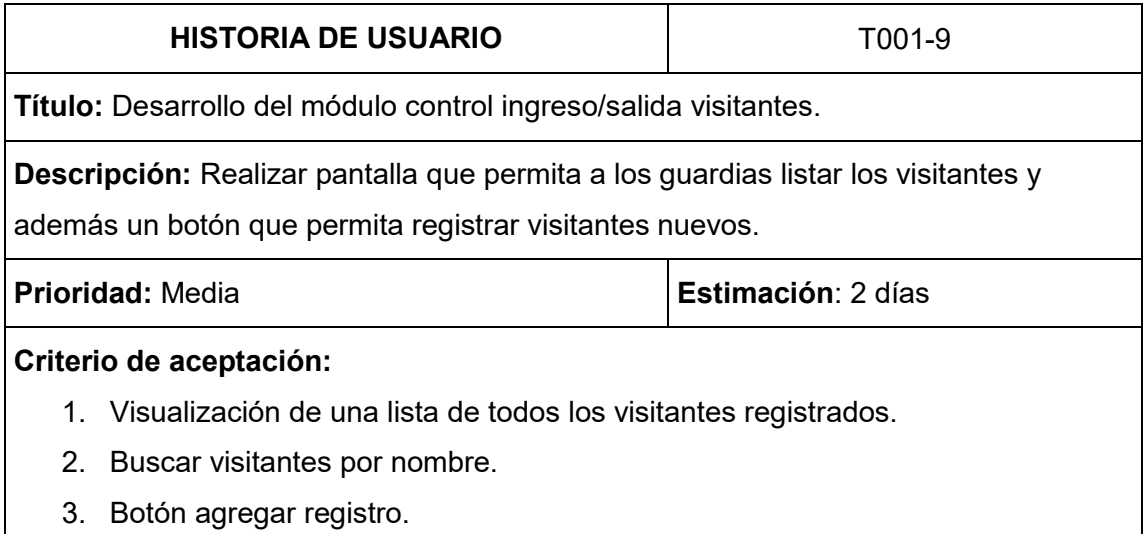

Tabla 50. Historia de usuario T001-10.

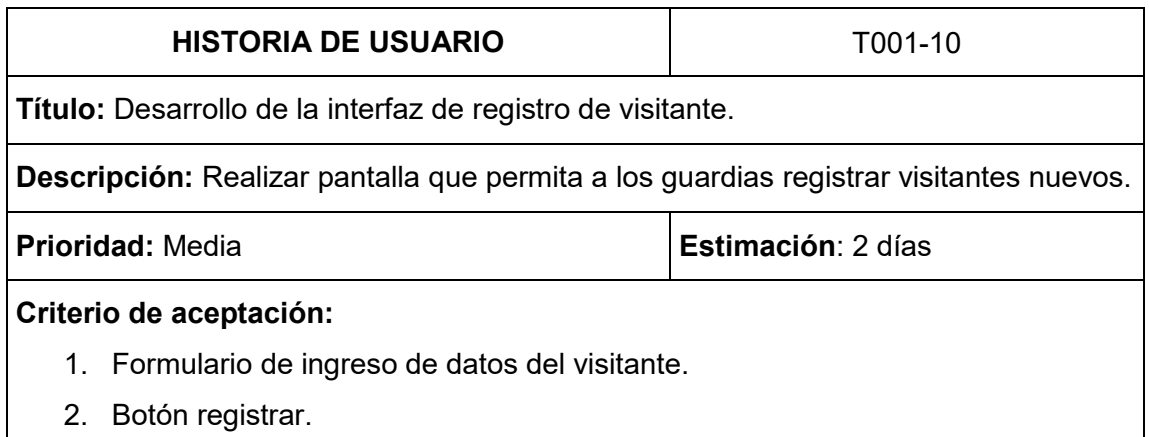

Tabla 51. Historia de usuario T001-11.

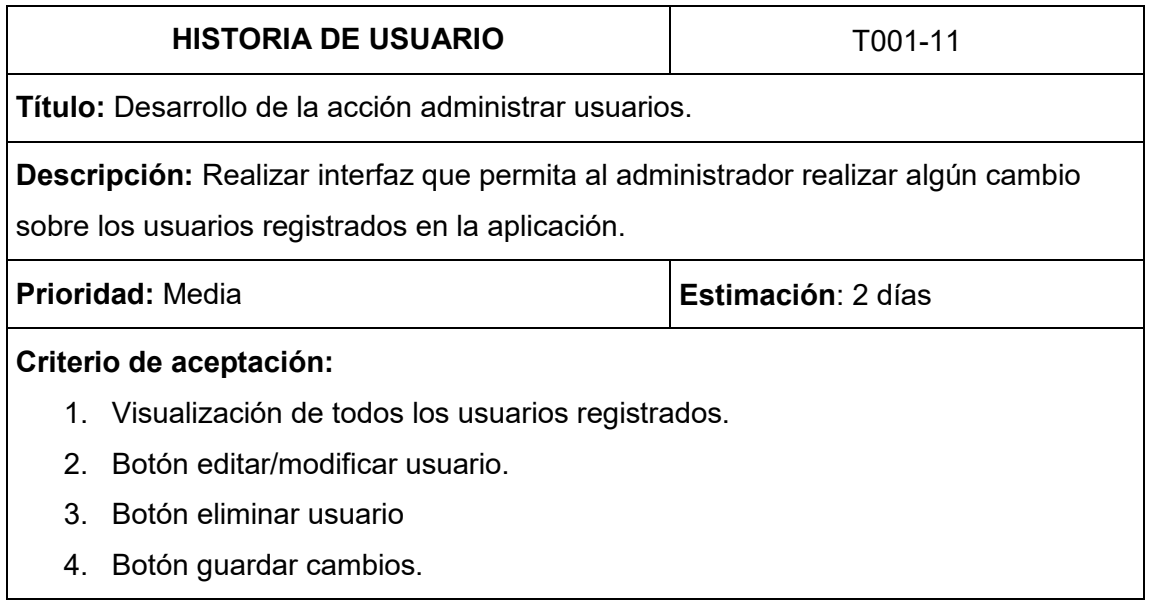

**Anexo 2- Mockups**

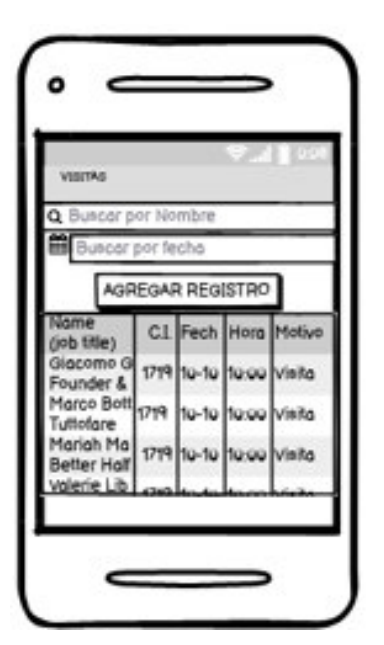

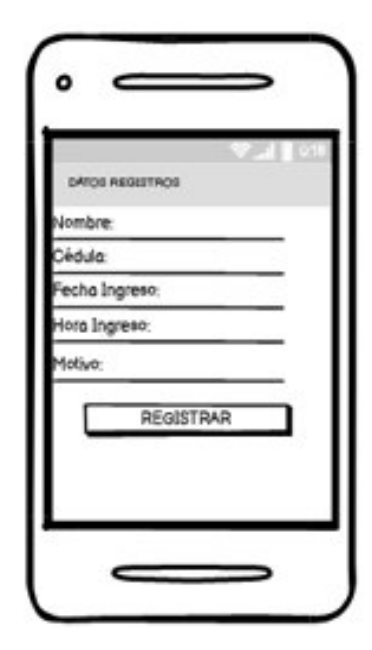

Figura 20. Diseño de interfaz visitas. Figura 21.Diseño de interfaz registro de visitantes.

En la Figura 20 se muestra la lista de visitas que fueron registradas por el guardia, está contiene un buscador en tiempo real por nombre y fecha. También contiene un botón de "Agregar Registro" que direcciona al diseño de la Figura 21.

En la Figura 21 se observa el formulario de registro de visitas, el cual contiene los campos nombre, cédula, fecha ingreso, hora ingreso y motivo. Además, contiene su botón de "Registrar" para guardar los datos del formulario.

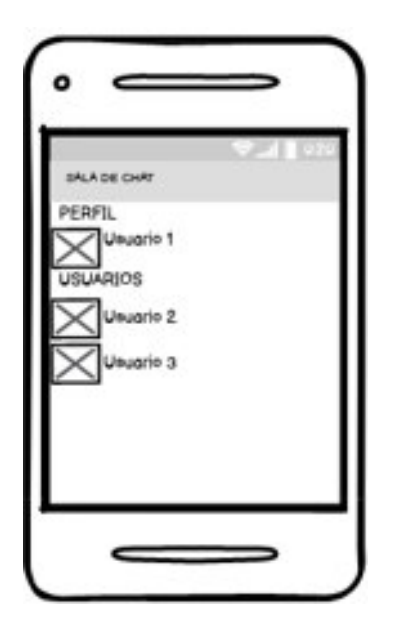

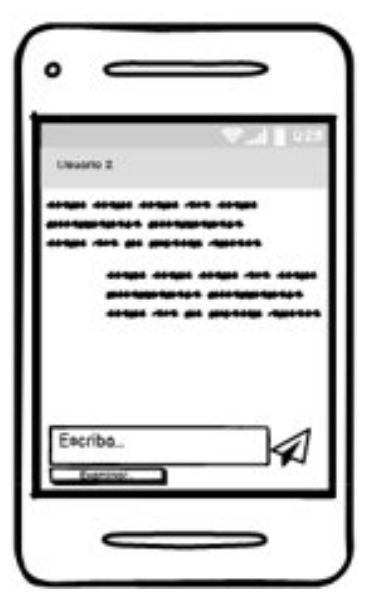

Figura 22. Diseño de interfaz sala de chat. Figura 23. Diseño de interfaz chat entre

usuarios.

En la Figura 22 se puede visualizar una sala de chat que contiene una sección de perfil que muestra el usuario que inicio sesión y los usuarios conectados.

En la Figura 23 muestra la interfaz de intercambio de mensajes con un determinado usuario.

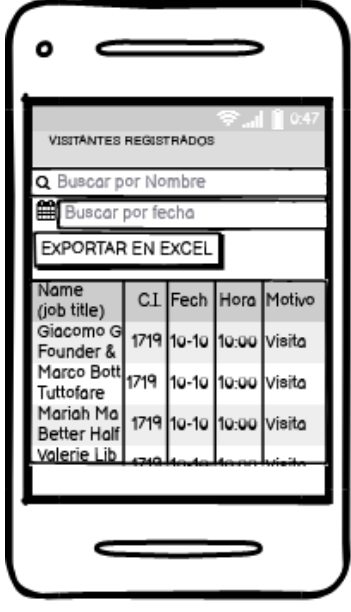

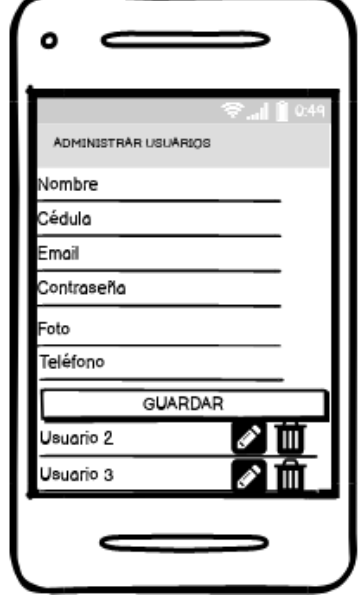

Figura 24. Diseño de la interfaz reporte visitantes.

Figura 25. Interfaz administrar usuarios.

En la Figura 24 se encuentra el diseño de los visitantes registrados que contiene una lista y un buscador en tiempo real por nombre y fecha. Adicionalmente se puede exportar la lista en excel.

En la Figura 25 contiene una interfaz donde se podran modificar y eliminar los usuarios existentes en la aplicación.

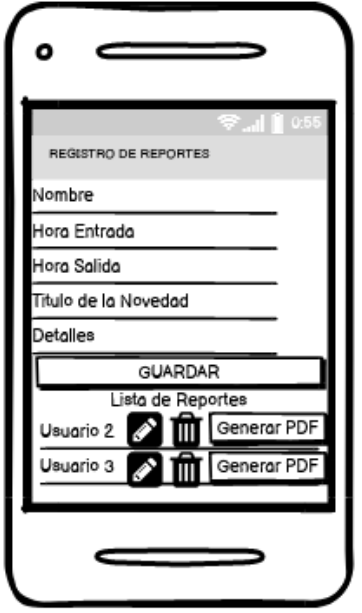

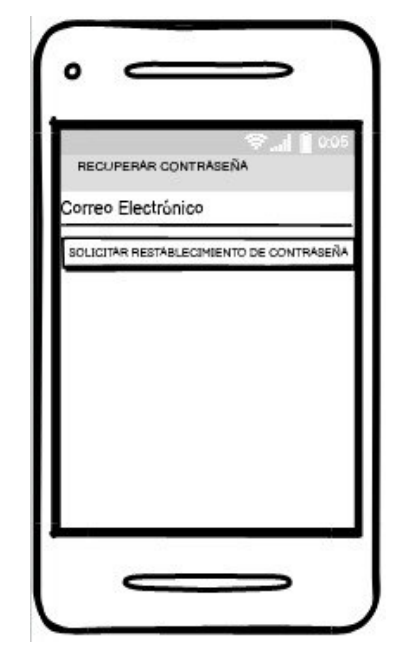

Figura 26. Diseño de la interfaz reporte guardias.

Figura 27. Interfaz recuperación de clave.

En la Figura 26, se puede observar la interfaz de generar reporte de los guardias, donde además se podrá exportar el reporte en un archivo PDF.

Por último, en la Figura 27, se puede visualizar la interfaz para la recuperación de contraseña, donde lo único que nos pide es el correo electrónico.

### **Anexo 3 – Pruebas de Funcionalidad**

En la Tabla 52, podemos observar la prueba de funcionalidad para el registro de usuarios nuevos.

Tabla 52. Prueba de funcionalidad de la interfaz registro de usuario nuevo.

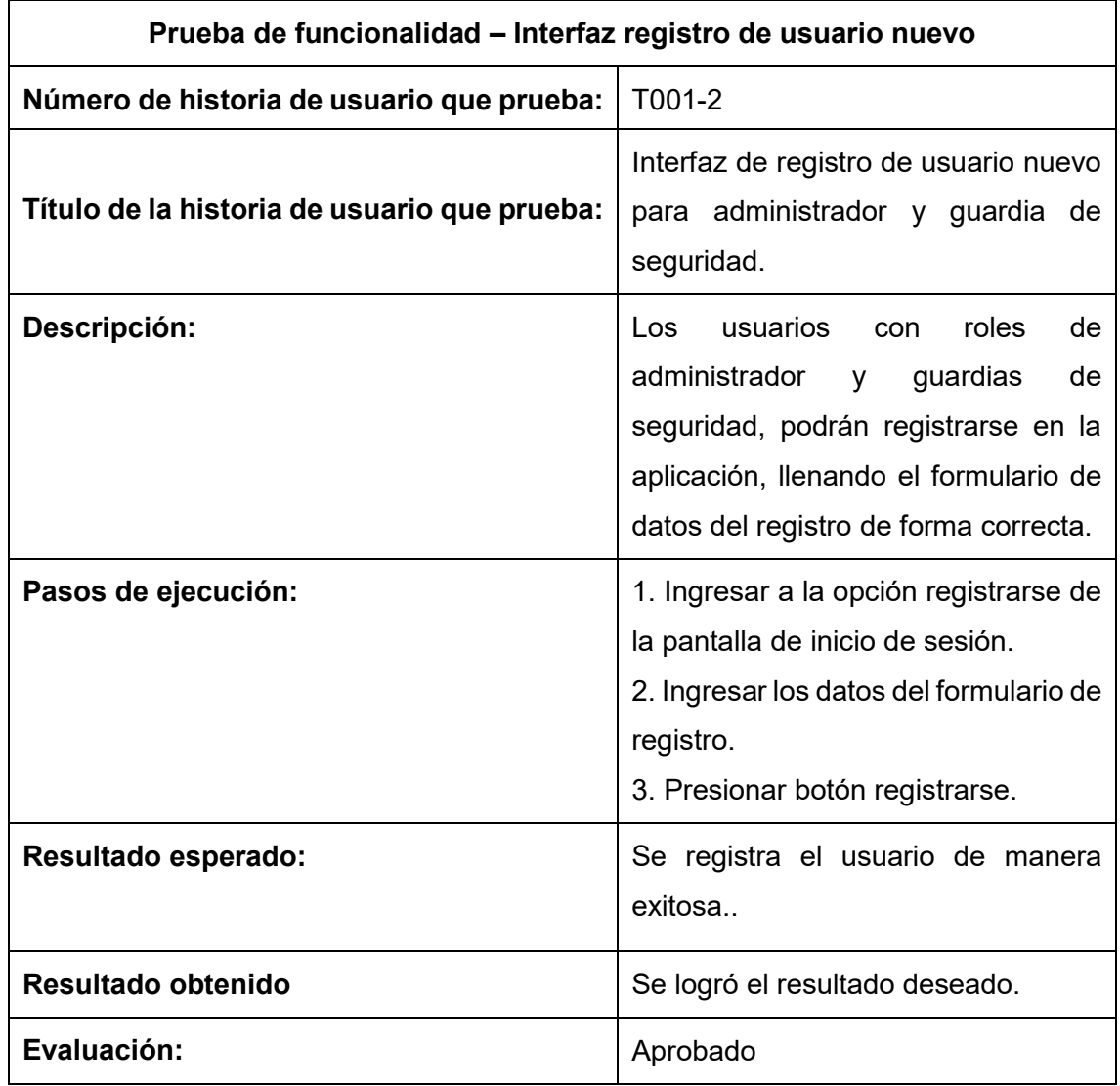

Tabla 53. Prueba de funcionalidad de la interfaz recuperación de clave.

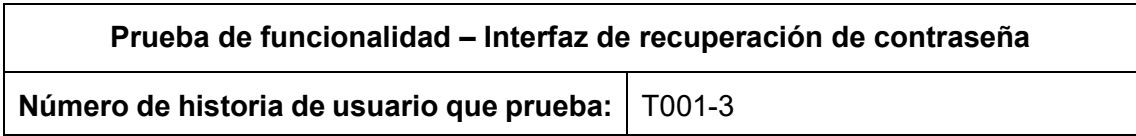

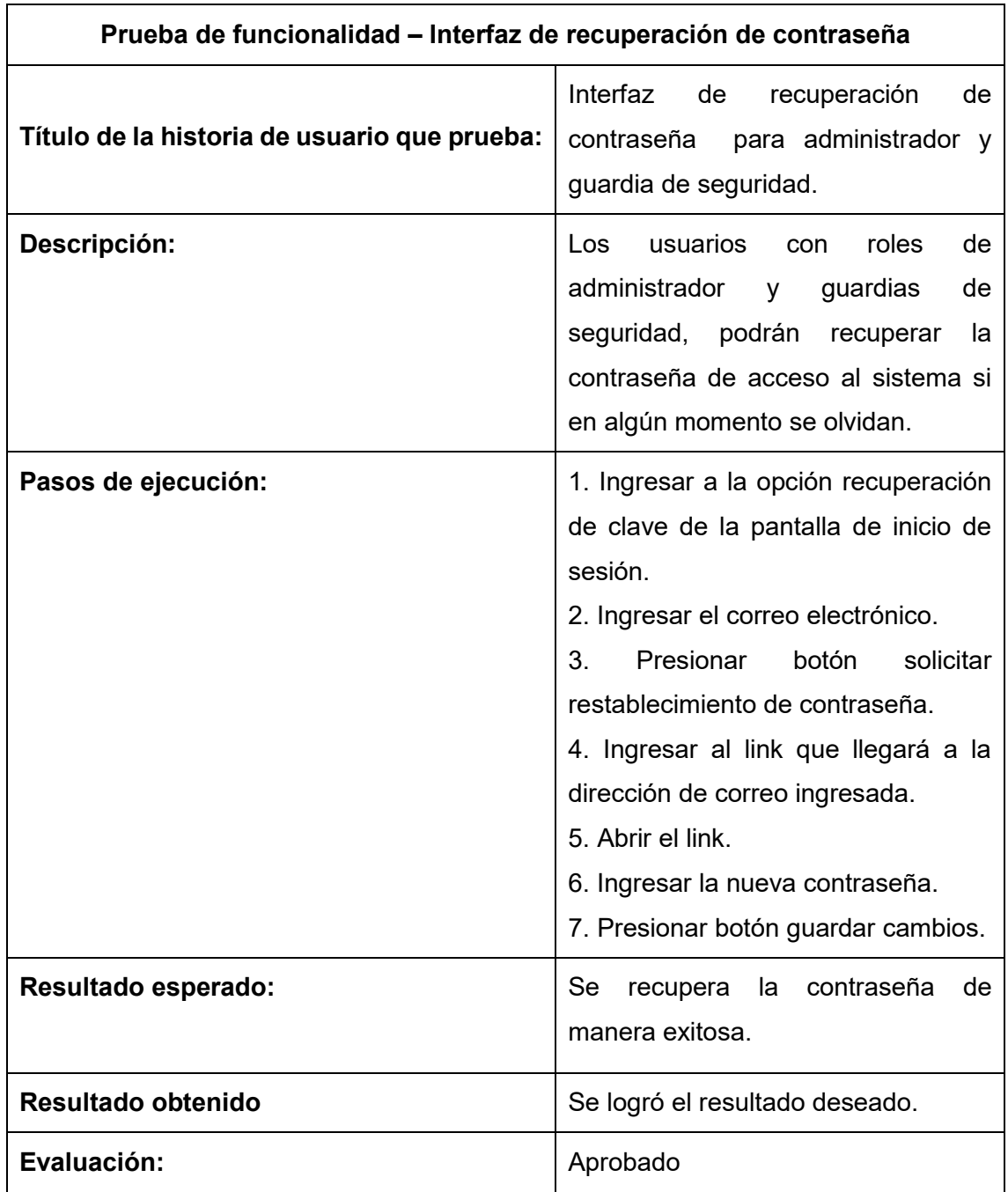

Tabla 54. Prueba de funcionalidad de la interfaz ubicación.

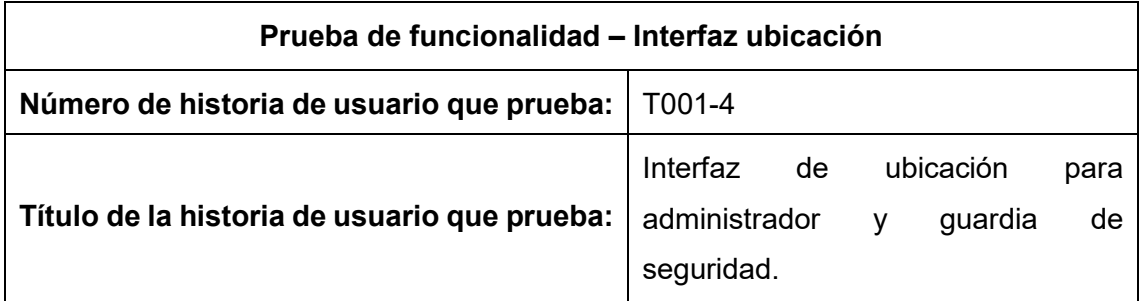

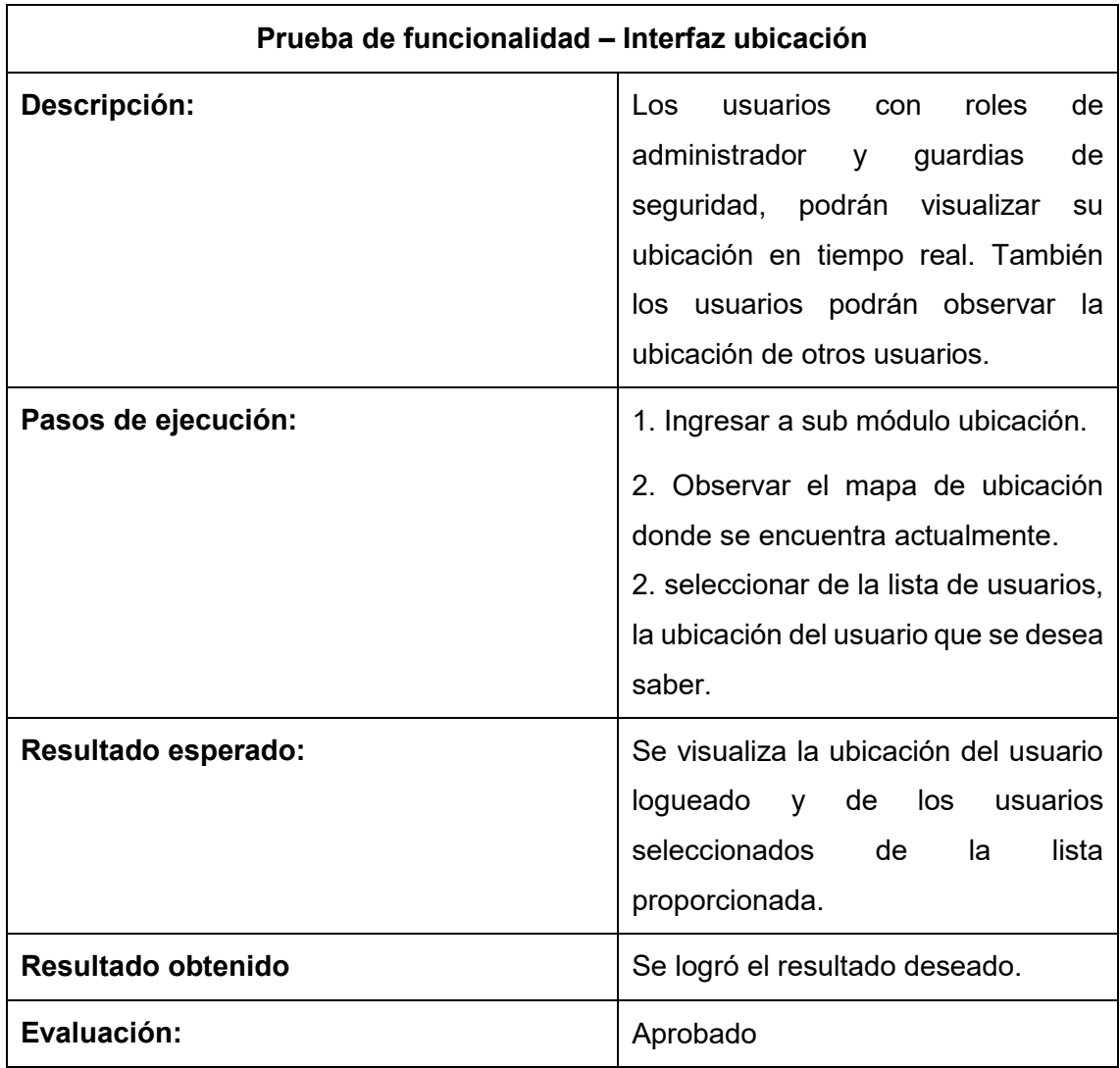

Tabla 55. Prueba de funcionalidad de la interfaz botón de pánico.

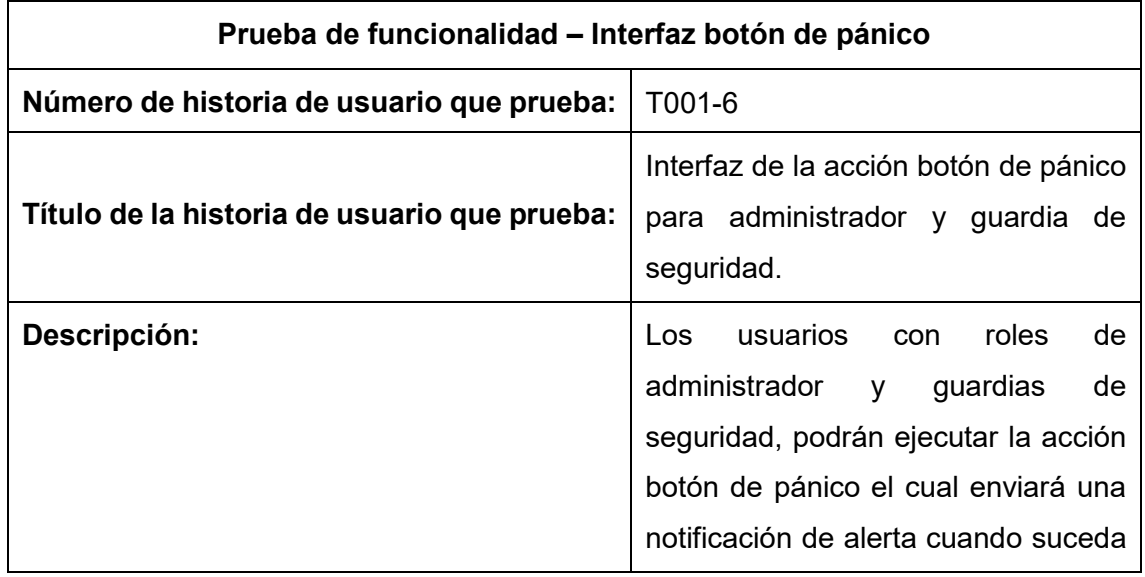

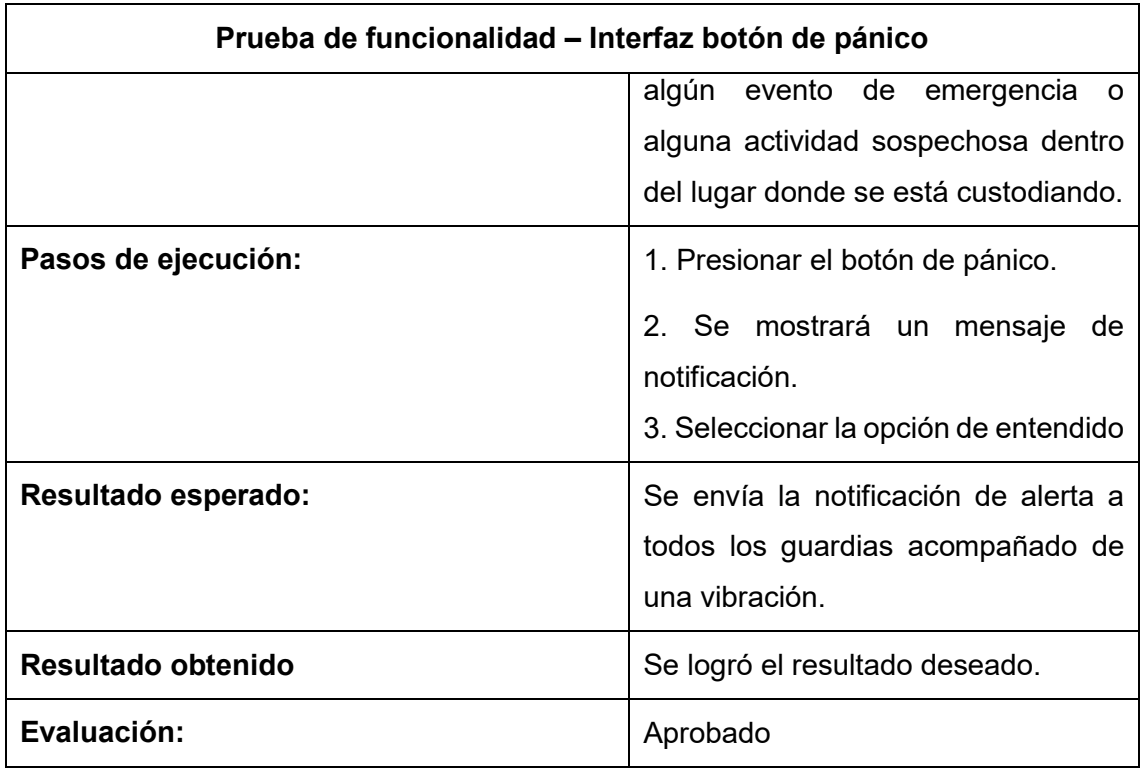

Tabla 56. Prueba de funcionalidad de la interfaz reporte de visitantes.

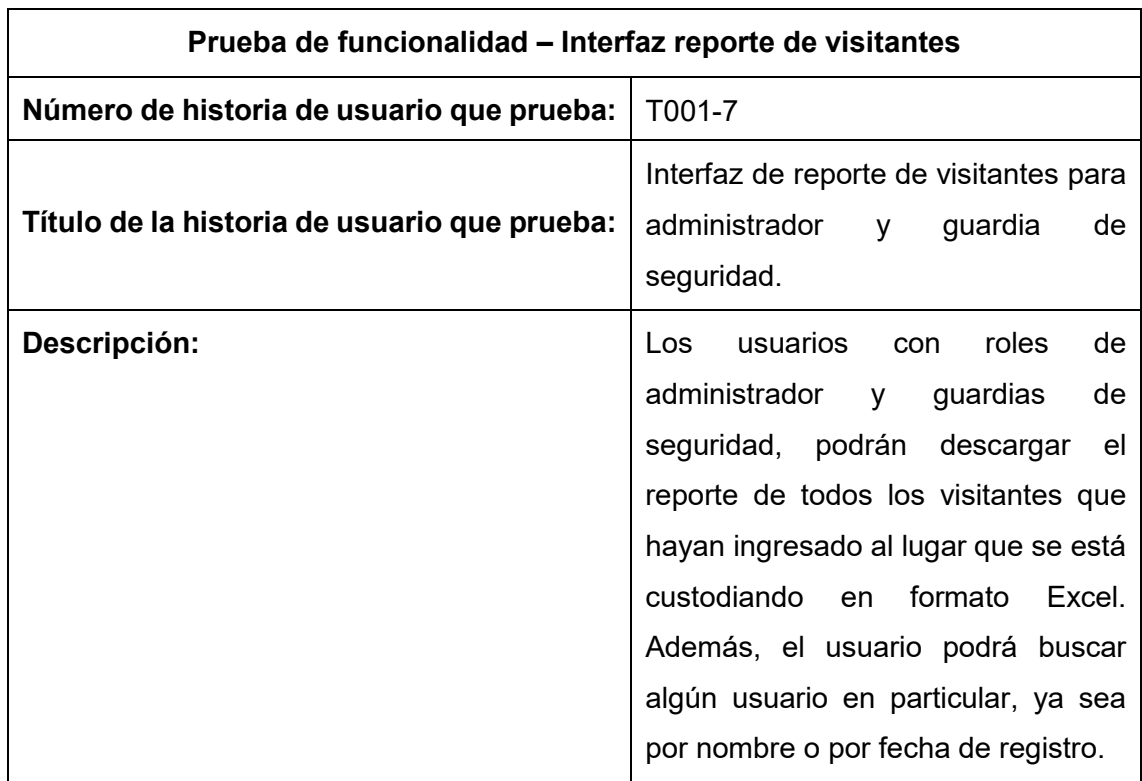

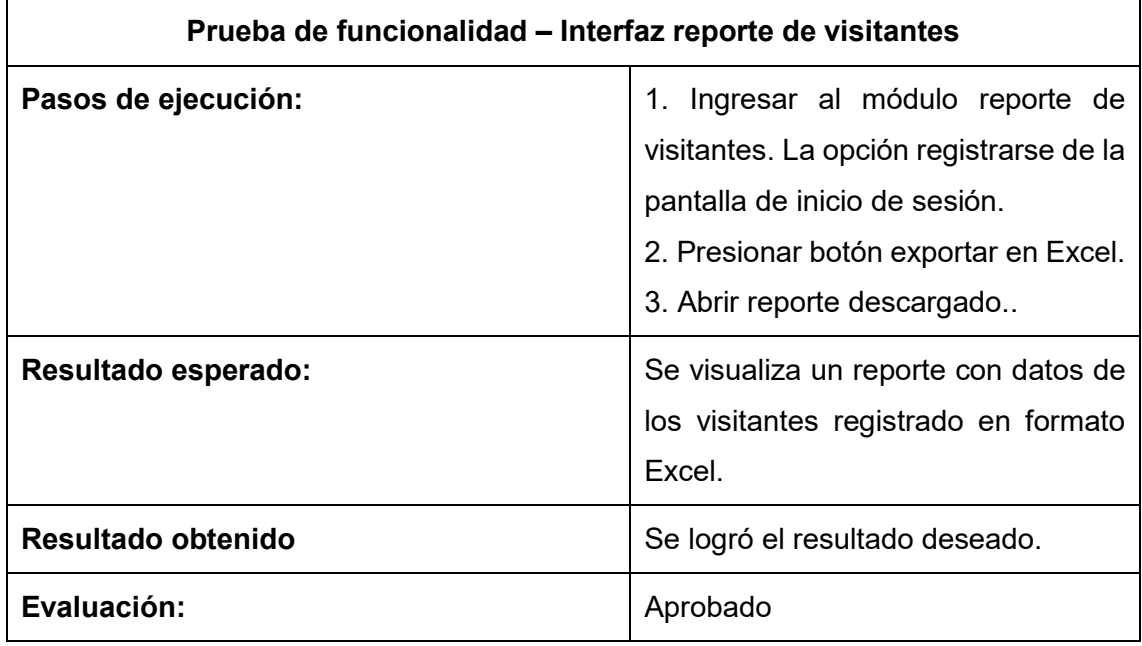

Tabla 57. Prueba de funcionalidad de la interfaz reporte de guardias con rol administrador.

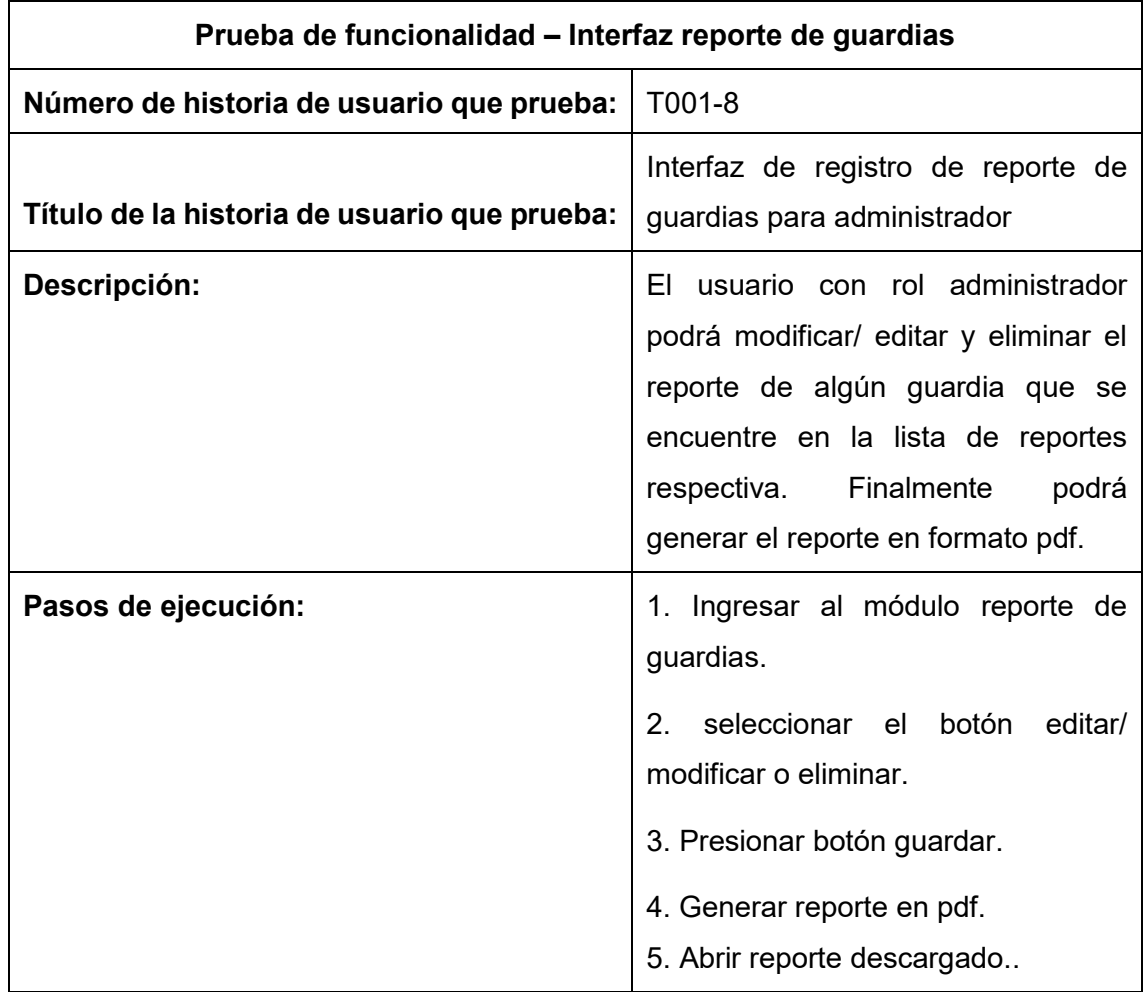

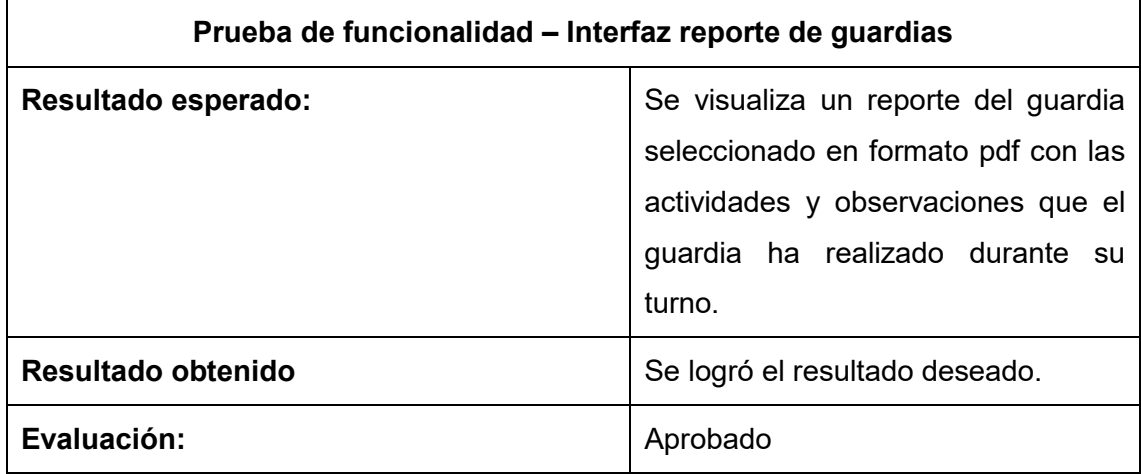

Tabla 58. Prueba de funcionalidad de la interfaz reporte de guardias con rol guardia.

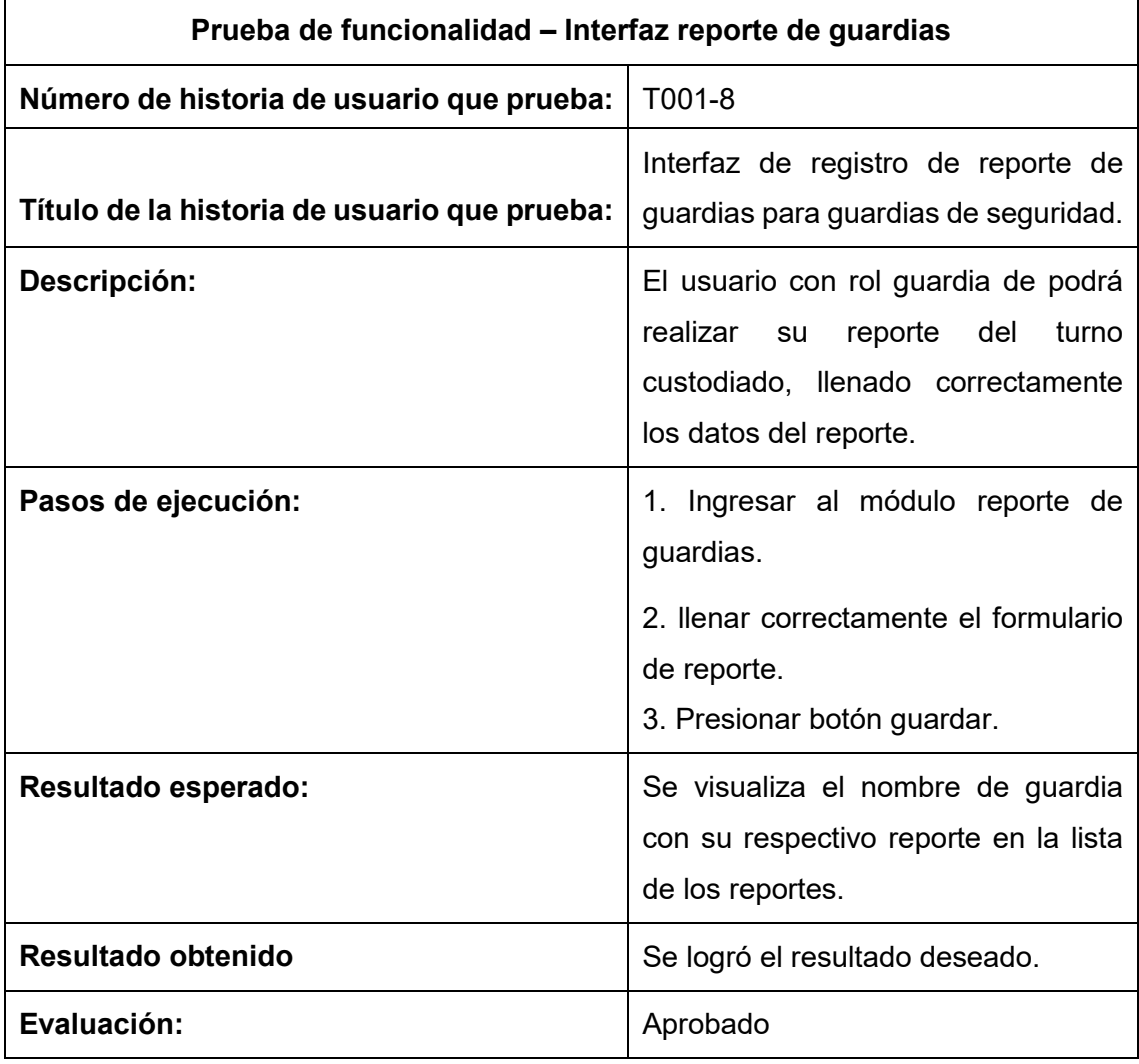

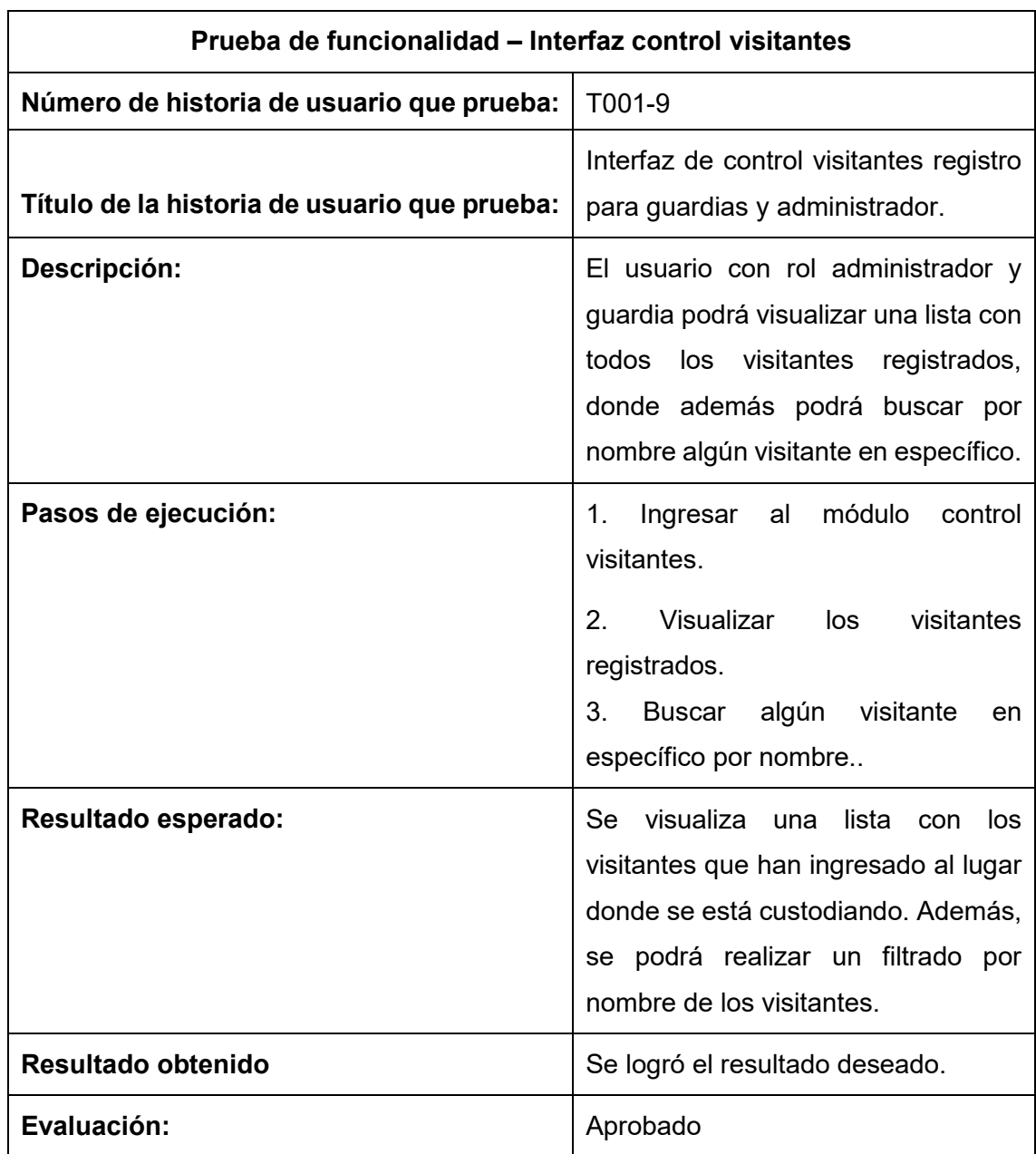

Tabla 59. Prueba de funcionalidad de la interfaz control visitantes.

Tabla 60. Prueba de funcionalidad de la interfaz administrar usuarios.

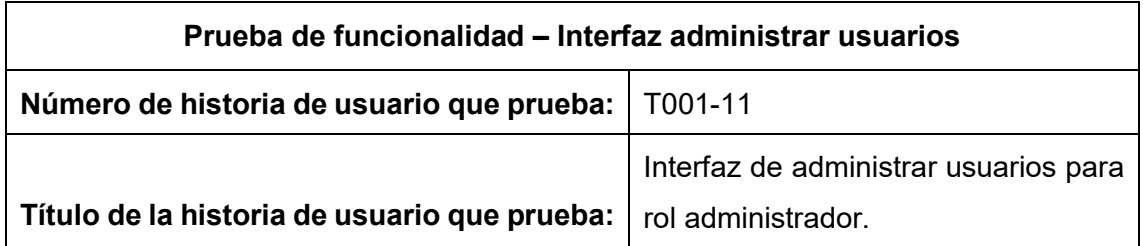

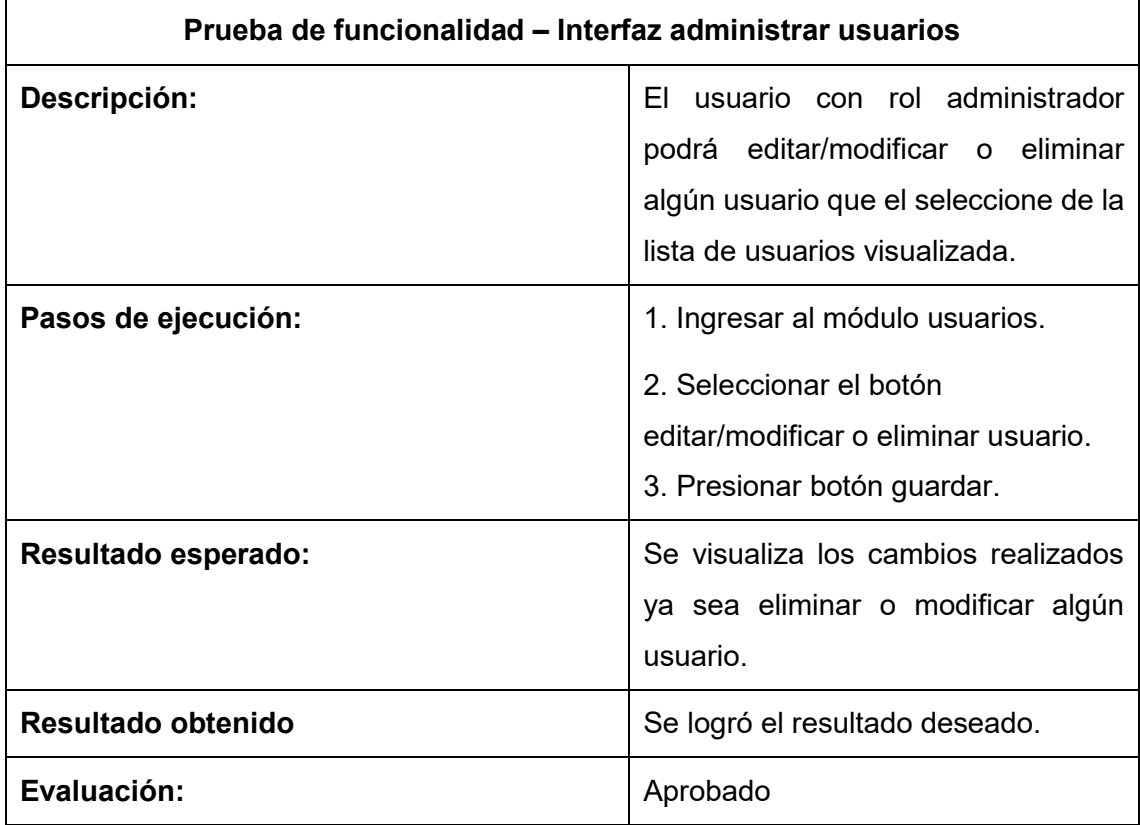

## **Anexo 4 – Manuales MANUAL DE INSTALACIÓN PARA LA APLICACIÓN SECURITYPLUS**

#### I. INTRODUCCIÓN

SecurityPlus es una aplicación móvil para guardias de seguridad, la cual sirve como herramienta adicional dentro de su jornada laboral. Está disponible para las 2 plataformas que al día de hoy son las más usadas (Android e IOS).

#### II. REQUERIMIENTOS

Los requerimientos mínimos que se debe disponer, es que el Smartphone tenga las siguientes características:

- Sistemas operativo Android (4.4 o Superior)
- Procesador de 400Mhz
- Memoria RAM de 1 Gb
- GPS
- Conectividad 3G o WIFI

#### III. INSTALACIÓN

Una vez que se descarga la aplicación en el teléfono, la instalación se realiza de manera automática.

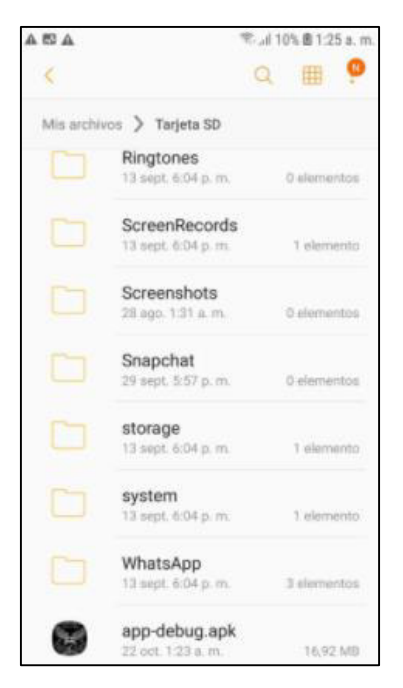

Figura 28. Ubicación del instalador de la App.

Se debe abrir la aplicación para empezar la instalación.

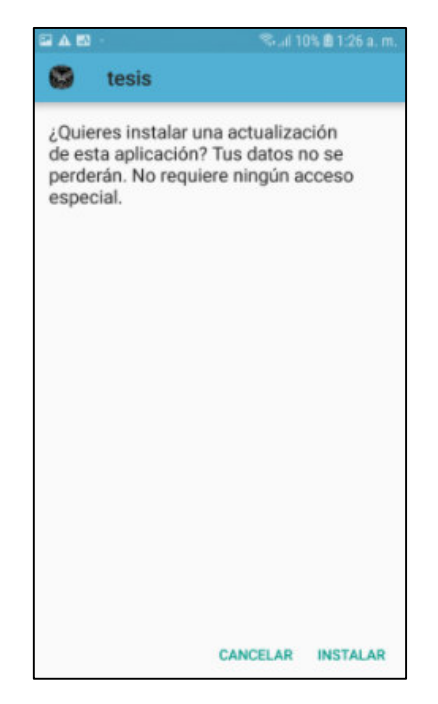

Figura 29. Aceptación de los permisos.

Seleccionamos "Instalar".

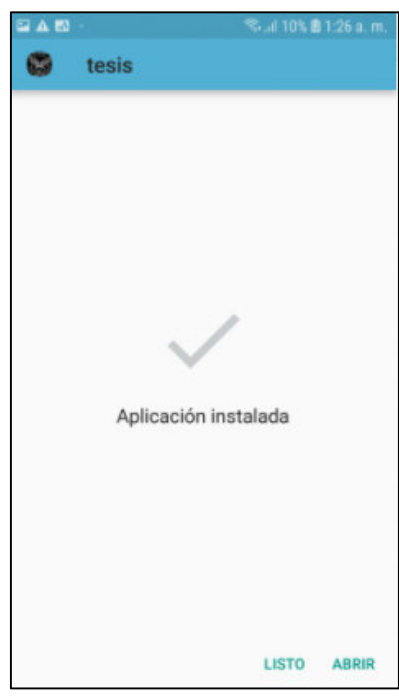

Figura 30. Mensaje de confirmación de instalación.

Esperamos que se instale y al finalizar nos mostrara "Aplicación instalada".

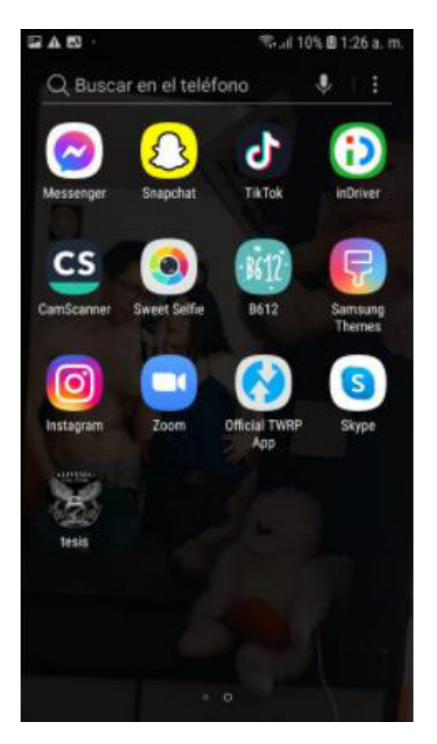

Figura 31. Ubicación del icono de la App.

Una vez instalada, ubicamos el icono de la aplicación y tocamos sobre ella para empezar a usar.

## **MANUAL DE USUARIO PARA LA APLICACIÓN SECURITYPLUS**

#### **Aplicación Administrador**

#### **Inicio de sesión**

Para ingresar a la aplicación SecurityPlus, se debe ingresar el correo del usuario y la contraseña, el cual está registrado previamente en la base de datos de Firebase.

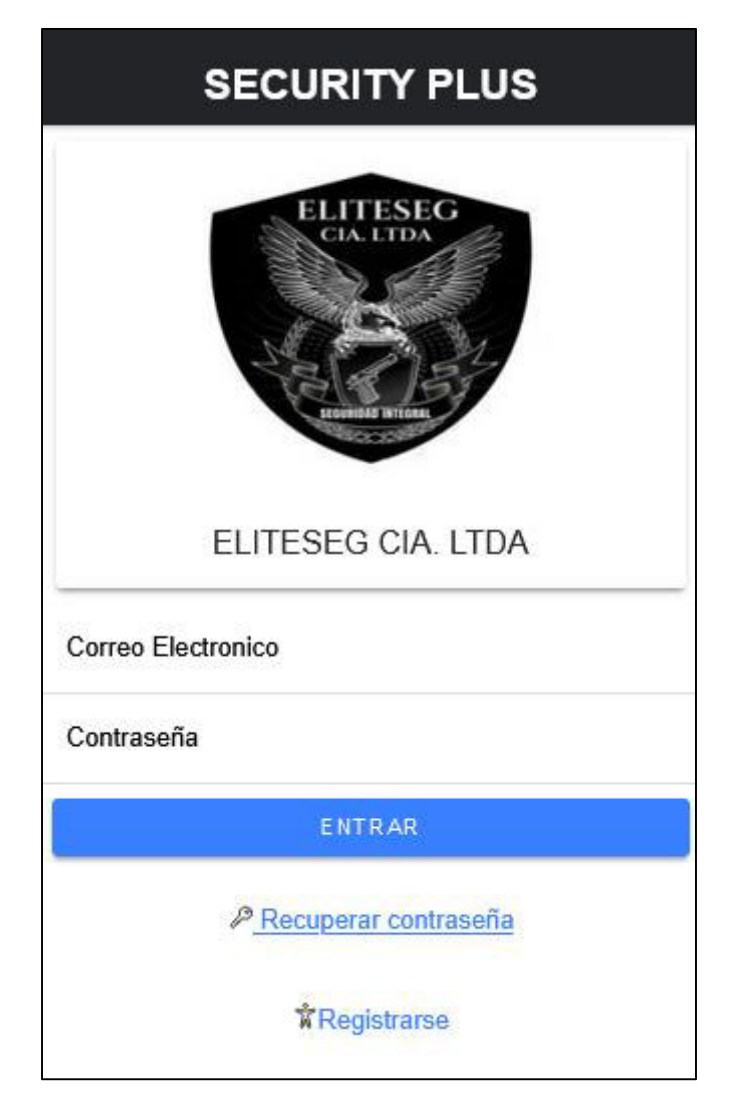

Figura 32. Interfaz de Inicio de Sesión.

De ser correctos el usuario y contraseña, se muestra la ventana de menú, la cual es la ventana principal de la aplicación.

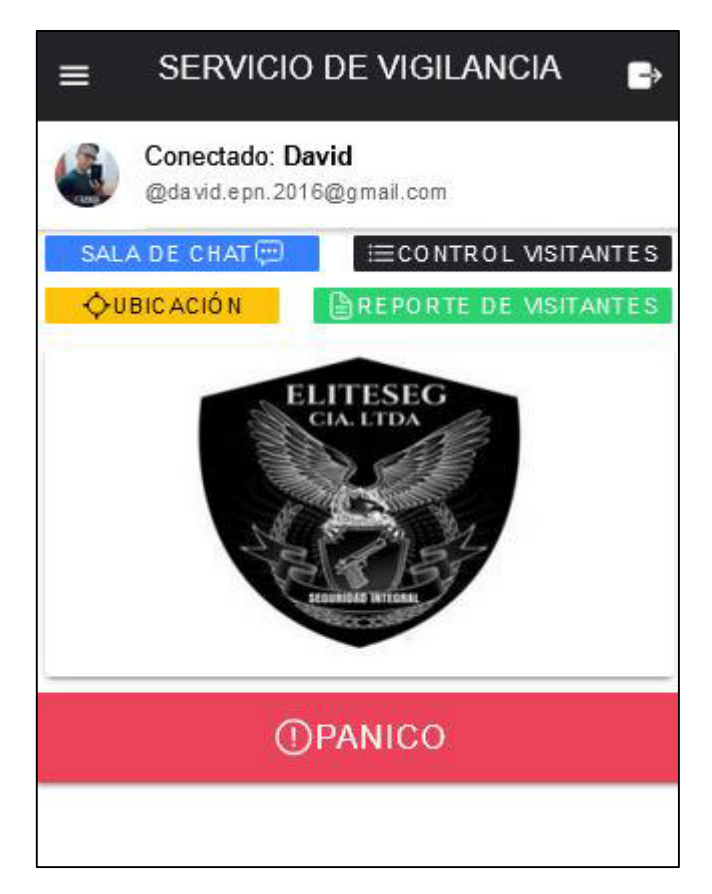

Figura 33. Interfaz de Menú Principal.

#### **Recuperación de contraseña**

El administrador tiene la opción de recuperar la contraseña dando clic en la opción "Recuperar contraseña", al dar clic se dirige a una interfaz, donde pide el correo que quiere recuperar la contraseña.

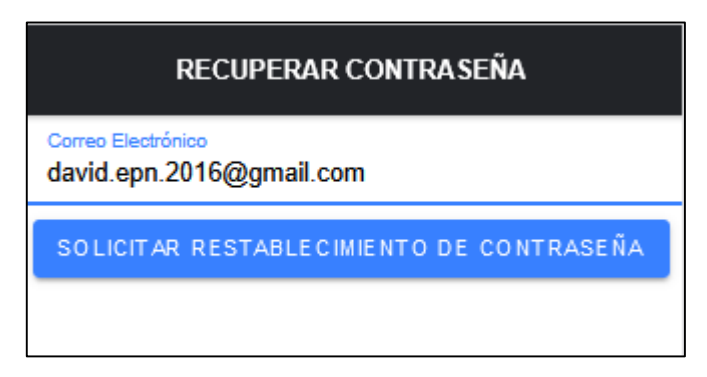

Figura 34. Interfaz Recuperar Contraseña.

Después de ingresar la dirección, se debe dar clic en el botón "SOLICITAR RESTABLECIMIENTO DE CONTRASEÑA" y se envía un correo que contiene un enlace para restablecer la contraseña, si el correo de recuperación no aparece directamente en la bandeja de entrada, se tendrá que revisar la parte de spam o correo no deseado, al abrir el mensaje se debe clic en el enlace para recuperar la contraseña.

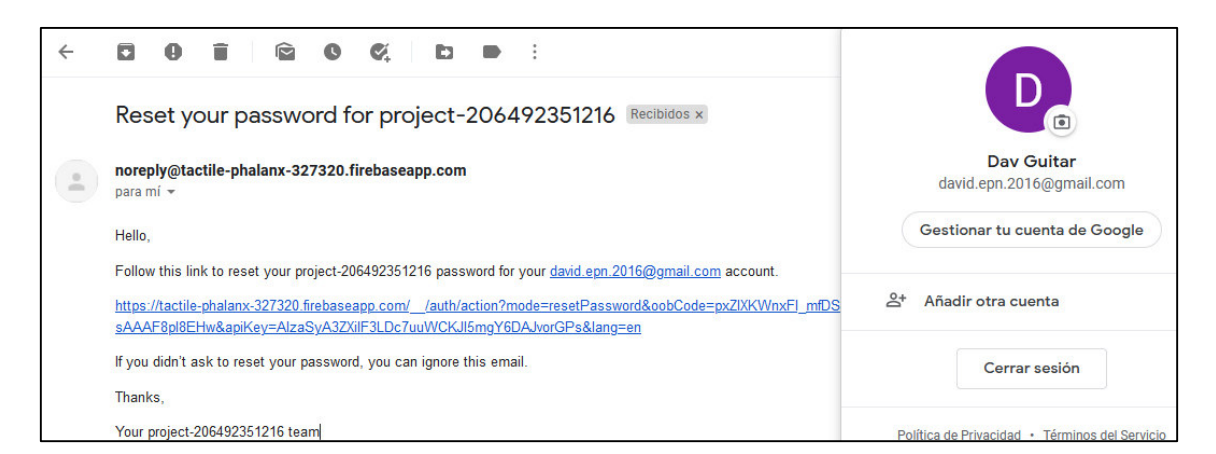

Figura 35. Correo en bandeja de entrada.

Se debe dar clic en el enlace, para dirigir a la siguiente interfaz e introducir una contraseña nueva.

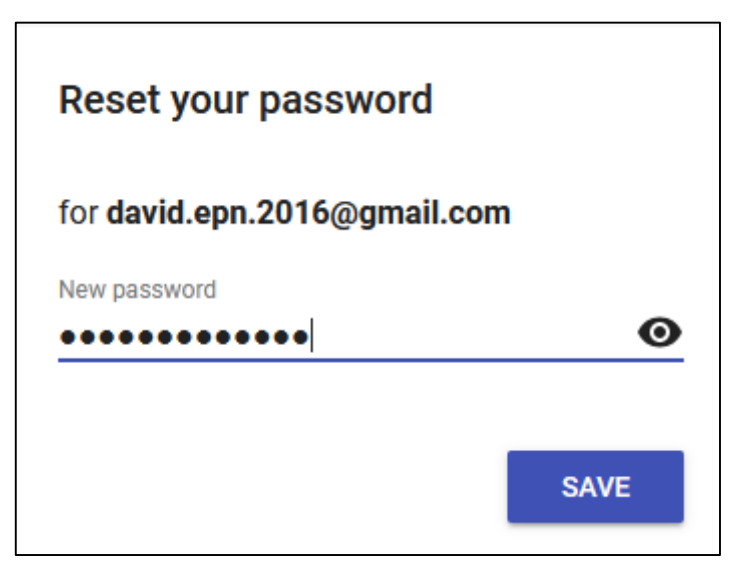

Figura 36.Ventana de restablecer contraseña.

Al restablecer la contraseña se dirige a la siguiente pantalla, confirmando que se restableció con éxito.

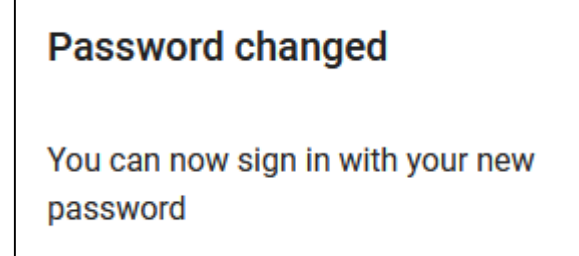

Figura 37. Mensaje de confirmación de cambió de contraseña.

Después de cambiar la contraseña, se puede ingresar al sistema usando la nueva contraseña.

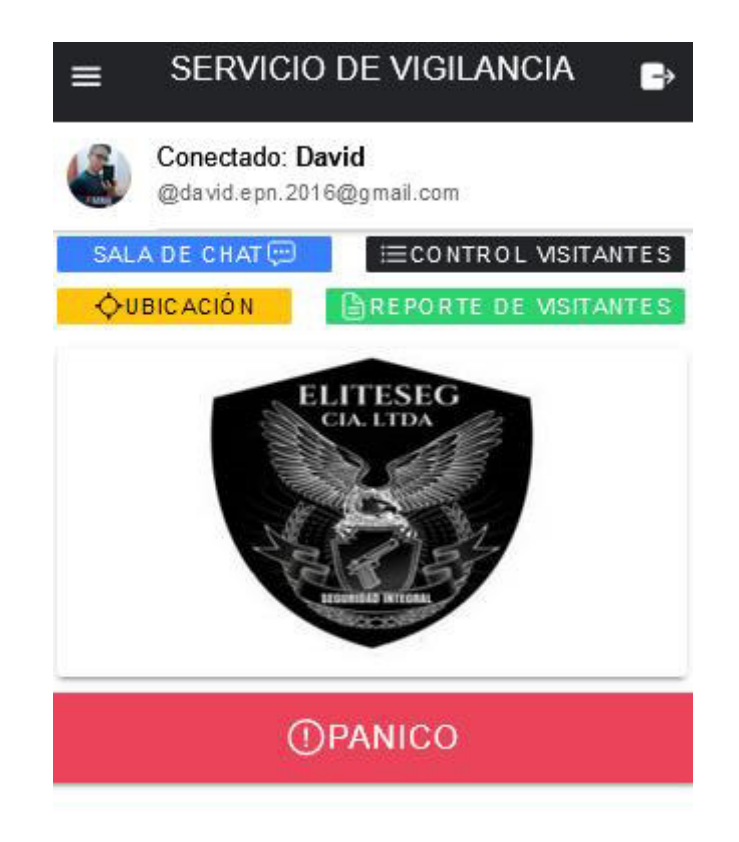

Figura 38. Menú Principal.

#### **Registro de usuarios**

Para registrar un nuevo usuario se debe ingresar en la opción "Registrarse" que se encuentra en el Login, se dirige a la siguiente ventana, donde deberemos llenar todos los campos y también subir una foto para registrar un nuevo usuario.

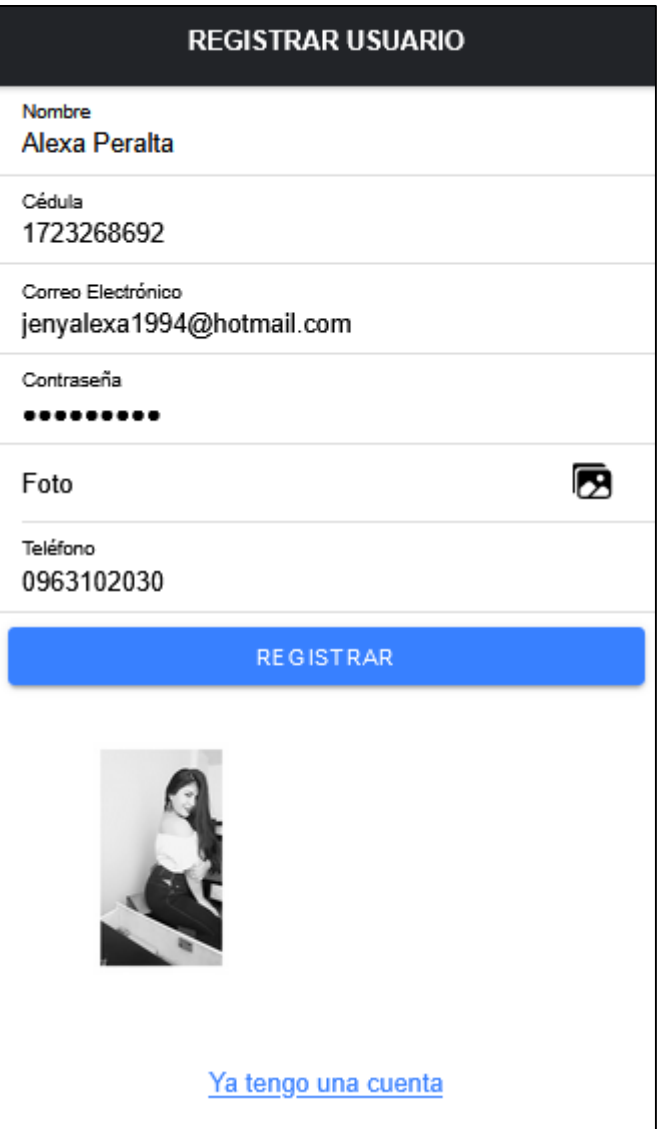

Figura 39. Interfaz de Registrar Usuario.

Una vez lleno todos los campos damos clic en el botón "REGISTRAR", también tenemos la opción de "Ya tengo una cuenta", el cual dirige a la ventana Login.

#### **VERIFICACION**

### **GRACIAS POR TU REGISTRACIÓN**

SE ENVIÓ UN CORREO DE CONFIRMACIÓN jenyalexa1994@hotmail.com

verifica tu correo dandole clic

REENVIAR VERIFICACION

Figura 40. Mensaje de confirmación de registro.

Al dar clic en la opción "REGISTRAR" se muestra un mensaje de confirmación, que indica que se debe revisar el correo para activación del registro. Dado un caso que no llegue el correo para confirmación, se puede reenviar el mensaje con el botón "REENVIAR VERIFICACION".

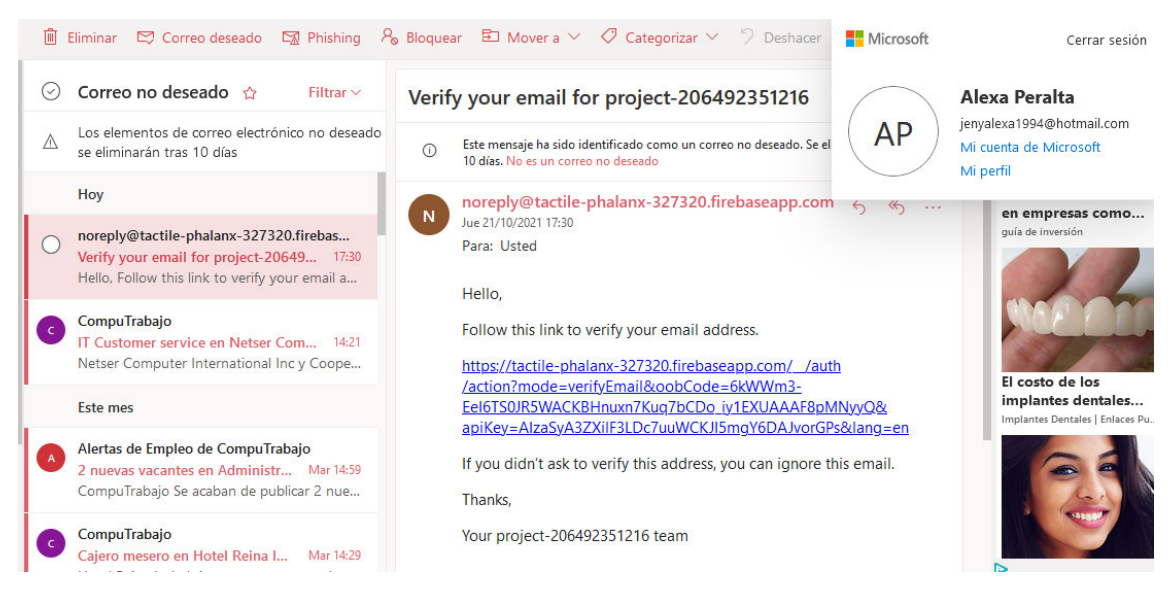

Figura 41. Ventana del Correo Electrónico.

Al verificar el correo, se muestra el link de verificación y se debe dar clic en el enlace.

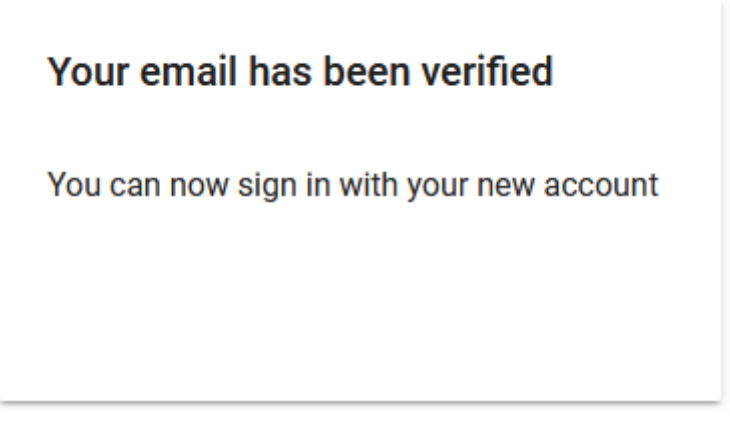

Figura 42. Mensaje de Verificación de Correo Electrónico.

#### **Ventana Menú Principal**

En el Menú Principal se puede observar en la parte superior un botón de otras opciones luego el título "SERVICIO DE VIGILANCIA", luego el botón de Salir de Sesión. Luego se visualiza una foto, el nombre y el correo de la persona que inicio sesión actualmente. También podemos observar los botones de las diferentes módulos y opciones que tiene la aplicación móvil.

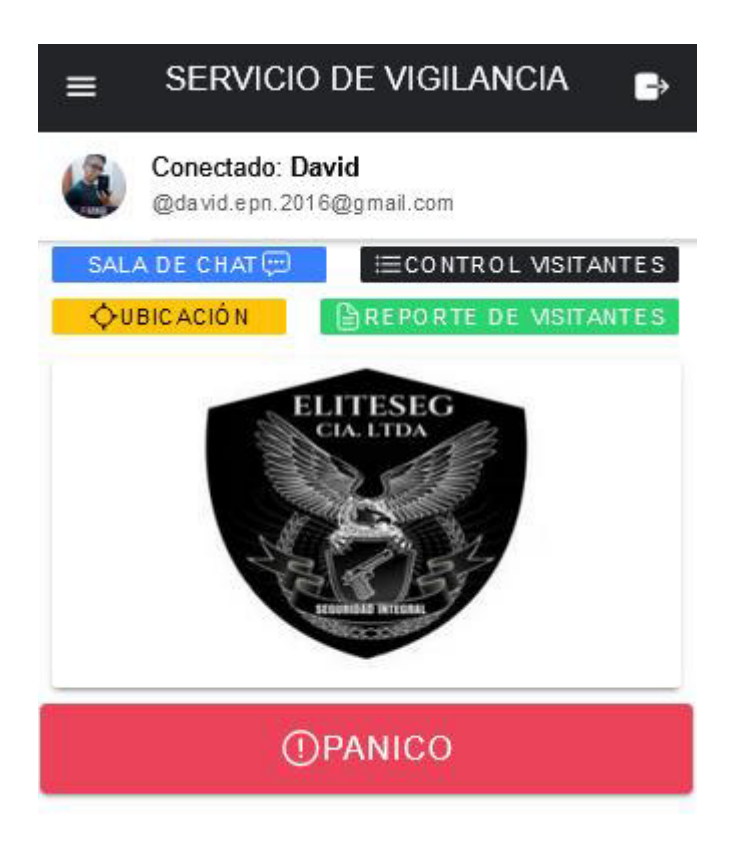

Figura 43. Menú Principal.

Botón Azul: Sala de chat, donde se pueden comunicar entre guardias mediante intercambio de mensajes y también se puede indexar imágenes.

Botón Negro: Control Visitantes, donde se puede registrar las visitas realizadas durante la guardia. También se puede filtrar para verificar.

Botón Amarillo: Ubicación, donde se puede mostrar la ubicación actual de del usuario registrado, así como las ubicaciones de los demás usuarios.

Botón Verde: Reporte De Visitantes, donde se puede generar un documento Excel de un listado de las personas registradas en el módulo de "Control Visitantes".

Botón Rojo: Pánico, esta función permite enviar una notificación a todos los guardias para informales que tiene algún problema.

#### **SALA DE CHAT**

En la sala de chat tenemos la interfaz donde se muestra la información del perfil que inició sesión y los usuarios disponibles, a los que se puede enviar mensajes.

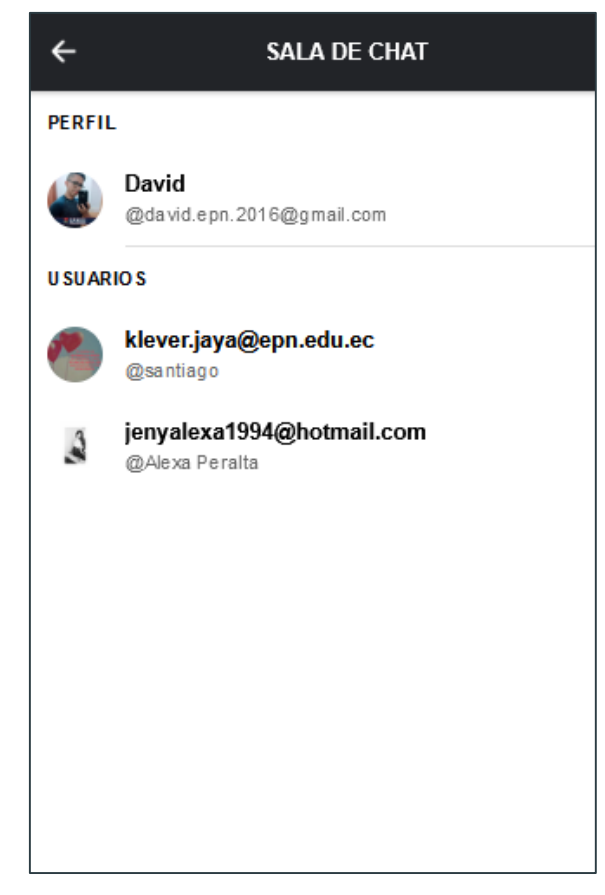

Figura 44. Sala de chat.

En la sala de chat se debe dar clic sobre el usuario que queremos enviar mensajes y se abrirá otra interfaz.

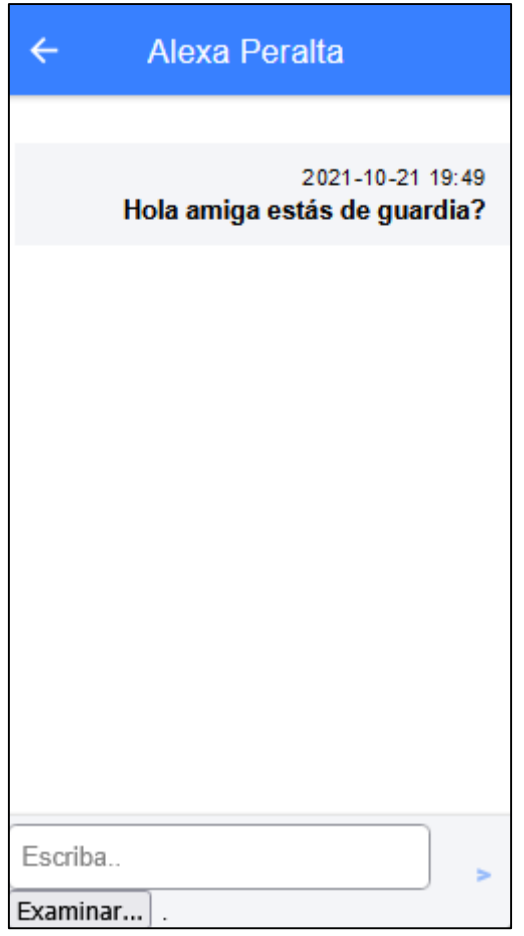

Figura 45. Interfaz de intercambio de mensajes.

En la interfaz de mensajería podemos observar las conversaciones con el usuario seleccionado, podemos ver el detalle del mensaje con el día y la hora, adicionalmente se tiene un botón "Examinar...", con el cual se puede adjuntar una imagen.

#### **CONTROL VISITANTES**

En la interfaz control visitantes se visualiza una lista de los visitantes, los cuales han sido registrado por los guardias. En esta parte tenemos el botón "AGREGAR REGISTRO", el cual nos dirige a un formulario para llenar los datos del visitante. Adicionalmente tenemos un buscador en tiempo real por nombre y por fecha para poder filtrar un visitante específico.

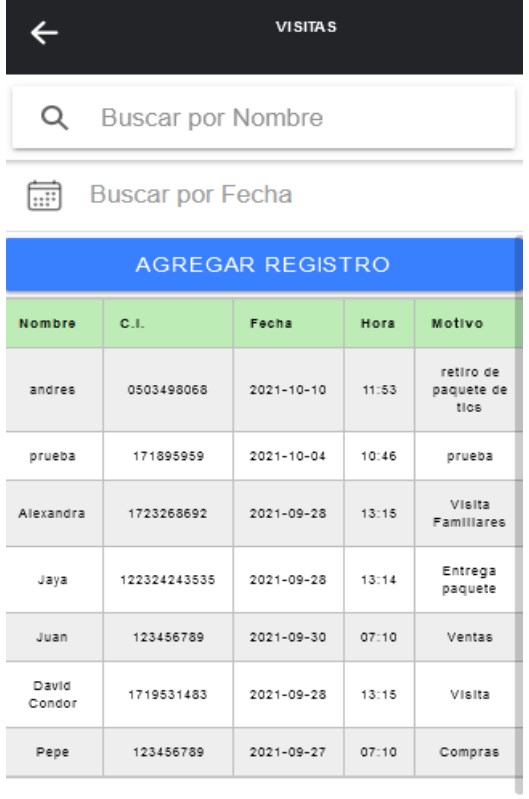

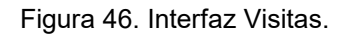

Al dar clic en "AGREGAR REGISTRO", nos aparece un formulario con los campos nombre, cédula, fecha ingreso, hora ingreso y motivo. Debemos llenar todos los campos y dar clic en botón "REGISTRAR" para guardar la información.

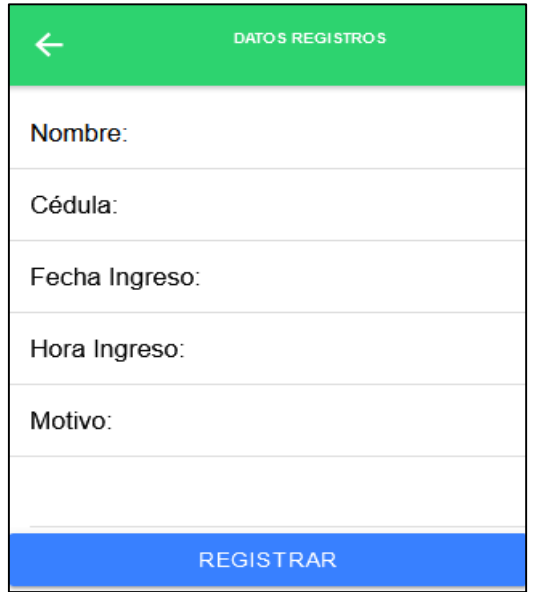

Figura 47. Formulario de Visitante.

#### **UBICACIÓN**

En esta sección podemos observar la ubicación en tiempo real del propio usuario. Adicionalmente si queremos ver la ubicación de otro usuario, debemos dar clic encima del usuario que queremos saber la ubicación, está opción para ver la ubicación de los demás usuarios, es exclusivo del rol Administrador.

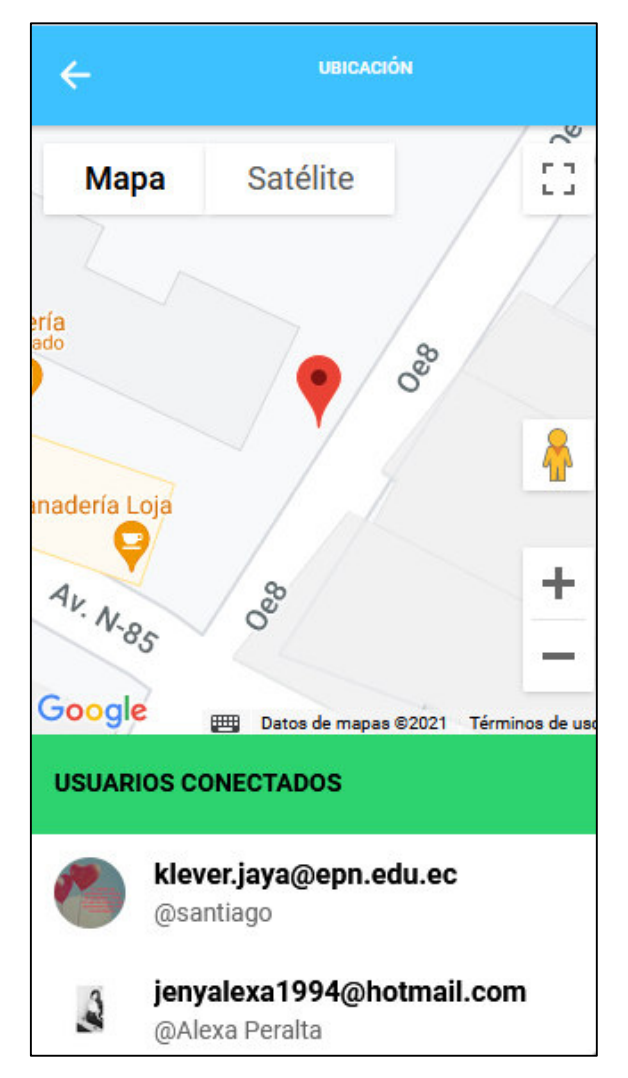

Figura 48. Interfaz ubicación.

#### **REPORTE DE VISITANTES**

En la interfaz de reportes de visitantes se tiene el listado de los visitantes registrados, adicionalmente se tiene un buscador en tiempo real por nombre y fecha.

| <b>VISITANTES REGISTRADOS</b> |              |            |    |  |  |  |  |  |  |
|-------------------------------|--------------|------------|----|--|--|--|--|--|--|
| Q<br><b>Buscar por Nombre</b> |              |            |    |  |  |  |  |  |  |
| Buscar por Fecha<br>扁         |              |            |    |  |  |  |  |  |  |
| <b>A EXPORTAR EN EXCEL</b>    |              |            |    |  |  |  |  |  |  |
| <b>Nombre</b>                 | Cédula       | Fecha      | Н  |  |  |  |  |  |  |
| andres                        | 0503498068   | 2021-10-10 | 11 |  |  |  |  |  |  |
| prueba                        | 171895959    | 2021-10-04 | 10 |  |  |  |  |  |  |
| Alexandra                     | 1723268692   | 2021-09-28 | 13 |  |  |  |  |  |  |
| Jaya                          | 122324243535 | 2021-09-28 | 13 |  |  |  |  |  |  |
| Juan                          | 123456789    | 2021-09-30 | 07 |  |  |  |  |  |  |
| David<br>Condor               | 1719531483   | 2021-09-28 | 13 |  |  |  |  |  |  |
| Pepe                          | 123456789    | 2021-09-27 | 07 |  |  |  |  |  |  |

Figura 49. Interfaz Visitantes Registrar.

Se podrá exportar el listado filtrado a un archivo Excel, dando clic al botón "EXPORTAR EN EXCEL".

|   |           | В                       | C                | D    | E                         | F |
|---|-----------|-------------------------|------------------|------|---------------------------|---|
|   | Α         |                         |                  |      |                           |   |
|   | Nombre    | Cédula                  | Fecha            | Hora | Motivo                    |   |
|   | andres    | 503498068               | 09/10/2021 11:53 |      | retiro de paquete de tics |   |
| 3 | prueba    | 171895959               | 03/10/2021 10:46 |      | prueba                    |   |
| 4 | Alexandra | 1723268692              | 27/09/2021 13:15 |      | <b>Visita Familiares</b>  |   |
|   | Jaya      | 1,2232E+11              | 27/09/2021 13:14 |      | Entrega paquete           |   |
| 6 | Juan      | 123456789               | 29/09/2021 07:10 |      | Ventas                    |   |
|   |           | David Condor 1719531483 | 27/09/2021 13:15 |      | Visita                    |   |
| 8 | Pepe      | 123456789               | 26/09/2021 07:10 |      | Compras                   |   |
| 9 |           |                         |                  |      |                           |   |

Figura 50. Archivo Excel generado.

#### **SUBMENÚ**

Al dar clic en el botón  $\equiv$  del menú principal se podrá ver que se despliega un submenú.

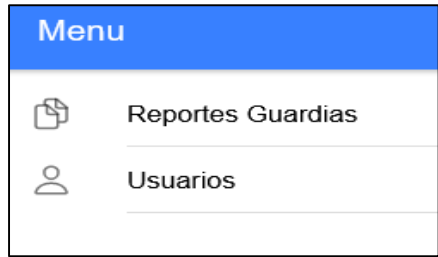

Figura 51. Submenú de la aplicación SecurityPlus.

En este menú tendremos disponibles dos opciones:

- Reportes Guardias: sección donde podremos generar reportes sobre la hora de entrada y salida de los guardias, adicionalmente se puede detallar observaciones que hayan ocurrido dentro del turno.
- Usuarios: Está sección es exclusiva para el rol Administrador, en ella se puede modificar datos de los usuarios, e incluso eliminar usuarios.

#### **REPORTES GUARDIA**

En esta sección los guardias pueden registrar su hora de salida y entrada, así como un título y detalles referente a algún acontecimiento dado durante su guardia.

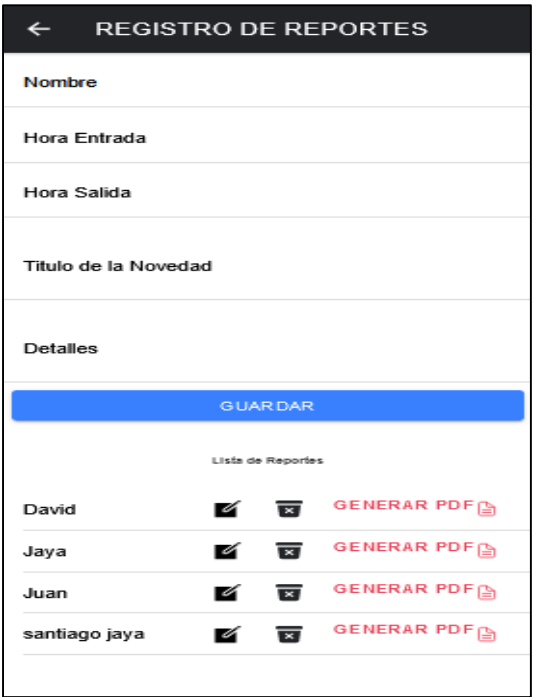

Figura 52. Interfaz Registro de Reportes.
Se debe llenar los campos nombre, hora entrada, hora salida, título de la novedad y detalles. Al dar clic en el botón guardar se añade un elemento más a la lista, el cual tenemos sus opciones de:

- $\bullet$  Editar: Con su icono  $\blacksquare$  podemos modificar la información del reporte.
- Eliminar: Se puede eliminar un reporte con el botón  $\overline{\bullet}$ .
- Generar PDF: Para descargar y visualizar el reporte, se puede descargar en PDF en el botón **GENERAR PDF**

Cuando generamos un PDF podemos el formato que genera es el siguiente:

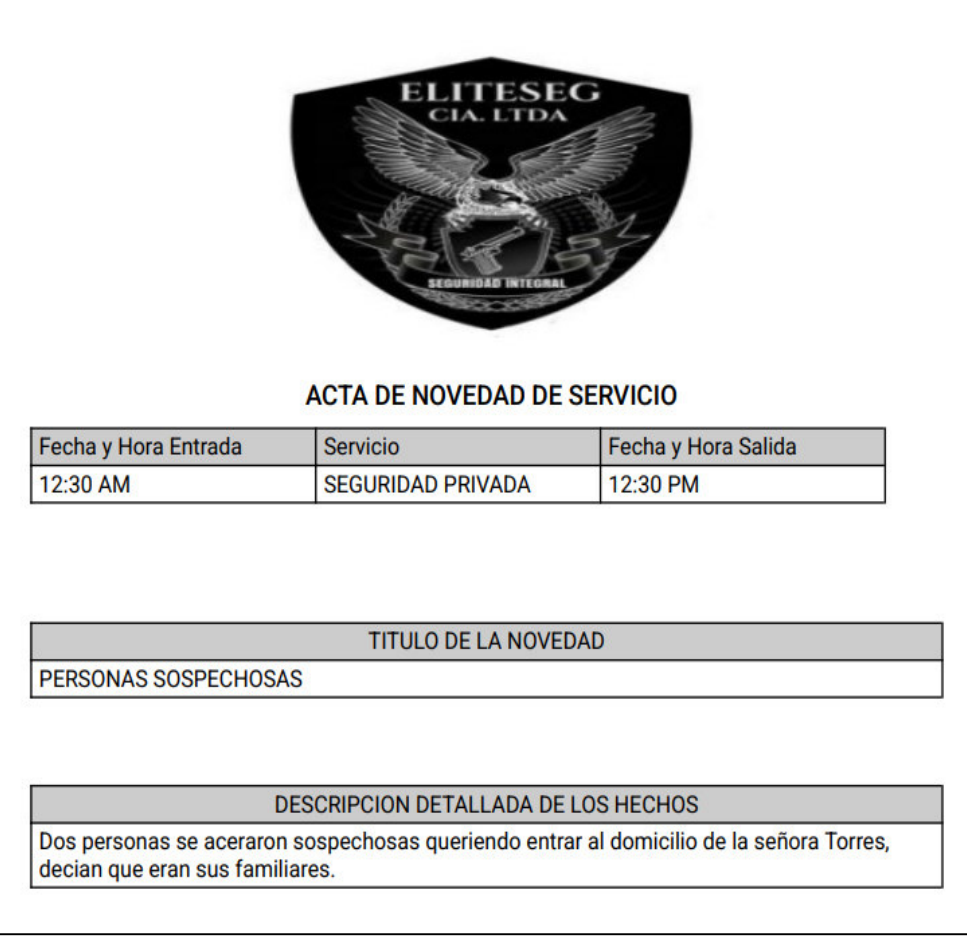

Figura 53. PDF que se genera.

## **USUARIOS**

En esta interfaz se puede modificar los usuarios ya existentes, así como eliminar.

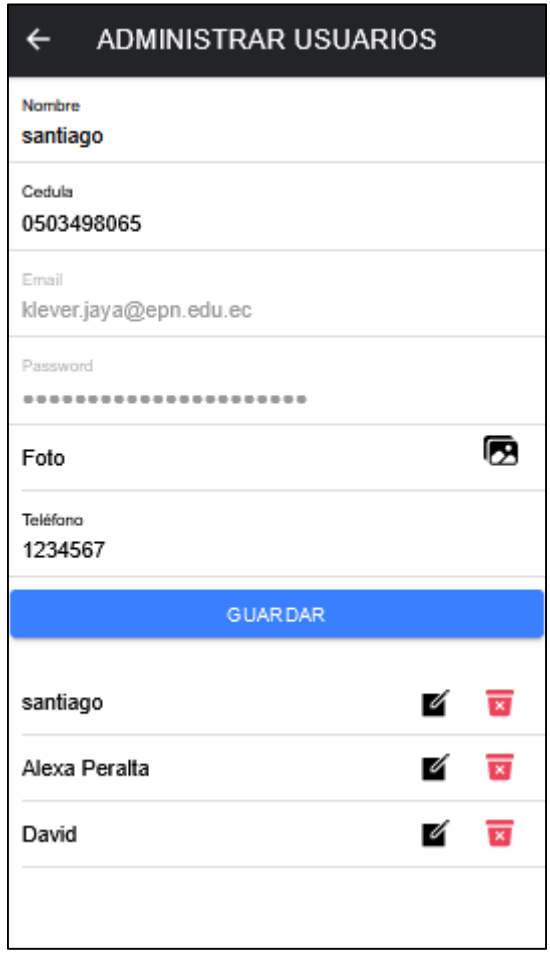

Figura 54. *Interfaz* Administrar Usuarios.

Primero se debe dar clic sobre el botón  $\blacksquare$  y se muestra los datos del usuario seleccionado, posteriormente se debe modificar los campos deseados, menos el email y contraseña, aunque por seguridad se encuentran bloqueados. Para guardar los datos se da clic en el botón "GUARDAR". Para eliminar un usuario se debe dar clic en el botón

**E** para eliminar el usuario seleccionado.